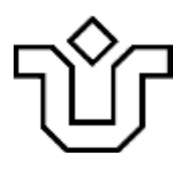

## UNIVERSIDADE FEDERAL DO ESTADO DO RIO DE JANEIRO CENTRO DE CIÊNCIAS EXATAS E TECNOLOGIA PROGRAMA DE PÓS-GRADUAÇÃO EM INFORMÁTICA

# ANÁLISE DAS DIFICULDADES DE EFETUAR COMPRAS ONLINE POR PESSOAS SURDAS PRÉ-LINGUÍSTICAS BILÍNGUES: UM ESTUDO DE CASO COM O SITE DAS LOJAS AMERICANAS

Marilson Duarte Soares

**Orientador** Simone Bacellar Leal Ferreira

RIO DE JANEIRO, RJ - BRASIL SETEMBRO DE 2016

### ANÁLISE DAS DIFICULDADES DE EFETUAR COMPRAS ONLINE POR PESSOAS SURDAS PRÉ-LINGUÍSTICAS BILÍNGUES: UM ESTUDO DE CASO COM O SITE DAS LOJAS AMERICANAS

Marilson Duarte Soares

DISSERTAÇÃO APRESENTADA COMO REQUISITO PARCIAL PARA OBTENÇÃO DO TÍTULO DE MESTRE PELO PROGRAMA DE PÓSGRADUAÇÃO EM INFORMÁTICA DA UNIVERSIDADE FEDERAL DO ESTADO DO RIO DE JANEIRO (UNIRIO). APROVADA PELA COMISSÃO EXAMINADORA ABAIXO ASSINADA.

Aprovada por:

Simone Bacellar Leal Ferreira, D.Sc (Orientador) - UNIRIO de andred. Leila Cristina Vasconcelos de Andrade, D.Sc - UNIRIO Renato Cotta de Mello, D.Sc - COPPEAD-UFRJ

RIO DE JANEIRO, RJ - BRASIL SETEMBRO DE 2016

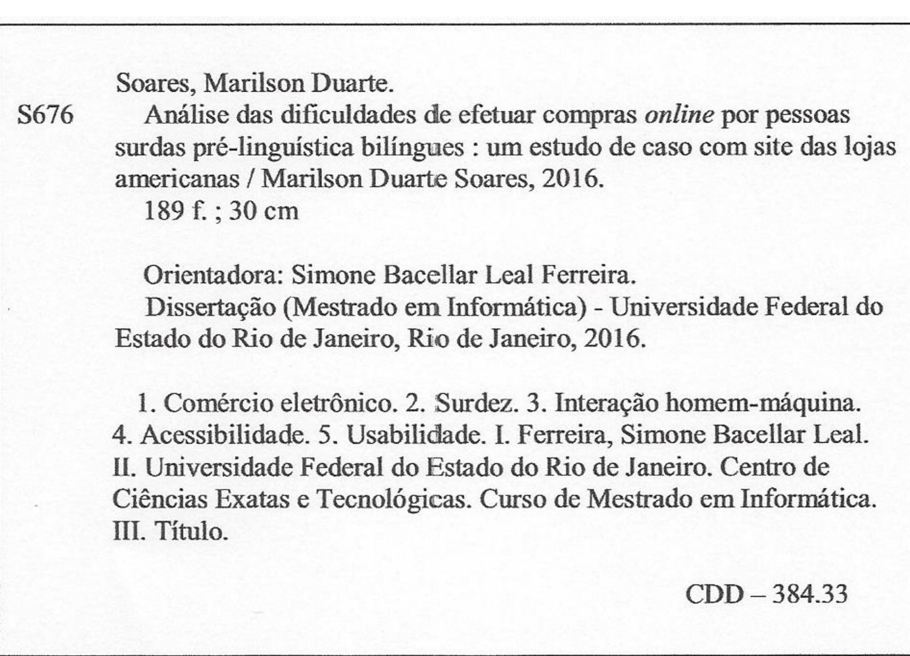

#### AGRADECIMENTOS

Ao Criador e Arquiteto do Universo dedico essas humildes palavras para agradecer a oportunidade de poder aprender e tentar ajudar de alguma forma as pessoas com dificuldades.

Agradeço a minha orientadora, Prof. Dra. Simone Bacellar Leal Ferreira, pela dedicação, paciência e sua capacidade de liderança.

Para "minha vida" – Rosely Merlim Pinheiro Soares.

Agradeço ao meu pai Adilson Pereira Soares e minha mãe Maridurte Duarte Soares por terem trabalhado durante anos para formar o indivíduo que sou hoje.

Agradeço a minha família, em especial a minha querida esposa Rosely, que sempre me incentivou e acreditou em mim. Também gostaria de agradecer meus filhos Ricardo Merlim Pinheiro Soares, Elizabeth Merlim Pinheiro Soares e Maria Rosa Merlim Pinheiro Soares.

Agradeço aos colegas do PPGI/UNIRIO que me ajudaram de todas as formas possíveis. Em especial, ao amigo Ney Cavalcante pelo constante incentivo nos momentos mais difíceis da escrita desse trabalho.

Agradeço aos professores do PPGI/UNIRIO que colaboraram direta ou indiretamente na melhoria dos meus conhecimentos. Em especial ao Prof. Dr. Mariano Pimentel que admiro muito o trabalho e tive a oportunidade de conviver durante o curso.

Agradeço aos funcionários da UNIRIO, pelo auxílio nas questões

iv

administrativas.

Agradeço a CVI-Rio e a Fiocruz por apoiarem os testes com os deficientes auditivos.

Agradeço a Aline da Silva Alves que me apoiou ao máximo em várias etapas do trabalho. Poderia até dizer que começou com a ajuda dela e que consegui terminar com a ajuda dela.

Agradeço as três funcionárias da CVI-Rio, Beatriz Coelho Rodrigues, Flávia Mazzo Heeren e Rayssa Tavares Paris, que me apoiaram no agendamento das entrevistas, como interpretes na comunicação com os surdos, etc.

Agradeço aos membros da banca por terem dedicado momentos de suas vidas para avaliarem meu trabalho.

Agradeço a CAPES, pelo apoio financeiro.

SOARES, Marilson Duarte. Análise das Dificuldades de Efetuar Compras Online por Pessoas Surdas Pré-linguísticas Bilíngues: Um Estudo de Caso com o Site das Lojas Americanas. UNIRIO, 2016. 189 páginas. Dissertação de Mestrado. Departamento de Informática Aplicada, UNIRIO.

#### RESUMO

Os surdos pré-linguísticos bilíngues apresentam dificuldades na leitura e interpretação de textos, mesmo na língua portuguesa, dificuldades que aumentam quando os textos apresentam palavras em outras línguas. O comércio eletrônico apresenta inúmeras vantagens para todos os indivíduos de uma sociedade, portanto, os surdos também devem ter o direito ao acesso as novas ferramentas de compras e vendas de mercadorias. Dessa forma, essa dissertação procurou investigar e identificar barreiras que possam dificultar ou inviabilizar o fechamento de uma transação online pelo público alvo. Com todas as observações realizadas durante os testes foram geradas recomendações que podem atender tanto aos surdos pré-linguísticos bilíngues como as empresas que possuem um grande interesse em não perder negócios.

Palavras-chave: surdez, acessibilidade, usabilidade, comércio eletrônico.

#### ABSTRACT

The bilingual pre-linguistic deaf people have difficulties in reading and interpretation of texts, even in Portuguese, difficulties increase when the texts have words in other languages. E-commerce has many advantages for all individuals in a society, therefore, the deaf must also have the right to access the new shopping tools and merchandise sales. Thus, this dissertation sought to investigate and identify barriers that may hinder or derail the closing of a transaction online by the target audience. With all the observations made during the tests were generated recommendations that can meet both the pre-linguistic deaf bilingual as companies that have a vested interest in not losing business.

Keywords: deafness, accessibility, usability, e-commerce.

# **SUMÁRIO**

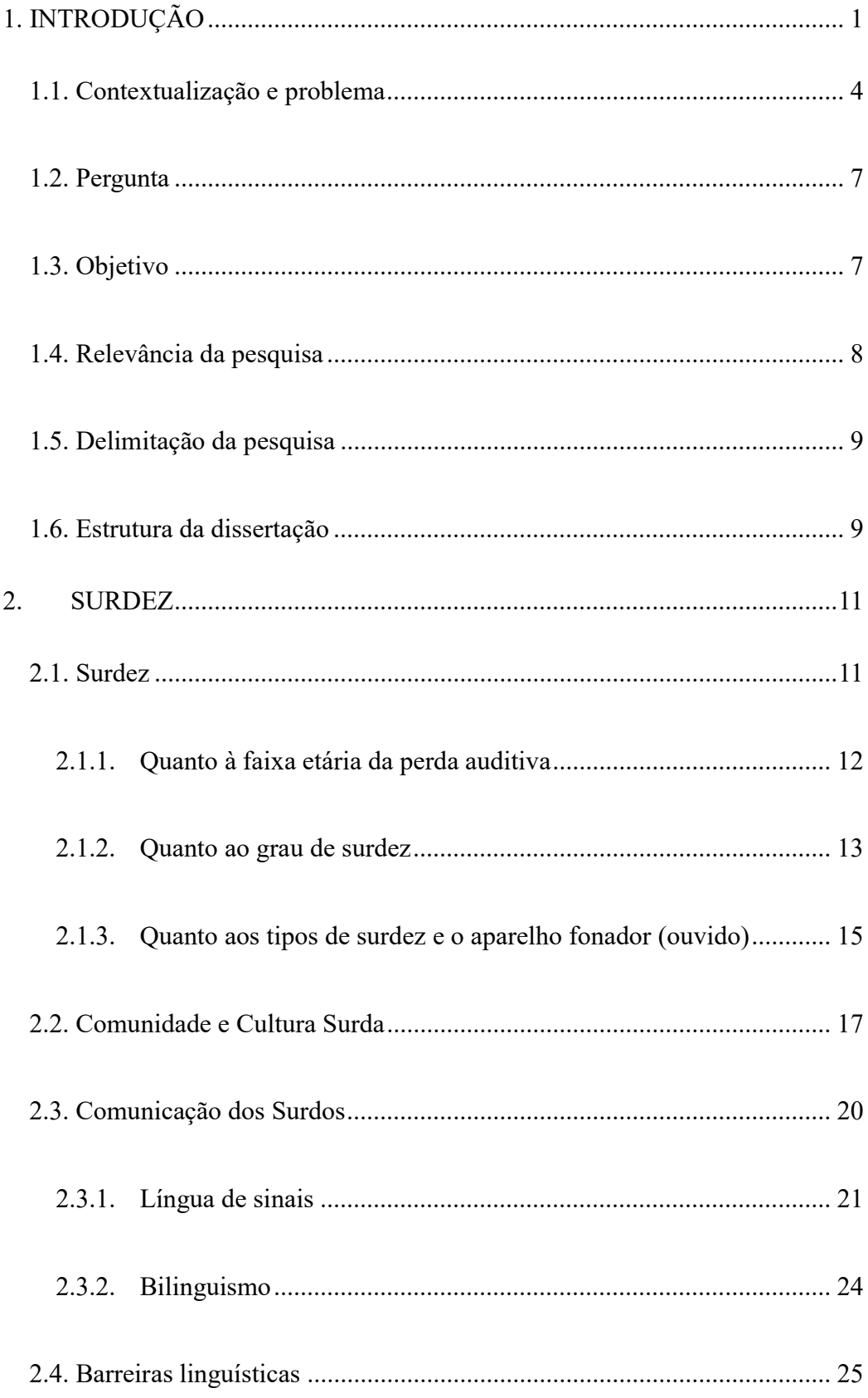

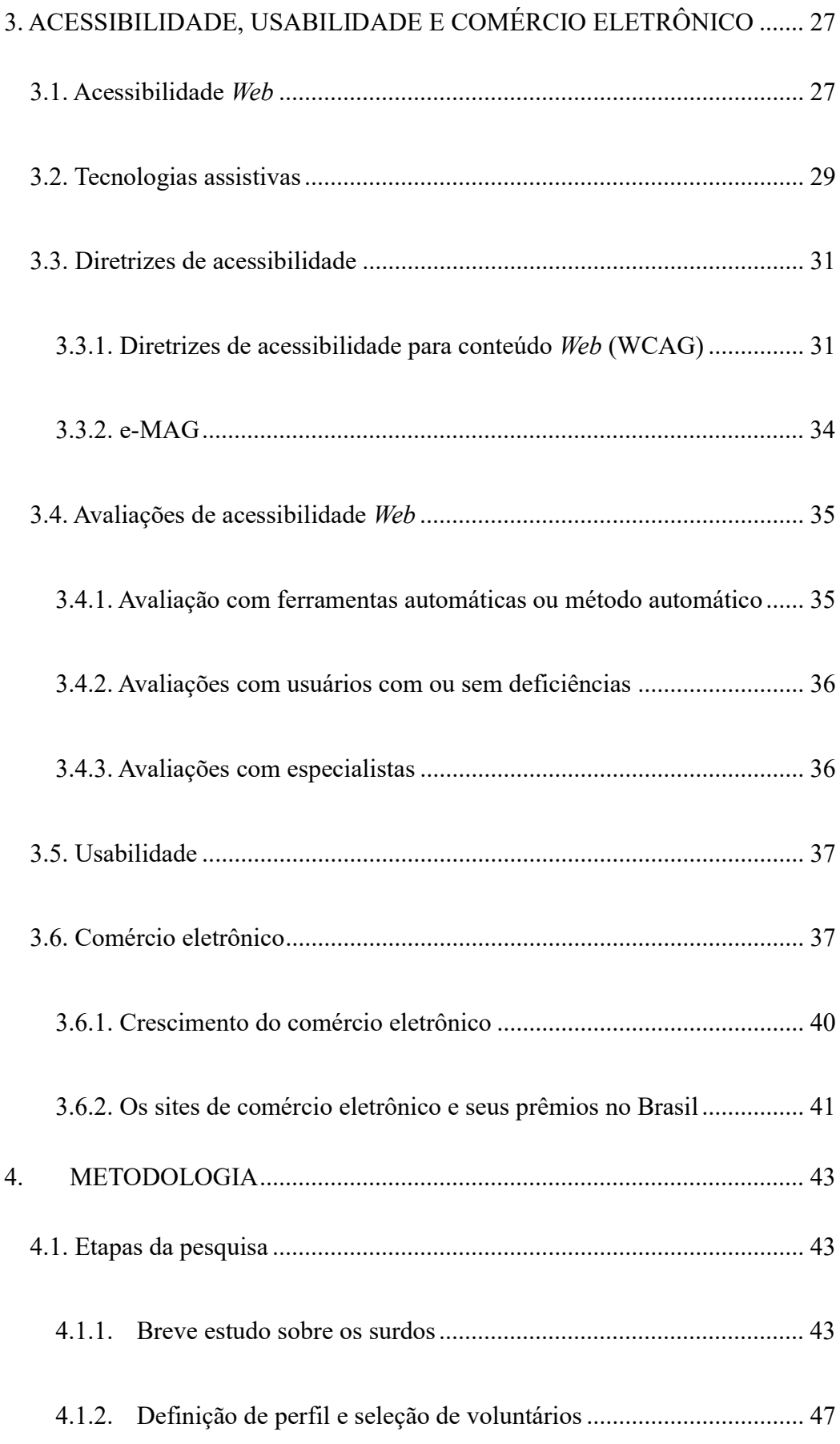

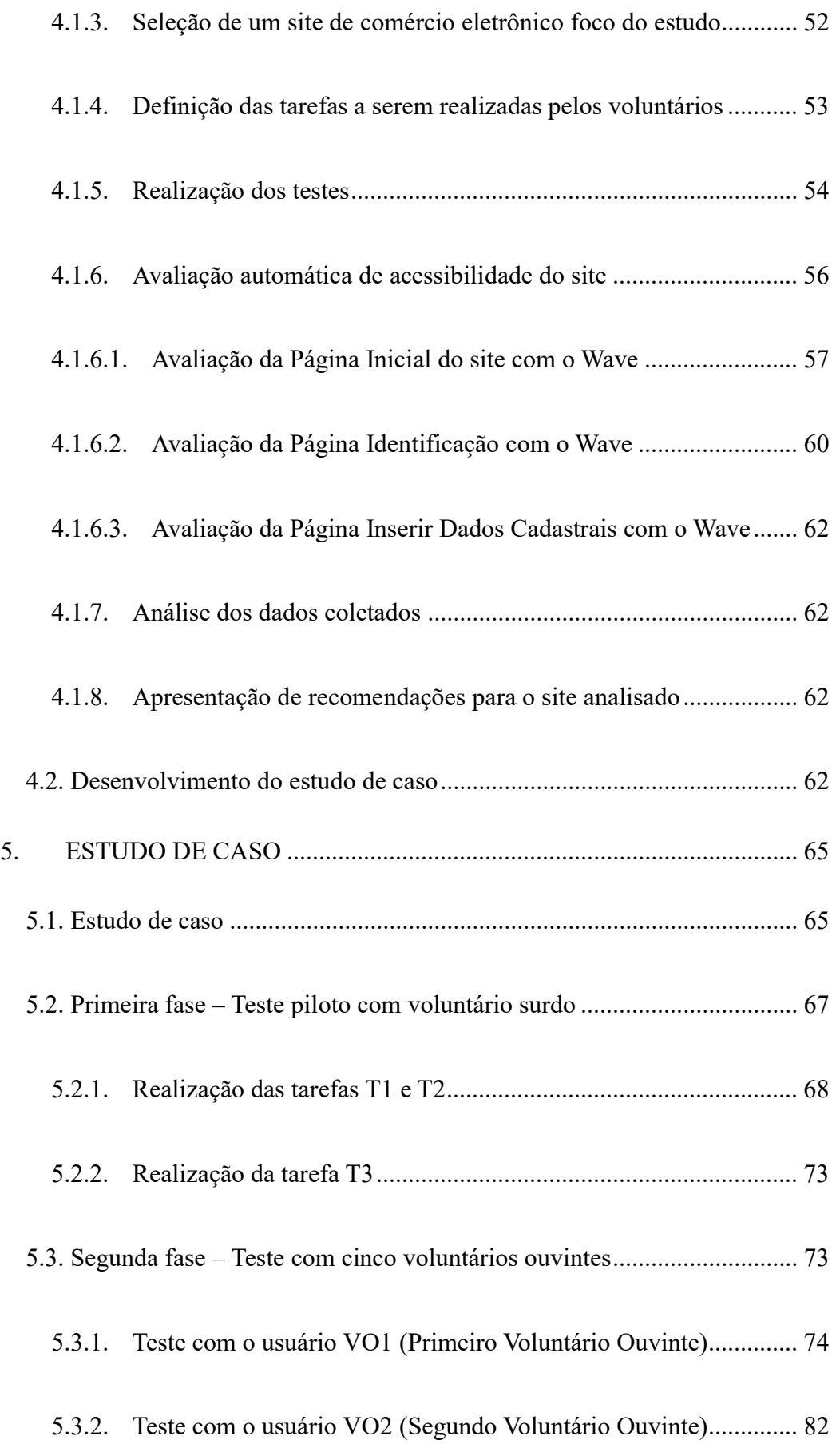

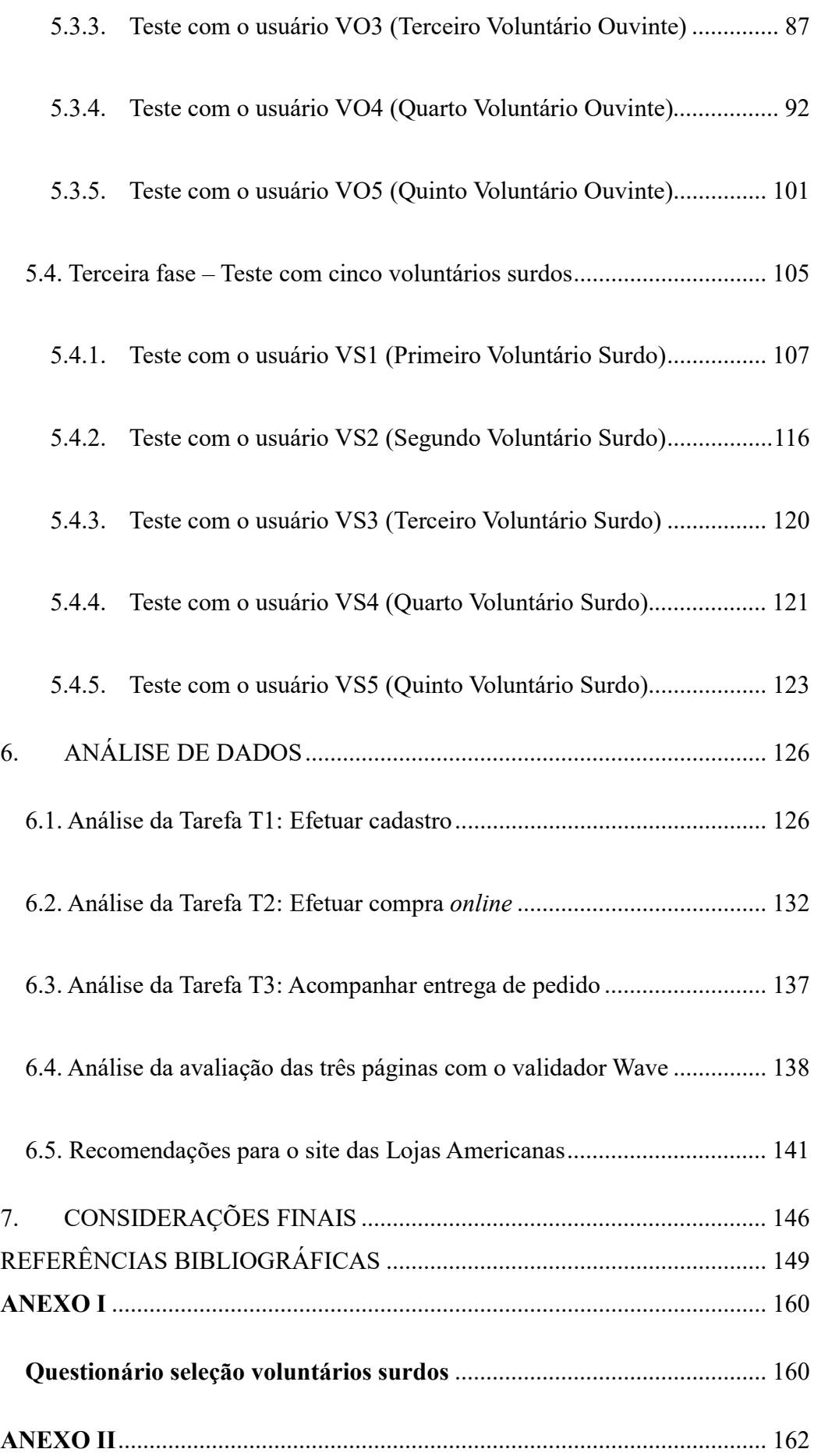

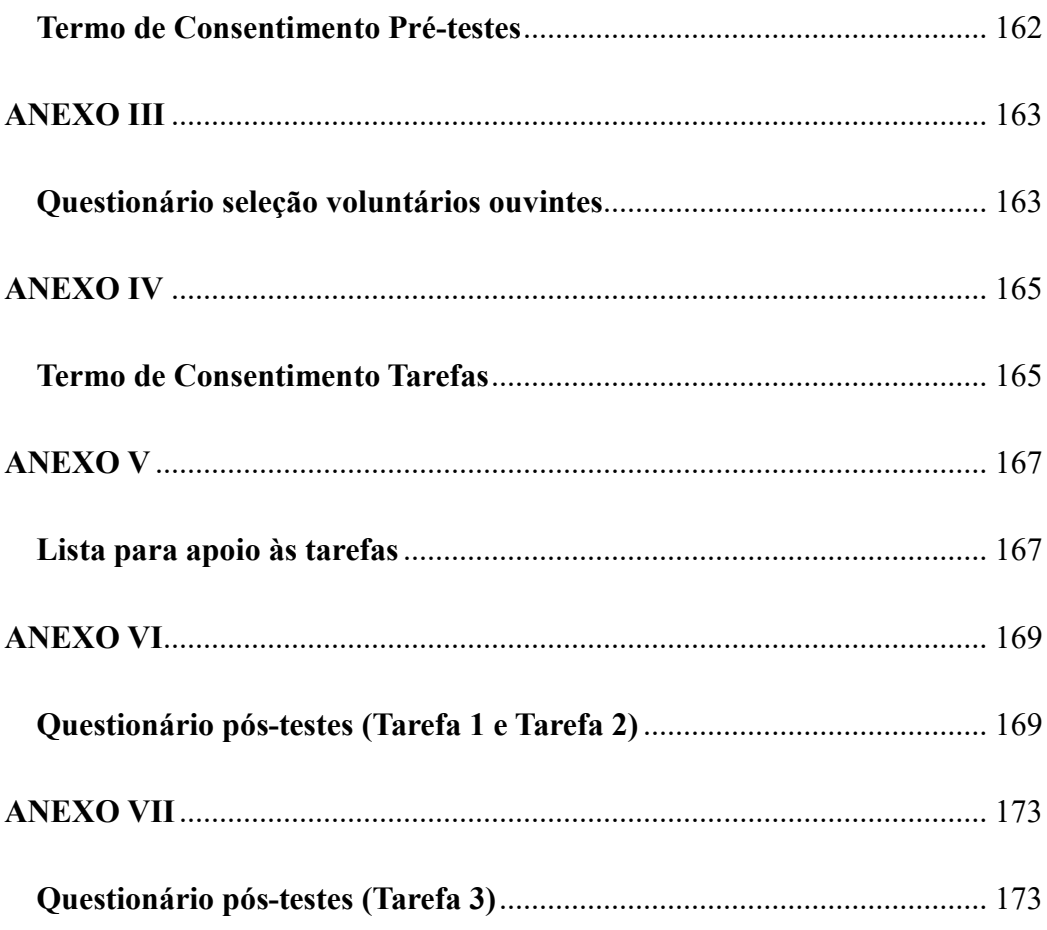

# LISTA DE FIGURAS

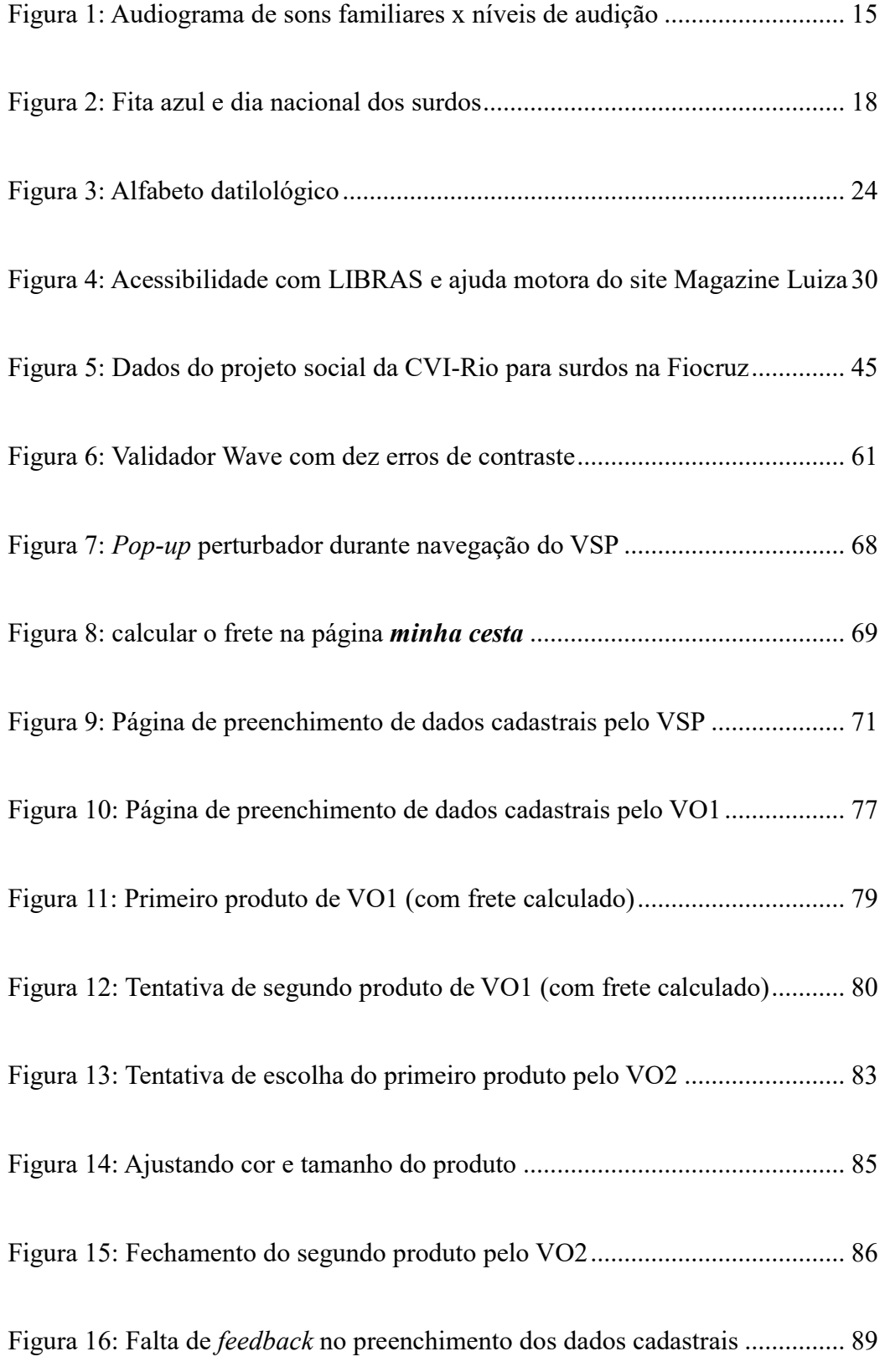

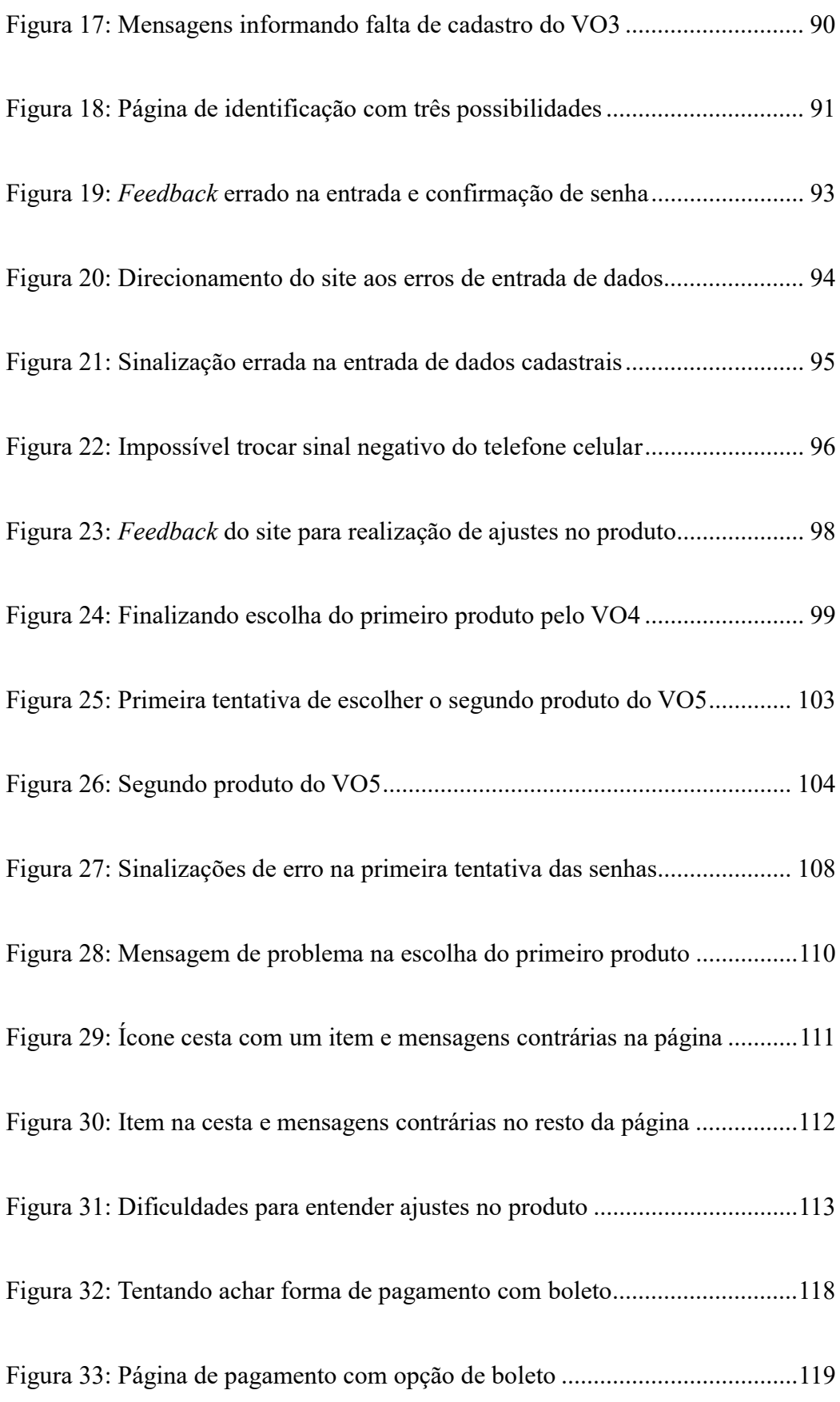

# LISTA DE TABELAS

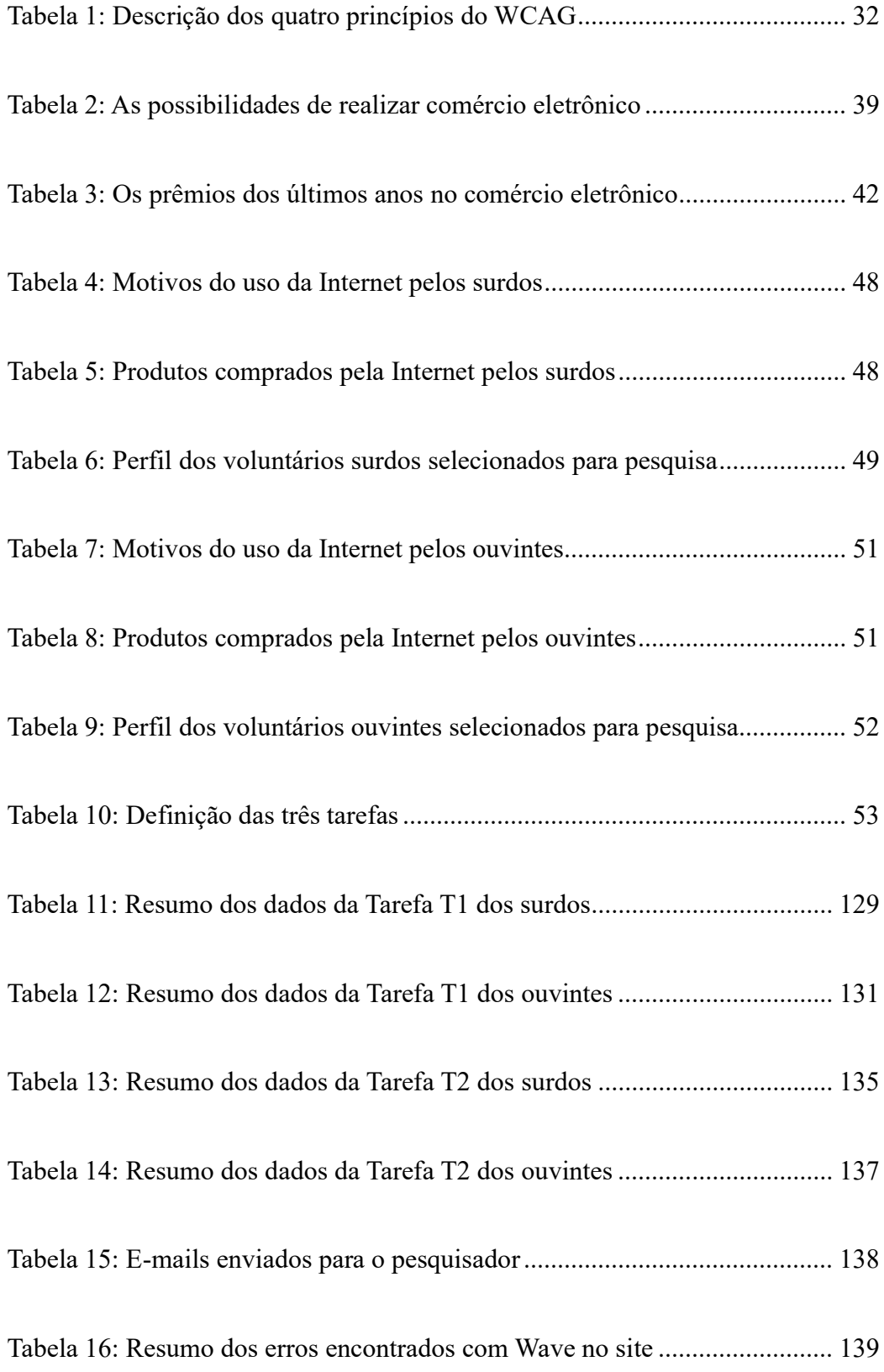

### 1. INTRODUÇÃO

A tecnologia da informação, as redes de telecomunicações e a Internet promovem alterações substanciais no modo de vida e no comportamento das pessoas, assim como no comportamento e nas estruturas das organizações, criando uma sociedade conectada e interativa que busca e troca informações o tempo todo. A informação é o pilar central do homem moderno, está levando-o a um mundo de "conduta virtual" com códigos de comportamentos nitidamente virtuais (VIEIRA, 1999). Garantir o acesso à informação é essencial, pois de acordo com DUARTE & GEGEMBAUER (2009, p.4):

> "O desenvolvimento sócio-econômico-cultural contemporâneo está estreitamente ligado ao desenvolvimento, uso extensivo e apropriação social das tecnologias de informação e comunicação (TICs), principalmente da Internet" (DUARTE & GEGEMBAUER, 2009, p.4).

É necessário garantir acessibilidade nas TICs para que as pessoas tomem posse da informação; sendo acessibilidade tudo aquilo que pode ser atingido, alcançado, ou ainda, o que é compreensível, "independente da tecnologia e plataforma utilizadas e das capacidades sensoriais e funcionais do usuário" (DUARTE & GEGEMBAUER, 2009).

Nesse contexto, a acessibilidade digital está relacionada ao acesso dos recursos da Tecnologia da Informação e a acessibilidade na Internet é o acesso universal a todos

os componentes da rede mundial de computadores (FERREIRA & NUNES, 2008). Nesses casos a acessibilidade é garantida por sistemas de informação computadorizados, e os sistemas precisam ser orientados a acessibilidade (FERREIRA et al., 2012, FERREIRA & NUNES, 2008).

A Internet permite que as pessoas tenham acesso a uma grande variedade de serviços e produtos, aumentando a competição e consequentemente reduzindo preços, que garantem a conveniência da escolha em qualquer parte do mundo a qualquer hora e dia (OECD, 2009). Excluir ou negligenciar qualquer grupo de indivíduos de uma sociedade pode gerar prejuízos tanto para as empresas quanto para as pessoas com deficiência, que nessa dissertação é representando pelo grupo de surdos pré-linguísticos bilíngues, ou pré-lingual, aqueles que possuem origem congênita ou é adquirida nos primeiros anos de vida, ou seja, antes do desenvolvimento da linguagem.

O comércio eletrônico é um dos serviços disponibilizados através da Internet, criando um valor adicional à informação disponibilizada nos sites, sendo a tecnologia envolvida o menos importante. Segundo McGEE & PRUSAK (1994 apud VIEIRA & PACHECO, 2004, p.4) "não é a tecnologia, mas sim o seu uso, que cria valor adicional". Porém, o formato e a organização das informações nesses sites, que são acessadas através das interfaces dos sistemas de comércio eletrônico com os consumidores, são os pontos importantes para garantir o sucesso do serviço, nesse caso a compra e venda.

A experiência com a interface é fundamental. Um consumidor procura uma empresa, atrás de um serviço ou produto, visando satisfazer necessidades que atreladas a uma boa experiência, em todas as etapas da compra, vai determinar um comportamento positivo, fortalecendo sua fidelidade e tendência de comprar novamente, caso contrário,

2

vai levar o consumidor ao concorrente (GREENBERG, 2009).

Para que um site e suas interfaces com os usuários tenham êxito, os projetistas e desenvolvedores dos sistemas de comércio eletrônico devem se preocupar em criar o comportamento de compra no consumidor, sendo necessário trabalhar os fatores definidos em (KOTLER, 2006) como culturais, sociais, pessoais e psicológicos. A interface deve ser fácil de usar, com simples navegação e interação, além de atender às expectativas e necessidades de qualquer tipo de usuário com ou sem deficiência, atendendo regras de acessibilidade e visando à usabilidade (FERREIRA & NUNNES, 2008).

 No caso dos surdos pré-linguísticos, além das especificidades na linguagem, devido ao fato de usarem Língua Brasileira de Sinais (LIBRAS) que não possui todos os aspectos e palavras da língua portuguesa, os surdos também apresentam sua própria cultura, já reconhecida e denominada como Cultura Surda que através de sua língua se diferencia das demais, impactando diretamente nas relações sociais (ALVES, 2012; MOURA, 1996 apud BUENO 1998).

Existem recomendações e diretrizes com orientações sobre como deve se projetar sistemas acessíveis para qualquer tipo de usuários, deficientes ou não, e no caso de sistemas já existentes, é possível verificar o nível de acessibilidade de forma automática através de programas validadores. É importante mencionar que o processo de acessibilização de sistemas prevê também a validação com usuários, que deve ser realizadas com especialistas e com deficientes. Com as interações dos usuários é possível observar e analisar as barreiras e facilitadores da navegação na Web, possibilitando atender os requisitos de usabilidade em conjunto com as diretrizes de acessibilidade, gerando sites com interação harmoniosa, conteúdo compreensível e

navegável (FERREIRA & NUNES, 2008).

O foco do presente trabalho é analisar a interação de surdos pré-linguísticos bilíngues, durante a realização de compras em um site de comércio observando as barreiras de acessibilidade que impedem o correto fechamento do negócio via Internet pelo público alvo.

#### 1.1. Contextualização e problema

A Sociedade Brasileira de Computação (SBC) colocou como meta da comunidade de Computação até o ano de 2016, o "acesso universal do cidadão brasileiro ao conhecimento" (SBC, 2006). O foco no design de interfaces passa a ser fator preponderante para alcançar esse objetivo, onde o design deve considerar as necessidades específicas de diversos tipos de usuários, inclusive os surdos.

A maioria dos surdos pré-linguísticos bilíngues, apresenta dificuldade em entender informações textuais, pois o português não é sua primeira língua. Para os surdos pré-linguísticos bilíngues brasileiros, aqueles que nasceram ou ficaram surdos antes de aprender a falar o português, a LIBRAS, língua natural dos surdos, é usada para a significação das palavras da língua portuguesa escrita, mas grande parte dos vocábulos da língua portuguesa não existe na língua de sinais, criando enormes barreiras na interação dos surdos na web (ALVES, 2012). Dessa forma, essas pessoas podem não conseguir absorver alguns conteúdos de diversas ações na web, entre elas, ações de marketing e vendas.

O marketing é importante para conquistar e manter clientes, desenvolvendo relacionamentos duradouros, trabalhando as necessidades e desejos das pessoas, e assim, incrementar as vendas. Portanto, é fundamental entender as capacidades e os

4

recursos de diferentes grupos (KOTLER, 2006). Principalmente das especificidades de linguagem, cultura e comunicação dos surdos. Pesquisas realizadas por NIELSEN (2001) já informavam que os sites de comércio eletrônico perdem quase a metade de suas vendas devido às dificuldades dos usuários em usá-los.

Apresentação de conteúdos através de imagens sequenciais ajuda na assimilação de conceitos, sendo uma importante ferramenta de comunicação para os surdos. O texto escrito na língua portuguesa é uma barreira na interação e comunicação com a pessoa surda. No entanto, usar texto em português e imagem em quadrinhos, facilita a compreensão e o aprendizado, inclusive quando são usadas palavras em português desconhecidas pelo público surdo (BUSARELLO, ULBRICHT, BIEGING, & VILLAROUCO, 2002).

Uma visão importante surge no desenvolvimento das interfaces com a utilização de imagens associadas a textos facilitando o acesso do usuário surdo. Porém, as imagens e os textos devem estar bem contextualizados (CAVALCANTE, 2015). Afinal, os sites, podem oferecer serviços baseados em processos de busca, conteúdo, comunicação e comércio eletrônico (ANGULO & ALBERTIN, 2000). Portanto, para cada tipo de processo as associações devem estar muito bem alinhavadas.

 Segundo VIEIRA & PACHECO (2004, p.4): "O comércio eletrônico é uma prática que ganha espaço na Internet, tanto que há estimativas de que no futuro imediato, em grande parte das transações comerciais, principalmente em áreas selecionadas, o processo de compra e venda deva se realizar pela Web", usando os portais especializados que para o caso dos surdos, deve prever facilidades de uso na busca e localização de informes pertinentes às necessidades dos surdos, porque se trata de uma maneira de favorecer o processo de ensino/aprendizagem dos usuários com tal

5

deficiência (VIEIRA & PACHECO, 2004).

Em 2014, foram realizadas mais de 136 milhões de compras através de sites no Brasil, totalizando uma movimentação maior que R\$ 35 bilhões no comércio eletrônico. As cinco áreas que mais aparecem nas listas de acessos e negócios são: viagens e turismo (15%), eletrodomésticos (14%), produtos de informática (11%), perfumaria e bem-estar (10%) e eletrônicos (10%). De acordo com a Revista Exame, "O comércio eletrônico já existe há mais de 20 anos no Brasil, mas continua crescendo como se estivesse em seus estágios iniciais, mais de 10% ao ano" (REVISTA EXAME, 2015). Sendo que as possibilidades de crescimento ainda são reais, afinal, os números apresentados em 2014, pelo comércio eletrônico representaram menos de 3% do faturamento total do varejo naquele ano. Em relatório divulgado pela E-bit Informação, em 2015 e as projeções para 2016, apontam R\$ 41,3 bilhões e 44,6 bilhões somente para vendas de bens de consumo no comércio eletrônico (E-BIT, 2016).

 Em vários países esse crescimento é parecido, pois no Business to Consumer (B2C) mundial, o comércio eletrônico cresce rapidamente ano a ano, mas seus números de negócios no contexto geral do comércio mantem-se relativamente baixo quando comparado com o comércio tradicional, aquele que ocorre quando as pessoas vão diretamente as lojas, (OECD, 2009). Segundo relatório do E-Commerce se estima que o número de consumidores digitais atinja 151 milhões até 2019 na América Latina. Brasil lidera com folga em vendas e números de consumidores que já em 2015 apresenta 41 milhões e com projeções para atingir 49 milhões de consumidores digitais em 2019 (E-COMMERCE-1, 2016).

Dentro desse contexto, o problema de pesquisa, consiste em avaliar a interação e o entendimento dos consumidores surdos pré-linguísticos bilíngues com as informações e orientações na execução de compras online, de modo a identificar as barreiras na comunicação que impedem o correto fechamento do negócio via internet pelo público alvo.

#### 1.2. Pergunta

Os sites de comércio eletrônico são projetados de uma forma que permita a interação dos surdos pré-linguísticos bilíngues?

#### 1.3. Objetivo

O presente trabalho tem por objetivo avaliar como os surdos pré-linguísticos bilíngues e ouvintes interagem com um site de comércio eletrônico, com a finalidade de apresentar recomendações que deverão ser seguidas para que o site analisado possa atingir o público alvo.

Para atingir o objetivo principal, os seguintes objetivos intermediários foram propostos:

 Selecionar usuários surdos pré-linguísticos bilíngues e ouvintes que tenham interesse em participar da pesquisa;

(1) Aplicar questionários com a finalidade de levantar informações dos voluntários surdos e ouvintes, tais como: idade, quando ficou surdo, nível acadêmico, frequência de acesso à Internet, itens que mais procura na Internet, etc.;

(2) Selecionar um site de comércio eletrônico para ser o foco no estudo;

(3) Desenvolver tarefas a serem seguidas pelos surdos e ouvintes para realizar uma compra no site escolhido;

(4) Realizar observações com os voluntários surdos pré-linguísticos bilíngues e ouvintes interagindo com o site;

- (5) Realizar avaliação automática de acessibilidade no site;
- (6) Analisar as observações;
- (7) Apresentar recomendações para o site analisado.

#### 1.4. Relevância da pesquisa

No último ano, o comércio eletrônico movimentou mais de R\$ 40 bilhões no Brasil, em áreas como viagens e turismo, eletrodomésticos, produtos de informática, bem-estar e eletrônicos, todas importantes para o desenvolvimento sócio-econômicocultural de todos os brasileiros, inclusive dos deficientes auditivos que, como relatado pelo IBGE em 2015, representa 4,8% da população brasileira (IBGE & MINISTÉRIO DA SAÚDE, 2015).

De acordo com FARIA (2015), poucos são os esforços de pesquisa que tem os consumidores com deficiência como foco. Seus levantamentos contaram com 13.462 trabalhos publicados nos eventos promovidos pela Associação Nacional de Pósgraduação e Pesquisa em Administração (ANPAD) entre os anos de 2000 e 2012, obtendo um total de apenas 62 artigos com foco em pessoas com qualquer tipo de deficiência, sendo que menos de 56% dos artigos contaram com deficientes como

sujeitos da pesquisa, ou seja, respondendo questionários, participando de entrevistas, acessando sistemas, etc.

O trabalho buscou obter um maior conhecimento sobre a interação dos sites de comércio eletrônico pelos surdos pré-linguísticos bilíngues e ouvintes, identificando as barreiras de acessibilidade e usabilidade que foram detectadas através da interação desses usuários com as informações e orientações na execução de compras online. Dessa forma, foi gerado um conjunto de recomendações para não excluir nenhum grupo de pessoas das oportunidades que esse tipo de comércio cria na sociedade.

#### 1.5. Delimitação da pesquisa

A presente pesquisa limitou-se a analisar o uso do comércio eletrônico na Web com usuários surdos pré-linguísticos bilíngues e ouvintes, não se propondo a analisar a realização de compras com surdos com os níveis de surdez moderado ou leve e póslinguísticos.

 O escopo da pesquisa limitou-se a realizações de compras no site de comércio eletrônico das Lojas Americanas, não sendo analisados outros sites de comércio eletrônico na Web.

#### 1.6. Estrutura da dissertação

O CAPÍTULO 1 (INTRODUÇÃO) apresenta uma contextualização do assunto, assim como o problema, o objetivo, relevância e delimitação da pesquisa.

O CAPÍTULO 2 (SURDEZ) aborda o referencial teórico sobre surdez, desenvolvendo conceitos básicos como LIBRAS, Comunidade e Cultura Surda e barreiras linguísticas.

O CAPÍTULO 3 (ACESSIBILIDADE, USABILIDADE E COMÉRCIO ELETRÔNICO) aborda o referencial teórico sobre acessibilidade, usabilidade e comércio eletrônico na Web.

O CAPÍTULO 4 (METODOLOGIA) apresenta todas as etapas da pesquisa, breve estudo sobre os surdos, definição e seleção de voluntários, seleção do site de comércio eletrônico, definição das tarefas, preparação dos testes, avaliação automática do site foco do estudo, análise dos dados, estudo de caso e apresentação de recomendações.

O CAPÍTULO 5 (ESTUDO DE CASO) apresenta com detalhes a realização das tarefas e a interação com o site de comércio eletrônico pelo voluntário piloto, pelo grupo de cinco surdos pré-linguísticos bilíngues e pelo grupo de cinco ouvintes.

O CAPÍTULO 6 (ANÁLISE DE DADOS) apresenta os resultados e análise das interações dos voluntários no estudo de caso, resumo das respostas dos questionários, análise das avaliações de três páginas do site com o validador Wave, assim como algumas recomendações de melhorias para o site de comércio eletrônico foco do estudo.

O CAPÍTULO 7 (CONSIDERAÇÕES FINAIS) apresenta as conclusões da pesquisa e sugestões para trabalhos futuros.

### 2. SURDEZ

#### 2.1. Surdez

O Brasil possui cerca de 9,7 milhões de pessoas com deficiência auditiva, o que representa 5,1% da população brasileira. Destes, cerca de dois milhões possuem deficiência auditiva severa (IBGE, 2010). Porém, não existe um consenso sobre esse número, pois de acordo com a Organização Mundial de Saúde (OMS) 28 milhões de brasileiros possuem algum tipo de problema auditivo (OMS, 2012).

Há uma nação surda mundial da ordem de centenas de milhões de indivíduos, que supera a população de diversos países, porém, é uma cidadania sem uma origem geográfica. Atualmente, 360 milhões de pessoas sofrem algum tipo de surdez no mundo, um número "maior que o total da população dos Estados Unidos", comparou à coordenadora Alarcos Cieza da OMS (OMS, 2016).

A OMS garantiu que 60% dos casos de surdez, um problema que afeta 5% da população mundial e especificamente 32 milhões de crianças, podem ser prevenidos; sendo 31 milhões de crianças oriundas de países em desenvolvimento. Alarcos Cieza mencionou a importância das pessoas surdas terem acesso a programas educativos conforme suas necessidades e que incluam a aprendizagem da linguagem dos sinais, assim como para suas famílias (OMS, 2016).

A surdez consiste na perda total ou parcial da percepção normal dos sons. Os tipos de surdez são caracterizados pelos diferentes graus de perdas de audição. A faixa etária e o grau da perda auditiva influenciam o aprendizado da língua oral pelos surdos (SACKS, 1998).

A perda auditiva, nos seus diferentes graus, interfere na aquisição da linguagem e da fala, gerando problemas na socialização e no aprendizado dos indivíduos; o prejuízo auditivo é determinado através de exames clínicos de audiometria com avaliações em decibéis que com o diagnóstico médico pode categorizar a surdez em suave, moderada, severa ou profunda (MARCHESI, 1996; ALVES, 2012).

O art. 70, do Capítulo IX, das disposições finais do Decreto n° 5.296, de 2004, considera deficiência auditiva como a perda bilateral, parcial ou total, de quarenta e um decibéis (dB), aferida por audiograma nas frequências de 500Hz, 1000Hz, 2000Hz e 3000Hz (BRASIL, 2004).

O desenvolvimento da linguagem é de fundamental importância para o indivíduo, nesse sentido FERNANDES (2000, p.49) destaca:

> "A influência da surdez sobre o indivíduo mostra características bastante particulares desde seu desenvolvimento físico e mental até seu comportamento como ser social. Neste aspecto, destaca-se a linguagem como fator de vital importância para o desenvolvimento de processos mentais, personalidade e integração social do surdo. Desenvolver-se cognitivamente não depende exclusivamente do domínio de uma língua, mas dominar uma língua garante os melhores recursos para as cadeias neuronais envolvidas no desenvolvimento dos processos cognitivos" (FERNANDES, 2000, p.49).

#### 2.1.1. Quanto à faixa etária da perda auditiva

Os pesquisadores dividem em dois momentos a perda auditiva, antes e depois dos 3 anos (MARCHESI, 2004). Antes dos 3 anos, denominada de surdez prélinguística ou pré-lingual é um período em que as crianças ainda não possuem um sistema linguístico organizado, sendo o desenvolvimento de uma nova língua usando linguagem espaço visual para ter comunicação o objetivo educacional (QUADROS,

2008; NADER, 2011). É importante mencionar que para SACKS (1998) a surdez prélinguística foi caracterizada por pessoas que nasceram surdas ou que perderam a audição na infância, antes da aquisição da fala da língua portuguesa e sem lembranças auditivas. A linguagem possibilita que o homem expresse sentimentos, obtenha e compartilhe conhecimentos e crie relacionamento com todos a sua volta (VYGOTSKY, 1998).

Após os 3 anos, denominada de surdez pós-linguística ou pós-lingual é um período em que as crianças possuem a linguagem mais organizada e sedimentada, o objetivo é manter a linguagem adquirida e continuar a desenvolvê-la. No caso da surdez pós-linguística ou pós-lingual, as pessoas têm mais dificuldade de aceitar a surdez (McKENNA, 1995). Afinal, a surdez está intrinsecamente ligada à parte emocional do ser humano, mexe demais com a autoestima e gera medo com a possibilidade de perda de autonomia (VYGOTSKY, 1998).

#### 2.1.2. Quanto ao grau de surdez

Nas áreas da saúde e da educação, a pessoa com surdez pode ser considerada parcialmente surdo ou surdo. Os parcialmente surdos apresentam dois graus ou níveis de surdez, leve e moderada.

Pessoas com surdez leve apresentam perda auditiva de até quarenta decibéis. Essa perda atrapalha o entendimento de todos os fonemas nas palavras; não consegue ouvir a voz fraca; acaba gerando desatenção e pedidos constantes para que repitam aquilo que lhe falam. Não impede a aquisição normal da língua oral, mas poderá causar problemas na leitura e/ou escrita (MEC, 2006).

Pessoas com surdez moderada apresentam perda auditiva entre quarenta e

setenta decibéis. Com esse nível de perda os indivíduos necessitam ouvir as palavras com uma voz de certa intensidade, gerando dificuldade de discriminação auditiva em ambientes ruidosos. Nesse grupo é frequente o atraso de linguagem e alterações articulatórias, podendo ocorrer problemas linguísticos. São pessoas que identificam as palavras mais significativas e apresentam dificuldade em compreender relações e/ou formas gramaticais complexas. Sua compreensão verbal está intimamente ligada a sua aptidão para a percepção visual (MEC, 2006).

Os surdos apresentam dois graus ou níveis: surdez severa e surdez profunda.

Pessoas com surdez severa apresentam perda auditiva entre setenta e noventa decibéis. Com essa perda a pessoa consegue identificar alguns ruídos familiares e poderá captar apenas a voz forte (MEC, 2006). Crianças com essa perda não desenvolvem espontaneamente a fala e apresentam alterações graves de linguagem com problemas educacionais associados (NORTHREN & DOWNS, 2002). A compreensão verbal depende de sua percepção visual na observação do contexto das situações (MEC, 2006).

Pessoas com surdez profunda apresentam perda auditiva superior a noventa decibéis. Os indivíduos com essa perda ficam privados das informações auditivas para perceber e identificar a voz humana e impede a aquisição da língua oral. Essas pessoas muitas vezes utilizam uma linguagem gestual e poderão ter pleno desenvolvimento linguístico por meio da língua de sinais (MEC, 2006).

 A Figura 1 apresenta uma relação entre os sons do dia a dia que uma pessoa consegue ouvir em relação ao seu nível de audição, apresentando para cada tipo de deficiência auditiva o som que é percebido.

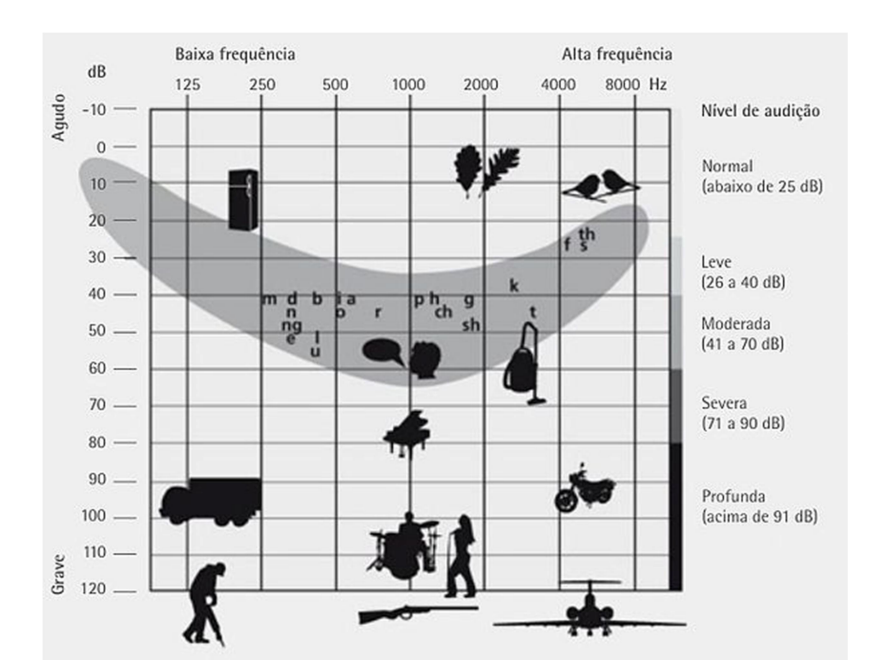

Figura 1: Audiograma de sons familiares x níveis de audição

Fonte: http://audicsom.com.br/gallery/grau de perda auditiva.jpg, acessado em 10/06/2016

#### 2.1.3. Quanto aos tipos de surdez e o aparelho fonador (ouvido)

Não existem diferenças entre o aparelho fonador dos surdos e dos ouvintes, mas problemas na audição fazem com que os surdos não desenvolvam a fala corretamente, apresentando dificuldade em oralizar consoantes e, muitas vezes, tornando a fala ininteligível. Para exemplificar, é como se uma pessoa ouvinte tivesse que aprender um idioma desconhecido somente através de leitura labial (ALVES, 2012).

O ouvido é dividido em três partes: externo, médio e interno. O ouvido externo é formado pelo pavilhão auricular e canal auditivo com a membrana timpânica no fundo do canal. O ouvido médio é formado por três ossículos, os menores ossos do corpo humano (martelo, bigorna, estribo) e a abertura da tuba auditiva; O ouvido interno também chamado de labirinto é formado pelo aparelho vestibular (equilíbrio) e cóclea (audição) (LAFON, 1989; HYPPOLITO, 2005).

Vale destacar que o som chega ao cérebro através do nervo coclear. A cóclea é o órgão que transforma as vibrações mecânicas dos ossículos em impulsos elétricos e os envia ao cérebro através do nervo auditivo (OLIVEIRA, 1994; HYPPOLITO, 2005).

A surdez ou perda auditiva pode surgir após um problema em qualquer uma das três partes da ouvido mencionadas anteriormente. Um indivíduo com problemas auditivos pode ser classificado, após exames médicos em um dos três tipos de surdez: condução, percepção e mista (SILMAN & SILVERMAN, 1997).

A condução ocorre quando existe um bloqueio no mecanismo que conduz o som desde o canal auditivo até o estribo. Entre as causas estão: acúmulo de cera, perfuração do tímpano, lesão dos pequenos ossinhos e infecção no ouvido médio. (LAFON, 1989; LINDEN, 2016). Quando resultante de um acúmulo e cerume na orelha externa ou de catarro na orelha média, o tratamento médico é com uma limpeza ou uso de medicamentos, e podem ser totalmente curativos (SILMAN & SILVERMAN, 1997; LINDEN, 2016).

A percepção ou sensorioneural ocorre quando existe lesão de células sensoriais e nervosas, estando relacionadas com problemas no ouvido interno até o cérebro. Entre as causas estão: ruído intenso acima de 80 decibéis através de exposição de meses ou anos, infecções bacterianas (rubéola, caxumba e meningite), alguns medicamentos (antibióticos e ácido acetilsalicílico), idade, surdez congênita, variação de pressão no líquido do ouvido interno e tumores (GINSBERG & WHITE, 1985; OLIVEIRA, VASCONCELOS & OLIVEIRA,1990; LINDEN, 2016). Nestes casos a medicina não dispõe ainda de métodos curativos. Porém, a grande maioria destes pacientes pode se beneficiar de aparelhos auditivos ou, nos casos de surdez severa ou profunda (total), do implante coclear (PERES, 2003; LINDEN, 2016).

A surdez congênita, sendo o caso de quatro dos voluntários da pesquisa, ocorre quando uma criança nasce surda, e a causa pode ser hereditária (genética) ou embrionária (intra-uterina). Entre as causas intra-uterinas mais frequentes estão a rubéola, sífilis, toxoplasmose, herpes, alguns vírus e medicamentos usados na fase de gestação (OLIVEIRA, VASCONCELOS & OLIVEIRA,1990; LINDEN, 2016).

A surdez mista ocorre quando ambos os mecanismos (condução e percepção) estão alterados (SILMAN & SILVERMAN, 1997; LINDEN, 2016).

#### 2.2. Comunidade e Cultura Surda

 Entender os surdos passa pelo entendimento das Comunidades Surdas e da Cultura Surda, porém, como se define o tema cultura? Na visão de SANTOS (2009, p.45):

> "Cultura é uma construção histórica, seja como concepção, seja como dimensão do processo social. Ou seja, a cultura não é "algo natural", não é uma decorrência de leis físicas ou biológicas. [...] Cultura é um território bem atual das lutas sociais por um destino melhor. É uma realidade e uma concepção que precisam ser apropriadas em favor do progresso social e da liberdade, em favor da luta contra a exploração de uma parte da sociedade por outra, em favor da superação da opressão e da desigualdade" (SANTOS, 2009, p. 45).

Em sequência, pode-se usar a definição de LOPES e VEIGA-NETO (2006) sobre comunidade:

> "Para que um grupo se constitua e se configure como uma comunidade, algumas condições são necessárias. Temos como exemplos: afinidades entre os diferentes indivíduos que constituem o grupo, interesses comuns que possam conduzir as ações do grupo por caminhos comuns,

continuidade das relações estabelecidas, bem como tempo e espaço comuns, em que os encontros do grupo possam acontecer" (LOPES & VEIGA-NETO, 2006, p. 82).

Para fechar os conceitos, pode-se usar PADDEN e HUMPHIRES (2000, p.5 apud STROBEL, 2008) no esclarecimento a diferença entre cultura e comunidade:

> "uma cultura é um conjunto de comportamentos apreendidos de um grupo de pessoas que possuem sua própria língua, valores, regras de comportamento e tradições; uma comunidade é um sistema social geral, no qual um grupo de pessoas que vivem juntas compartilham metas comuns e partilham certas responsabilidades umas com as outras" (STROBEL, 2008, p.  $30 - 31$ ).

A Cultura Surda é como o surdo compreende e modifica o mundo ao seu redor, tornando mais acessível as suas percepções visuais, abrangendo a língua, ideias, crenças, costumes e hábitos dos surdos (STROBEL, 2008).

A Figura 2 ilustra a fita azul que representa a opressão enfrentada pelas pessoas surdas ao longo da história, foi introduzida em Brisbane, na Austrália, em julho de 1999, no Congresso Mundial da Federação Mundial de Surdos.

Figura 2: Fita azul e dia nacional dos surdos

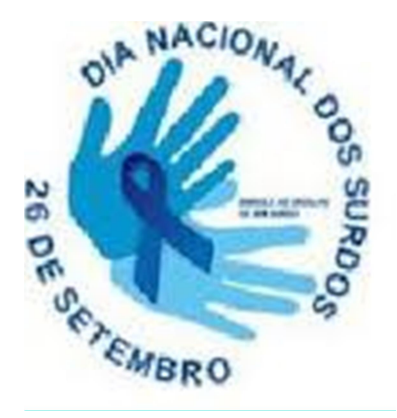

Fonte: http://www.utfpr.edu.br/apucarana/estrutura-universitaria/assessorias/ascom/noti cias/acervo/2011/dia-26-09-dia-nacional-dos-surdos/image/image\_view\_fullscreen, acessado em 10/06/2016

O dia do Surdo é comemorado em vários países no mês de setembro. No Brasil essa comemoração ocorre no dia 26 de setembro; data escolhida por ter sido fundada a primeira escola de surdos em território nacional. De acordo com MAURA (2000, p.11 apud STROBEL, 2008, p.75-76):

> "O dia do Surdo tem um significado simbólico muito importante. Ele representa o reconhecimento de todo um movimento que teve início há poucos anos no Brasil quando o Surdo passou a lutar pelo direito de ter sua língua e sua cultura reconhecidas como uma língua e uma cultura de um grupo minoritário e não de um grupo de deficientes" (STROBEL, 2008, p.75- 76).

A Comunidade Surda é composta por indivíduos surdos e ouvintes, podendo ser membros da família, intérpretes, professores e amigos, que participam e compartilham valores e interesses em comum, em certa região (STROBEL, 2008).

Entre as várias Comunidades Surdas no Brasil, pode-se citar:

Associações de Surdos: Associação dos Pais e Amigos dos Surdos (APADAS), escolas de surdos, Associações de Intérpretes de LIBRAS.

Federação Nacional de Educação dos Surdos (FENEIS) que é uma entidade filantrópica, com finalidade sócio-cultural, educacional.

Confederação Brasileira de Desportos dos Surdos (CBDS) foi fundada em 1984, organiza e regulamenta muitas modalidades de esportes ligados aos surdos, promovendo competições entre as associações de surdos.

Federações Estaduais Esportivas de Surdos que promove o desporto de surdos no estado em que estiver localizada, gerando uma maior inclusão do surdo no mundo ouvinte, uma melhor qualidade de vida, a recreação, o lazer, etc.

Representações religiosas através de Pastorais de Surdos, Congregações de Surdos, Grupos de Jovens Surdos, Coral de Surdos, etc.

Nessa perspectiva, a língua de sinais como instrumento natural de comunicação do surdo, possui as características culturais da Comunidade Surda, possibilitando que eles interajam e se comuniquem através de experiência visual. A língua de sinais também contribui para a construção de cultura e identidade (FALCÃO, 2007).

#### 2.3. Comunicação dos Surdos

A comunicação dos surdos contribui para sua educação e podem ser feitas através do oralismo, comunicação total, língua de sinais e bilinguismo.

No oralismo, a forma de comunicação explorada é a língua falada ou oral. Essa visão de linguagem se restringe à língua oral que deve ser a única na comunicação dos surdos, onde a criança surda só se comunica bem se puder oralizar (GOLDFELD, 2002).

Na comunicação total ocorre a mistura de duas línguas diferentes, não apresentando estrutura linguística coerente, usando gestos da língua de sinais com algumas palavras isoladas, tendo como base a gramática da língua portuguesa; dificultando no surdo a consolidação de uma língua simbólica e gerando prejuízos cognitivos (COUTINHO, 2003).

Como apresentado por FREITAS (2007, p.35) o surdo permanece excluído no acesso à Internet, pois na maioria das vezes a informação é textual:

"Sendo os surdos, pessoas com experiência visual de vida e que vêm

sendo alfabetizados e educados do ponto de vista dos ouvintes, como se também o fossem, passam a ter grande dificuldade em entender a estrutura gramatical das línguas orais, e mesmo alfabetizados permanecem com sérias dificuldades de entendimento de textos escritos. Por isso podemos concluir que a interação destes indivíduos com a Internet, quando acontece, é precária, já que esta é majoritariamente composta de texto, e em nada contribui para que sejam incluídos socialmente" (FREITAS, 2007, p.35).

#### 2.3.1. Língua de sinais

Segundo STROBEL (2009) a língua de sinais identifica os surdos, e através dela a história pode ser dividida em três grandes fases determinadas pelo antes e depois do congresso de Milão de 1880 que proibiu o acesso da língua de sinais pelos surdos e a última fase que dura até os dias atuais, com o renascimento da aceitação da língua de sinais e da Cultura Surda.

A língua de sinais não é uma língua universal, sendo diferente em cada país, ou em cada região onde se encontram diversas comunidades de surdos de um mesmo país (FERREIRA BRITO, 1993). Pode-se citar entre as línguas de sinais: Língua Gestual Portuguesa (LGP), Língua Gestual Angolana (LGA), American Sign Language – Língua de Sinais Americana (ASL), Lengua de Señas Argentina - Língua de Sinais Argentina (LSA), British Sign Language – Língua de Sinais Britânica (BSL), Lengua de Señas Chilena – Língua de Sinais Chilena (LSCH) e Langue des Signes Française - Língua Francesa de Sinais (LSF) (DUARTE, 2016; CHAMBAL, RAFANTE & SELINGARDI, 2015; MARTÍNEZ & USANDIVARAS, 2013; CUXAC, C.; 2003; SPENCE & WOLL, 2003).

A Língua Brasileira de Sinais (LIBRAS) é a língua da Comunidade Surda brasileira. Tem suas regras gramaticais próprias, possibilitando assim, o desenvolvimento linguístico da pessoa surda, favorecendo o seu acesso aos

21
conhecimentos existentes na sociedade (ROSA, 2005). Já DALCIN (2006) coloca que o contato tardio com a língua de sinais faz com que os surdos tenham como primeira língua e como língua materna o português, sendo que o convívio apenas com pessoas oralizadas são descritos como um período de isolamento, baixo nível de aprendizagem e tristeza.

A língua de sinais é a língua natural dos surdos e contém todos os componentes pertinentes às línguas orais, como gramática, fonologia, semântica, morfologia, sintaxe (ROSA, 2005). Porém, não contempla uma estrutura baseada em artigos, preposições e conjunções, além de possuir conjugação verbal distinta da língua portuguesa, pois a maioria dos verbos são no infinitivo (FELIPE, 2007).

As línguas de sinais utilizam as expressões faciais e corporais para estabelecer as entonações da língua portuguesa; por isso, para perceber se uma frase em LIBRAS é afirmativa, exclamativa, interrogativa, negativa ou imperativa, deve-se observar às expressões faciais e corporais que se realizam simultaneamente com certos sinais ou com toda a frase (ROSA, 2005).

Para as pesquisadoras QUADROS e KARNOPP (2004) os articuladores primários das línguas de sinais são as mãos, que se movimentam no espaço em frente ao corpo. Um sinal pode ser executado com uma ou duas mãos. Um mesmo sinal pode ser executado tanto com a mão direita quanto com a esquerda. Sinais executados com as duas mãos apresentam restrições em relação ao tipo de interação entre as mãos. As articulações das mãos podem ser comparadas a fonemas e a morfemas, e são chamadas de parâmetros das línguas de sinais, sendo: Configurações das Mãos (CM), o Movimento (M), Ponto de Articulação (PA) e Orientação (O) (QUADROS & KARNOPP, 2004).

22

Na realização das atividades de leitura e escrita, o surdo deve utilizar a forma escrita da língua portuguesa, isso ocorre pela ausência de um sistema próprio de escrita da língua de sinais (KOZLOWSKI, 2002). Vale destacar que a Lei de LIBRAS 10.436 de 2002, regulamentada em 2005 pelo Decreto 5.626, reconheceu e estabelece a LIBRAS como língua oficial da comunidade surda brasileira, e garante o acesso aos direitos básicos, como saúde e incluindo-a na educação no Brasil, porém, a Lei também coloca que a LIBRAS não poderá substituir a modalidade escrita da língua portuguesa (BRASIL, 2005).

 QUADROS e KARNOPP (2004) procuram esclarecer alguns mitos sobre a língua de sinais. Entre eles: desmente que a língua de sinais seja uma mistura de pantomima e gesticulação, e afirma que, os sinais também expressam sentimentos e conceitos abstratos; informa que as línguas de sinais são autônomas e tão complexas quanto às línguas faladas e não derivam da comunicação gestual espontânea dos ouvintes (QUADROS & KARNOPP, 2004).

A datilologia é um alfabeto manual que serve para representar as letras do alfabeto ou para nomear objetos ou palavras que ainda não existem na língua de sinais, sendo que nesses casos o surdo lê a palavra soletrada letra por letra. A utilização do alfabeto datilológico também possibilita a troca de informações com um grupo de língua estrangeira (ROSA, 2005).

Na visão de ROSA (2005) "o alfabeto manual, representado na Figura 3, é a mera transposição para o espaço, por meio das mãos, dos grafemas da palavra da língua oral. Vale ressaltar que cada país tem um alfabeto manual".

Figura 3: Alfabeto datilológico

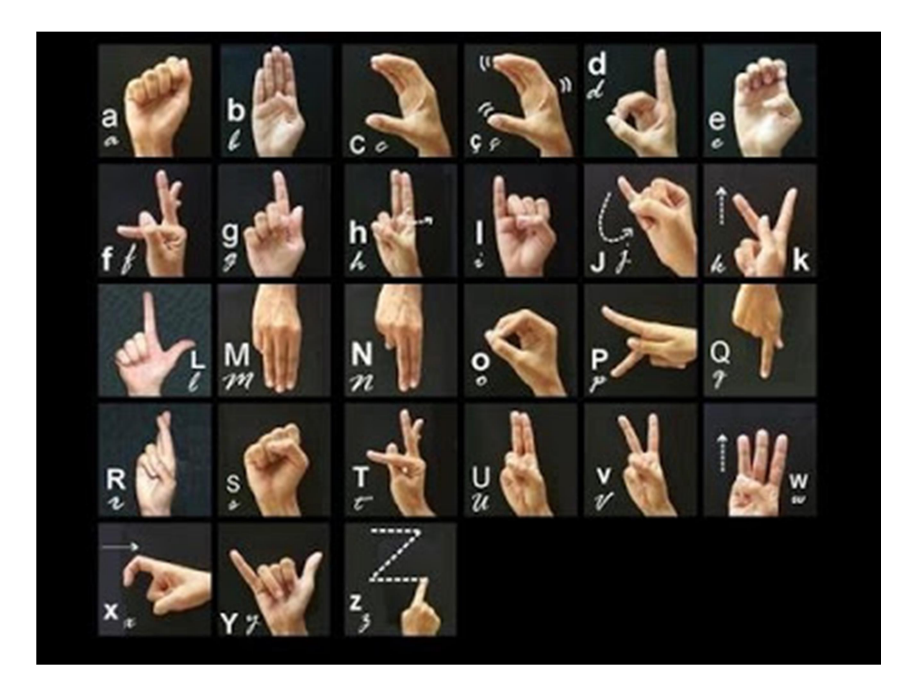

Fonte:http://2.bp.blogspot.com/\_8NPg-u3OaUU/SE\_i7sCGN7I/AAAAAAAAAAc/ MJc04TFgl9U/w1200-h630-p-nu/alfabeto.jpg , acessado em 10/06/2016

### 2.3.2. Bilinguismo

O art. 22 - §1o, do Capítulo VI, das disposições da garantia do direito à educação das pessoas surdas ou com deficiência auditiva do Decreto n° 5.626, de 2005, considera que são denominadas escolas ou classes de educação bilíngue aquelas em que a LIBRAS e a modalidade escrita da Língua Portuguesa sejam línguas de instrução utilizadas no desenvolvimento de todo o processo educativo (BRASIL, 2005).

Atualmente vários pesquisadores defendem a Educação Bilíngue, entre eles COLACIQUE (2013, p.29) acredita que:

> "[...] é a mais adequada ao desenvolvimento da criança surda, uma vez que possibilita o desenvolvimento e a construção de conceitos, além de proporcionar uma visão de identidade de grupo, já que é utilizada pela Comunidade Surda" (COLACIQUE, 2013, p.29).

Para QUADROS (2008) a educação dos surdos no modo bilíngue pode ocorrer de duas formas. Na primeira o ensino de LIBRAS (primeira língua) pode ocorrer simultaneamente com a língua portuguesa (segunda língua); na segunda o ensino da língua portuguesa só ocorre após o ensino de LIBRAS.

### 2.4. Barreiras linguísticas

Na Web grande parte da comunicação virtual é apresentada aos usuários na forma escrita e não levam em consideração que os deficientes auditivos compreendem a linguagem escrita de forma diferente dos ouvintes. Nem todas as palavras em português apresentam sinais em LIBRAS, o gênero das palavras é feito com a letra ou símbolo @ e os verbos aparecem na maioria das vezes sem flexões; além do fato dos sites apresentarem poucos recursos de acessibilidade, fazendo com que na maioria das vezes os surdos não consigam realizar ações simples na Web (BUSARELLO, ULBRICHT, BIEGING, & VILLAROUCO, 2002; FELIPE, 2007).

Como os surdos não dominam a língua portuguesa escrita deve-se intensificar estudos para que as interfaces dos softwares criem sistemas com uso autônomo, independente e produtivo para a Comunidade Surda (CORRADI, 2007). Uma boa parte das palavras da língua portuguesa não apresenta sinal em LIBRAS dificultando a interpretação de textos em português pelos surdos (CORRADI, 2007).

Não é só CORRADI (2007) que defende a melhoria constante das interfaces dos softwares, no âmbito das Tecnologias de Informação e Comunicação (TICs), BONILLA e OLIVEIRA (2011) colocam:

> "Uma das principais constatações dos defensores da existência da exclusão digital relaciona-se com as dificuldades de acesso às TIC pelas parcelas da sociedade que já estão situadas à margem das possibilidades de

acesso aos demais bens de consumo. [...] A comunicação é um direito humano básico e, na sociedade contemporânea, ela se efetiva através das tecnologias da informação e comunicação. Logo, o direito ao acesso às TIC e a liberdade de expressão e interação em rede passam, efetivamente, a compor o contexto da constituição da cidadania contemporânea" (BONILLA & OLIVEIRA, 2011, p.31 e p.33).

Para COLACIQUE (2013, p.44) "no ambiente virtual não há uma língua comum entre surdos e ouvintes, prejudicando e em alguns casos inviabilizando o ambiente em seu potencial educativo para o surdo".

É importante que o surdo tenha garantido seu direito ao acesso em LIBRAS e que essa esteja presente nos sistemas e na Web, para que possa interagir sozinho na rede mundial de computadores. Caso contrário ele será mais um excluído digital (SILVA, 2009):

Os surdos apresentam dificuldades com textos longos, pois sua forma de leitura é palavra por palavra, tentando entender o significado associando ao sinal que conhece em LIBRAS. Outra dificuldade está relacionada com palavras em inglês na Internet (FERREIRA, 2014). Como outra barreira, tem-se o vocabulário limitado dos surdos bilíngues (ALVES, 2012).

As barreiras apresentadas por FERREIRA (2014) seriam minimizadas se os sistemas seguissem as normas do W3C para acessibilidade da web para surdos, que preconiza o uso de textos curtos escritos de forma clara e simples (W3C-1, 2016).

# 3. ACESSIBILIDADE, USABILIDADE E COMÉRCIO ELETRÔNICO

### 3.1. Acessibilidade Web

Acessibilidade corresponde ao direito de qualquer pessoa poder acessar e usufruir dos benefícios de uma vida em sociedade, através de seus produtos, serviços e informação, independente de suas capacidades físico-motoras, perceptivas, culturais e sociais (FERREIRA & NUNES, 2008).

A acessibilidade Web visa à inclusão das pessoas, com ou sem deficiência, para que todos possam compreender, interagir e contribuir com a Web (W3C-1, 2016). Refere-se à eliminação de barreiras de apresentação e de conteúdos disponíveis na Internet (FERREIRA & NUNES, 2008). Afinal, sites com conteúdo inacessível dificultam que usuários com ou sem deficiência possam recuperar e usar informações (NIELSEN, 2000). Vale destacar que no Brasil, apenas 2% das páginas Web governamentais são acessíveis, esse levantamento foi realizado pelo Comitê Gestor da Internet no Brasil em 2010.

Para FERREIRA (2014, p.20) em sua tese de mestrado "Design Inclusivo e Participativo na Web: incluindo pessoas surdas", é enorme o papel inclusivo da Internet e o desenvolvimento de suas interfaces:

> "Outro aspecto-chave é como possibilitar a autonomia da pessoa com deficiência no uso, ou seja, incluir o deficiente possibilitando que realize qualquer operação na Web sem ajuda de terceiros. Portanto, métodos de design inovadores são necessários visando à plena autonomia dos usuários,

de maneira que eles possam navegar na Web em conteúdos plenamente acessíveis e também incluir as suas contribuições, e que estas sejam compreensíveis para as demais pessoas" (FERREIRA, 2014, p.20).

A inclusão social visa uma sociedade igual para todos. Para COLACIQUE (2013): "Os surdos estão nas cidades, nas empresas, no trânsito e nas redes. Eles estão conquistando seus espaços, apesar de toda tentativa de invisibilidade a que estão expostos". A Internet é um meio de inclusão social, presente nas mais diversas atividades do dia a dia, como a utilização de serviços bancários e realização de compras; reduzindo a necessidade de deslocamentos.

O World Wide Web Consortion (W3C) criou em 1997 o grupo de pesquisa Web Accessibility Initiative (WAI) com objetivo de promover a acessibilidade Web para pessoas com deficiências; o grupo desenvolveu a primeira especificação em 1999, sendo que atualmente a especificação se encontra na versão 2.0 (W3C-1, 2016). No Brasil, o W3C iniciou suas operações em 01/11/2007, através da abertura de um escritório que procura com ações locais o desenvolvimento dos padrões Web (W3C Brasil, 2016).

No Brasil, a Constituição de 1988, faz referência aos direitos de acesso das pessoas com deficiência, responsabilizando o Estado pela facilitação do acesso aos bens e serviços coletivos, assim como a eliminação de todas as formas de discriminação (BRASIL,1998). Em 2004 foi regulamentado o decreto nº 5.296, a Lei Federal nº 10.098, que define a obrigatoriedade da acessibilidade dos sites eletrônicos da administração pública para o uso pelos deficientes visuais (BRASIL, 2004). Visando facilitar a adoção de critérios de acessibilidade Web nos sites da administração pública, o Departamento de Governo Eletrônico desenvolveu o Modelo de Acessibilidade em Governo Eletrônico (e-MAG), que atualmente encontra-se na versão 3.1 (e-MAG, 2014).

Em 7 de junho de 2015, foi publicada a Lei nº 13.146/2015, nomeada Estatuto da Pessoa com Deficiência. Esta lei trouxe garantias às pessoas com qualquer tipo de deficiência, entre elas: da igualdade e da não discriminação, à vida, à habilitação e à reabilitação, à saúde, à educação, à moradia, ao trabalho, à assistência social, à previdência social, à cultura, ao esporte, ao turismo e ao lazer, ao transporte e à mobilidade, à acessibilidade, ao acesso à informação e à comunicação, à tecnologia assistiva, à participação na vida pública e política, à ciência e tecnologia, ao acesso a justiça e o reconhecimento igual perante a Lei (BRASIL, 2015).

 Apesar das leis estarem direcionando a Web para um mundo mais democrático e mais inclusivo, ainda existe empresas que não acreditam nesse rumo e colocam que os custos para tornar seus sites acessíveis são elevados (LIMA, 2003). Porém, para Lêda Spelta, consultora da Acessibilidade Brasil, a análise usando o conceito de tempo e custo não é a melhor, pois deve-se considerar os benefícios alcançados por um site acessível; é importante perceber, que a análise também deve ser vista com dois focos: o primeiro é referente a sites existentes onde "algumas adaptações são trabalhosas, mas o resultado vale a pena"; e a outra para um novo site onde "o custo adicional geralmente não existe" (ACESSO\_DIGITAL, 2016).

### 3.2. Tecnologias assistivas

As tecnologias assistivas visam oferecer maior autonomia as pessoas com qualquer tipo de deficiência, na realização de suas atividades no dia a dia (FERREIRA & NUNES, 2008). Algumas delas auxiliam no acesso e utilização da Internet; nesse sentido vale destacar a iniciativa pioneira na área de comércio eletrônico no Brasil, com o lançamento, no mês de maio de 2016, pelo Magazine Luiza, do site com leitura em LIBRAS e um aplicativo para ajudar pessoas com dificuldades motoras, apresentados

na Figura 4.

Figura 4: Acessibilidade com LIBRAS e ajuda motora do site Magazine Luiza

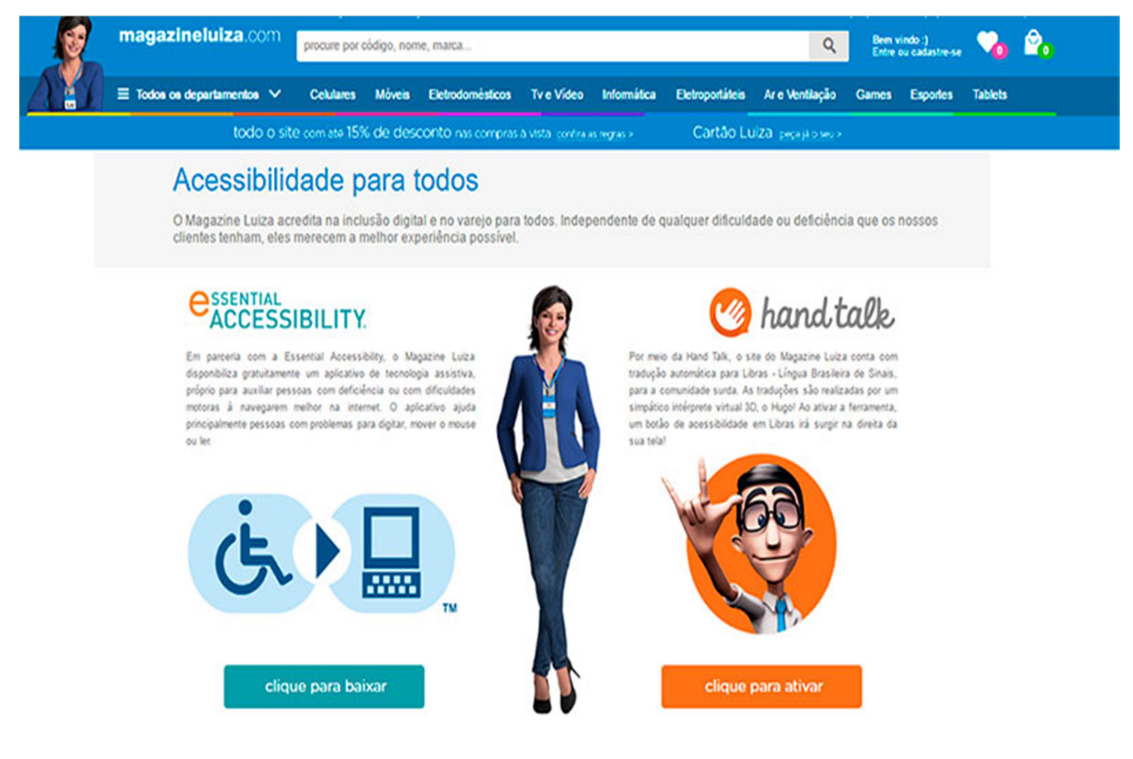

Fonte: http://especiais.magazineluiza.com.br/acessibilidade/, acessado em 25/07/2016

O aplicativo que permite a leitura por LIBRAS no site do Magazine Luiza é fruto de parceria com a Hand Talk. O Hand Talk foi considerado como o melhor aplicativo na categoria de m-Inclusion & Empowerment em concurso que teve como patrocinador a Organizações das Nações Unidas (ONU) nos Emirados Árabes (WSA-MOBILE, 2012).

Para a diretora de Marketing Multicanal, Ilca Sierra, democratizar o consumo é uma das missões do Magazine Luiza: "Levar o que é privilégio de poucos ao acesso de muitos, democratizando produtos ou serviços é o propósito maior da marca. Esta ferramenta permite, portanto, estreitar nosso relacionamento com uma parcela muito importante dos consumidores" (E-Commerce News, 2016).

O projeto TLIBRAS, iniciado em 2001, coordenado pelo grupo Acessibilidade Brasil, apoiado pelo MEC/Secretaria de Educação Especial e a Federação Nacional de Educação e Integração dos Surdos (FENEIS); "está focado na construção de um tradutor automatizado de Português x LIBRAS que possa ser utilizado em sala de aula, pela televisão, em vídeos, pela Internet, na construção de livros visuais, traduzindo informações em português de origem textual ou sonora para LIBRAS, por meio de sinais animados e apresentados via computador". Seu impacto poderá ser visualizado na educação, na aquisição de conhecimentos de uma forma geral e entretenimento, afinal, "a tecnologia poderá ser usada em jornais, revistas, livros, televisão, teatro e cinemas" (ACESSIBILIDADE-BRASIL, 2016).

Iniciativas como o projeto TLIBRAS e a do site Magazine Luiza são importantes para a inclusão dos deficientes, aumentando sua autonomia com a redução de auxílios de terceiros ou dicionários na transcrição de textos em português para LIBRAS (ALVES, 2012).

Para os surdos na Web deve haver legendas ou transcrição de conteúdo sonoro, além da tradução do português para LIBRAS, reduzindo barreiras de acessibilidade (FERREIRA & NUNES, 2008; SILVA, 2009; ALVES, 2012).

### 3.3. Diretrizes de acessibilidade

### 3.3.1. Diretrizes de acessibilidade para conteúdo Web (WCAG)

Essas diretrizes, elaboradas pelo W3C/WAI (Web Acessibility Initiative), denominadas como Web Content Accessibility Guidelines (WCAG) são parte de uma série de recomendações para acessibilidade do conteúdo Web, para todos os grupos de usuários, deficientes ou não (W3C-1, 2016; FERREIRA & NUNES, 2008).

As diretrizes tratam de assegurar que o acesso e a produção dos sites sejam realizados de forma harmoniosa, compreensível e navegável (W3C-1, 2016).

O WCAG 1.0, divulgado em 1999, pelo W3C com catorze diretrizes e 65 pontos de verificação que contemplam três níveis de prioridades, sendo o atendimento aos pontos de verificação a base para a construção de sites acessíveis (PEREIRA, 2014; FERREIRA & NUNES, 2008).

O WCAG 2.0, anunciado em 2008, pelo W3C é baseado nas diretrizes existentes, e compatíveis com a WCAG 1.0, facilitando migrações. Essa versão pode ser vista em quatro camadas: princípios, diretrizes, critérios de sucesso testáveis e técnicas de tipo necessária \_ tipo sugerida (PEREIRA, 2014; FERREIRA & NUNES, 2008). As camadas funcionam em conjunto para fornecer orientações sobre como tornar o conteúdo mais acessível (W3C-1, 2016).

O WCAG 2.0 é um padrão ISO, através da ISO/IEC 40500:2012 (W3C-2, 2016).

São quatro os princípios que constituem a base da acessibilidade na Web, como pode ser observado na Tabela1:

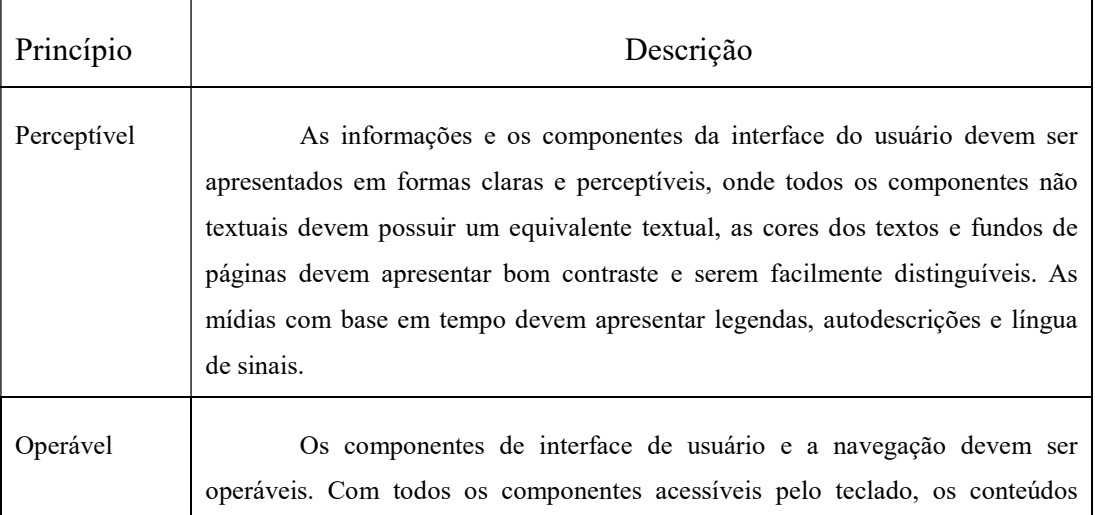

Tabela 1: Descrição dos quatro princípios do WCAG

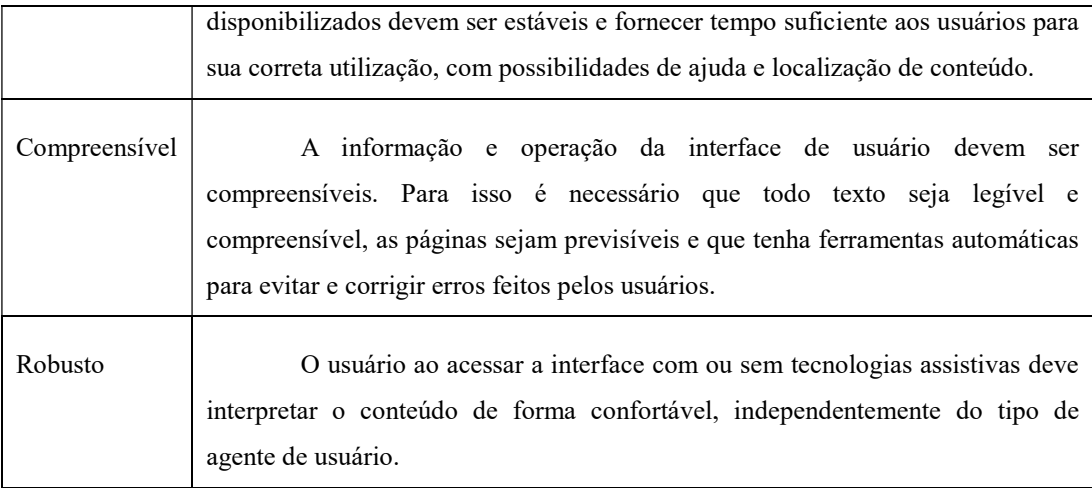

Fonte: W3C-1, 2016

Abaixo dos princípios estão as diretrizes. As doze diretrizes visam tornar o conteúdo mais acessível aos usuários com ou sem deficiências. As diretrizes não são testáveis, sendo testáveis os objetivos dos critérios de sucesso (W3C-1, 2016).

Os critérios de sucessos no WCAG 2.0 são semelhantes aos pontos de verificação do WCAG 1.0, sendo a base para se determinar a conformidade de um determinado conteúdo Web com o WCAG 2.0. Cada critério quando testado apresenta uma declaração que pode ser verdadeira ou falsa, durante o processo de avaliação de conformidade. Vale destacar que esses critérios são neutros em relação à tecnologia (W3C-1, 2016; FERREIRA & NUNES, 2008).

Para cada diretriz, são fornecidos critérios de sucesso testáveis para permitir que a WCAG 2.0 seja utilizada onde os requisitos e os testes de conformidade são necessários, tais como na especificação do projeto, nas compras, na regulamentação e nos contratos entre duas partes, ou seja, cliente e fornecedor/desenvolvedor. A fim de atender as necessidades dos diferentes grupos e situações, são definidos três níveis de conformidade: A (o mais baixo), AA e AAA (o mais elevado) (W3C-1, 2016; FERREIRA & NUNES, 2008).

# 3.3.2. e-MAG

Com o objetivo de gerar recomendações para padronizar os portais do governo brasileiro, o governo brasileiro em parceria com a ONG Acessibilidade Brasil elaborou o Modelo de Acessibilidade do Governo Eletrônico (e-MAG). O e-MAG permite o desenvolvimento de páginas que, além de seguirem padrões internacionais de acessibilidade, são coerentes com as necessidades brasileiras (FERREIRA & NUNES, 2008). Após os trabalhos realizados comparando normas e documentos sobre acessibilidade adotados em vários países, entre eles: Estados Unidos, Canadá, Irlanda, Portugal e Espanha; além das regras e pontos de verificação utilizados pelo W3C no WCAG 1.0, o governo brasileiro em parceria com a ONG Acessibilidade Brasil elaborou o Modelo de Acessibilidade do Governo Eletrônico (e-MAG, 2014).

As versões iniciais do e-MAG foram 1.4 e 2.0, as duas lançadas no ano de 2005 apresentavam dois documentos: o primeiro denominado de visão do cidadão, para ajudar o entendimento das pessoas de uma forma geral e o segundo documento denominado de cartilha técnica voltada aos desenvolvedores de sites (e-MAG, 2014).

Porém, para corrigir falhas encontradas na versão 2.0, o Departamento de Governo Eletrônico e a Rede de Pesquisa e Inovação em Tecnologias Digitais lançaram a versão 3.0, no evento Acessibilidade Digital – Um Direito de Todos (e-MAG, 2014). Nessa versão foi retirada a separação entre as visões técnica e do cidadão, além de abandonarem os três níveis de prioridade (A, AA e AAA), evitando criar exceções nas páginas do Governo.

Atualmente se verifica a utilização da versão 3.1 do e-MAG que enfatizou a clareza na escrita das regras, facilitando a compreensão das mesmas (e-MAG, 2014).

# 3.4. Avaliações de acessibilidade Web

Para verificar a acessibilidade recomenda-se a utilização de diferentes métodos de avaliação que analisam as interfaces realizando comparações com as diretrizes de acessibilidade (FERREIRA et. al., 2012).

As avaliações podem ocorrer com a presença de usuários ou especialistas sendo chamados de Métodos de observação ou Testes quando os usuários interagem diretamente com as interfaces do sistema; ou através da utilização de softwares de validação e são conhecidos como Métodos de inspeção ou Métodos automáticos, que são geralmente mais rápidos, sendo seus resultados analisados por especialistas (FERREIRA et. al., 2012; MAQ, 2008).

### 3.4.1. Avaliação com ferramentas automáticas ou método automático

As ferramentas de avaliação automática de acessibilidade são programas que fazem uma verificação do código HTML das páginas do site, comparando com as diretrizes de acessibilidade e gerando relatórios, com a lista de problemas encontrados e que devem ser corrigidos para que a acessibilidade seja alcançada SPELTA (2003 apud FERREIRA & NUNES, 2008). Para MAQ (2008) "o número de avisos em relatórios de acessibilidade normalmente supera em muito a quantidade de erros listados. Isso ocorre em razão da capacidade limitada das regras que podem ser testadas automaticamente por esses softwares".

Tendo em vista a limitação apresentada, a validação automática não é suficiente, tanto para as diretrizes do WCAG como do e-MAG. Portanto, para garantir se um site é acessível, deve-se também realizar testes em pessoas com deficiências e especialistas (FERREIRA et al., 2012).

### 3.4.2. Avaliações com usuários com ou sem deficiências

Uma avaliação com a participação dos usuários com ou sem deficiências para o cumprimento de determinadas tarefas traz uma série de benefícios, porém, não pode por si só determinar se um site é acessível. Deve-se comparar os dados coletados com as diretrizes de acessibilidade do WCAG e/ou do e-MAG (W3C-1, 2016; PEREIRA, 2014).

Os usuários devem ser envolvidos nas avaliações das interfaces dos softwares, sendo eles necessários para a identificação e compreensão das barreiras visando à criação de um produto útil. Esse envolvimento contribui para melhor entendimento do seu modelo mental em relação ao sistema computacional (FERREIRA & NUNES, 2008). Para PEREIRA (2014) "feedbacks dados por um usuário isoladamente durante a avaliação devem ser considerados com precaução, pois não refletem necessariamente o comportamento de todos os usuários com as mesmas deficiências".

Segundo NIELSEN (2000) o número de participantes dos testes de usabilidade deve ser limitado a cinco usuários, com o mesmo perfil e em um sistema com as mesmas condições. Dessa forma, durante os testes, o primeiro usuário fornece cerca de 30% dos problemas e das informações necessárias; já o quinto consegue-se chegar a 85% dos problemas existentes na interface.

### 3.4.3. Avaliações com especialistas

Um especialista apresenta conhecimentos importantes e experiência em várias tecnologias, dessa forma, eles podem ajudar com uma avaliação eficaz dos sites, observando os padrões de codificação do W3C, as ferramentas de avaliação automáticas, entre outros. Também, pode-se considerar a inclusão de especialistas externos a empresa, garantindo a qualidade e fidelidade dos resultados (W3C-1, 2016; PEREIRA, 2014).

#### 3.5. Usabilidade

Um site orientado à usabilidade não necessariamente é orientado à acessibilidade, e vice-versa (Hanson, 2004). Problemas que afetam apenas um grupo de usuários, nesse caso usuários surdos pré-linguísticos bilíngues representam problemas de acessibilidade e problemas que afetam tanto os surdos como os ouvintes representam problemas de usabilidade. Afinal, como apresentado por Shneideman (2000), a usabilidade é que possibilita o acesso à informação por um enorme número de usuários, pertencentes a qualquer grupo, na Web.

Os sistemas e softwares que respeitam critérios de usabilidade permitem que o usuário tenha maior rendimento na conclusão de suas tarefas, pois os mesmos se dedicam somente na realização das tarefas, não perdendo o foco e dispensando a necessidade de suporte (Ferreira & Nunes, 2008).

Usabilidade na ISO 9241-11 está relacionada com um produto que pode ser usado por usuários com efetividade, eficiência e satisfação em um contexto específico de uso (ISO, 1997).

# 3.6. Comércio eletrônico

Para Amor (2000), até a década de 90 do século XX, pode-se encontrar o comércio eletrônico pré-Internet, que durante as décadas de 70 e 80 nos Estados Unidos, foram marcados pelos Eletronic Funds Transfer (EFT) e Eletronic Data Interchange (EDI). Porém, eles eram restritos a empresas de grande porte e a instituições financeiras,

permitindo que empresas mandassem documentos comerciais como ordem de compras e contas eletronicamente (TESTA, LUCIANO & FREITAS, 2006). No final da década de 80, ainda sem Internet no mundo civil, mas com o avanço dos sistemas informatizados ocorreu a automação bancária e surgiram o lançamento e aceitação dos cartões de créditos e caixas eletrônicos.

Em 1992 foi lançado o World Wide Web (WWW), e ao longo da década de 90, vários outros avanços tecnológicos que vão deste a revolução da microeletrônica, as melhorias na infra-estrutura de redes e telecomunicações, até as novas técnicas de desenvolvimento de softwares possibilitaram o barateamento dos meios de transmissão da informação, do hardware e do software; popularizando a Internet e criando o cenário perfeito para o surgimento do comércio eletrônico como se conhece hoje (TESTA, LUCIANO & FREITAS, 2006; MAXWELL, 2016).

Com a explosão das negociações eletrônicas no início dos anos 2000, vários autores tentaram esclarecer o fenômeno mundial. ALBERTIN (2000) definiu que comércio eletrônico é:

> "a realização de toda a cadeia de valores dos processos de negócio em um ambiente eletrônico, por meio da aplicação intensa das tecnologias de comunicação e de informação, atendendo aos objetivos de negócio. Os processos podem ser realizados de forma completa ou parcial, incluindo as transações negócio-a-negócio, negócio-a-consumidor e intra-organizacional, em uma infra-estrutura de informação e comunicação predominantemente pública, de acesso fácil, livre e de baixo custo" (ALBERTIN, 2000, p.95).

A Tabela 2 procura sintetizar as possiblidades de comércio eletrônico, com o envolvimento de três entidades no processo de realização das transações na Web.

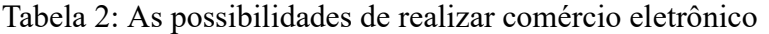

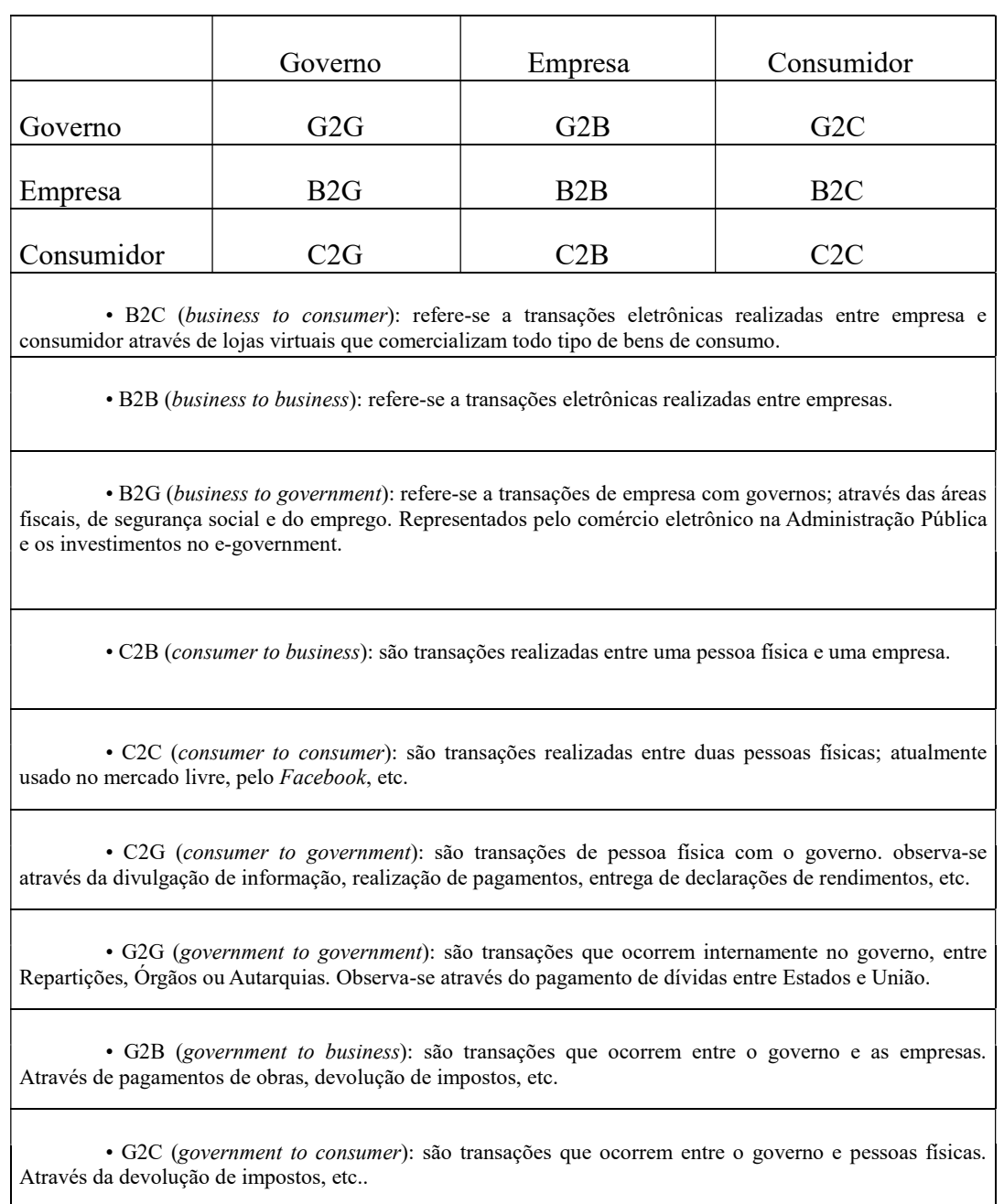

Fonte: elaborado pelo autor (PADILHA, 2004; DIAS, 2015)

Com o avanço das tecnologias pode-se observar que novas formas de comércio eletrônico vão crescer e ampliar ainda mais as possibilidades de realizar uma das nove modalidades da Tabela 2, porém todas elas dependerão das melhorias constantes das interfaces em diferentes dispositivos. Como: Mobile Commerce (M-Commerce), Facebook Commerce (F-Commerce), Television Commerce (T-Commerce) e Social

# Commerce (S-Commerce).

Para CAMPANO (2009, p23) existem três elementos chaves para ter sucesso online: saber atrair pessoas ao seu site, conseguir estimular os visitantes a comprarem e criar mecanismos para encorajar os clientes a voltarem ao seu site de comércio eletrônico. Como as interfaces dos sistemas são o contato principal com o consumidor, as mesmas se tornam ponto chave (NIELSEN, 2001).

Entre as restrições ao uso do comércio eletrônico estão as desconfianças do consumidor em relação à segurança, ao acesso à Internet, pela baixa cultura de informática e sites mal projetados (PADILHA, 2004). A última restrição já havia sido apontada por NIELSEN (2001), no seu estudo com vinte sites de comércio eletrônico dos EUA, vários usuários tentaram realizar tarefas e das 496 tentativas, somente 56% alcançaram êxito.

# 3.6.1. Crescimento do comércio eletrônico

O E-commerce na América Latina como um todo apresenta crescimento, e atingiu mais de U\$ 45 bilhões de dólares em 2015, o que representa um aumento de 23% em relação ao ano anterior. Deste montante, o Brasil faturou mais de U\$ 19 bilhões de dólares, mais de 41% do faturamento de toda a região. O número de usuários de Internet, acima de 14 anos, que fizeram pelo menos uma compra online em 2015 foi de 110 milhões de consumidores. Em 2019, os números deverão alcançar 151 milhões de consumidores (E-COMMERCE-2, 2015).

Existem fatores que contribuem para esse crescimento, entre eles pode-se citar: criação de um novo canal de vendas, realização de marketing próximo ao cliente, oportunidade competitiva, redução de custos, possibilidade em realizações de negócios no mundo todo, aumento da rapidez e qualidade no pós-venda, criação de produtos voltados para a Internet e aumento na produtividade das empresas com disponibilização de serviços 24 horas (PADILHA, 2004).

### 3.6.2. Os sites de comércio eletrônico e seus prêmios no Brasil

Todo ano é entregue o troféu Prêmio Ebit Melhores Lojas do E-commerce para as melhores empresas de vendas online que atuam na área de varejo do mercado brasileiro. Considerado como o prêmio mais tradicional do segmento e que visa reconhecer publicamente as empresas que prestam serviço de qualidade, o Oscar do Varejo Online é muito concorrido e aqueles que o conquistam ficam muito satisfeitos e orgulhosos (E-COMMERCE-2, 2016).

No dia 12 de maio, em São Paulo, foram anunciados os vencedores da 13ª edição do Prêmio. A grande vencedora foi a Americanas.com; foco desse trabalho, eleita como Melhor Loja Diamante tanto por critérios técnicos como também pela votação popular dos consumidores brasileiros que utilizaram o site (E-COMMERCE-2, 2016). Na Tabela 3 podem ser visualizados os prêmios recebidos por diversos sites de comércio eletrônico nos últimos quatro anos.

| <b>PRÊMIOS</b>                                         | 2015                 | 2014                | 2013             | 2012                 |
|--------------------------------------------------------|----------------------|---------------------|------------------|----------------------|
| <b>LOJA</b><br><b>MAIS</b><br><b>QUERIDA</b>           | Americanas           | Americanas          | Americanas       | Extra                |
| PRÊMIO DIAMANTE<br><b>MELHORES</b><br>LOJAS<br>(TOP 5) | 1° Americanas        | 1° Submarino        | 1° Submarino     | 1° Walmart           |
|                                                        | Submarino            | Americanas          | Livraria Cultura | Dafiti               |
|                                                        | Walmart              | Extra               | Pontofrio        | Livraria da Travessa |
|                                                        | Magazineluiza        | Pontofrio           | Magazineluiza    | Magazineluiza        |
|                                                        | Extra                | Magazineluiza       | Walmart          | Pontofrio            |
| PRÊMIO<br><b>OURO</b><br><b>MELHOR LOJA</b>            | Nikkey<br>Cosméticos | Sepha<br>perfumaria | Girafa           | Anna Pegova          |
| PRÊMIO<br><b>PRATA</b><br><b>MELHOR LOJA</b>           | Jóias Gold           | Biopoint            | Paulinho Motos   | <b>UZ</b> Games      |
| PRÊMIO<br><b>BRONZE</b><br><b>MELHOR LOJA</b>          | BringIT              | Maze                | Utilplast        | PHD Eletrônicos      |

Tabela 3: Os prêmios dos últimos anos no comércio eletrônico

Fonte: Elaborado pelo autor

# 4. METODOLOGIA

A presente pesquisa, de caráter exploratório e qualitativo, baseou-se em um estudo de caso com cinco voluntários surdos pré-linguísticos bilíngues e cinco voluntários ouvintes realizando compra no site de comércio eletrônico das Lojas Americanas, além de uma avaliação automática em três páginas do site; com o objetivo de identificar as barreiras enfrentadas para o fechamento dos negócios online.

### 4.1. Etapas da pesquisa

A presente pesquisa teve oito etapas: a) breve estudo sobre surdos; b) definição de perfil e seleção de voluntários; c) seleção de um site de comércio eletrônico para ser foco do estudo; d) definição das tarefas a serem realizadas pelos voluntários; e) realização dos testes; f) avaliação automática de acessibilidade do site das Lojas Americanas; g) análise dos dados coletados; h) apresentação de recomendações para o site analisado. Abaixo segue detalhamento das etapas:

# 4.1.1. Breve estudo sobre os surdos

O início do trabalho ocorreu com a realização de contato com o Centro de Vida Independente do Rio de janeiro (CVI-Rio), na rua Marquês de São Vicente, 225, no início do mês de maio de 2015, sendo então indicado à Fundação Instituto Oswaldo Cruz (Fiocruz), como uma das organizações que fazem parte de um projeto social que oferece empregos aos surdos cadastrados nesse centro.

No final de maio de 2015, ocorreu o evento de 150 anos da Fiocruz, onde,

conversou-se com as três funcionárias da CVI-Rio, sendo uma assistente administrativa, a outra assistente social e a última psicóloga que trabalham dentro da Fiocruz atuando todos os dias ajudando os surdos na inclusão profissional e nos trâmites de recursos humanos entre as duas organizações; além disso, pode-se participar do stand montado pelo CVI-Rio no ensino de LIBRAS, do qual os próprios surdos ministravam aulas básicas de LIBRAS.

No início de junho de 2015, houve uma reunião na Fiocruz com o grupo da CVI-Rio, onde foram apresentados o motivo da pesquisa e alguns pontos que seriam necessários para obter a conclusão de todas as etapas. Nessa reunião, com as três representantes da CVI-Rio, foram discutidos os requisitos necessários nas pessoas surdas para que pudessem participar da pesquisa: entre eles ser surdo pré-linguístico bilíngue, maior de 18 anos e acessar a Internet. Afinal, o trabalho em sequência iria abordar compras online.

Observou-se que o projeto piloto da Fiocruz contempla 130 surdos, o que permite atender às etapas da pesquisa, sendo 60% do sexo masculino, 85% com idade acima de vinte e nove anos e mais de 75% com o ensino médio completo, sendo que nem todos são surdos pré-linguísticos bilíngues, sendo necessária uma pesquisa dentro do grupo para que se localizar cinco surdos que melhor atendam as demandas do trabalho, além de outro surdo para realizar o teste piloto.

Outros dados do mapeamento interno, realizado com os surdos pela CVI-Rio, do projeto social que já dura mais de dez anos, nos chamou atenção, pois se trabalhará com essas pessoas no desenvolvimento da pesquisa. Na Figura 5, pode-se observar que no projeto social, 55% dos surdos são oralizados, ou seja, que utilizam qualquer língua oral para se comunicar, na modalidade oral, oro-facial, também denominada de leitura labial

44

e leitura e/ou escrita, em geral, são os surdos que sabem ler e escrever, mas não são fluentes na fala. Outro dado no levantamento da CVI-Rio é que somente 53% dos surdos são fluentes em LIBRAS.

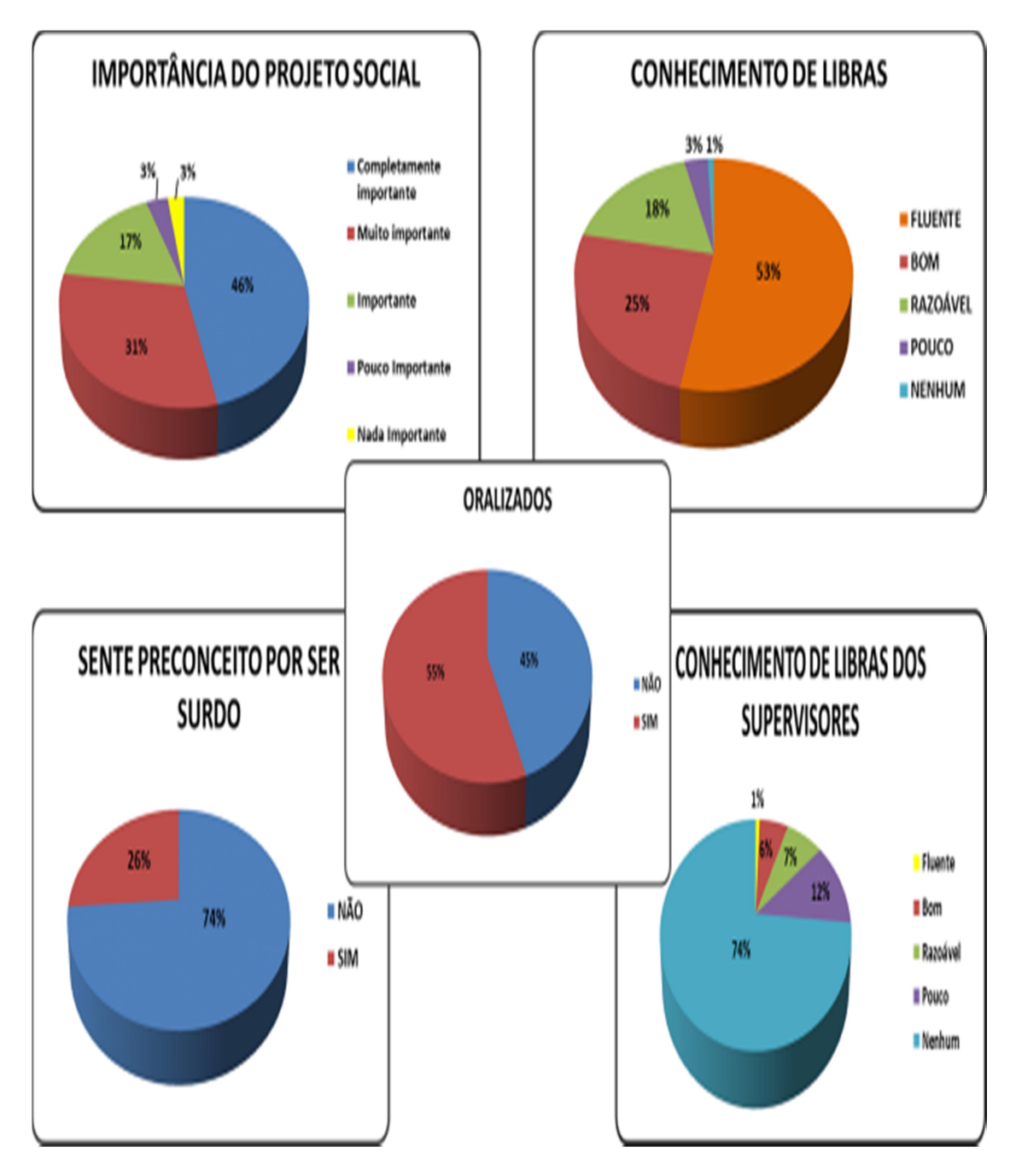

Figura 5: Dados do projeto social da CVI-Rio para surdos na Fiocruz

Fonte: Centro de Vida Independente do Rio de janeiro – 2013

Durante o período de estudo sobre os surdos, o pesquisador participou dos seguintes eventos:

I Encontro de Experiências Entre Surdos e Ouvintes no Instituto Oswaldo Cruz - I EESO, realizado no dia 07 de julho de 2015, e organizado pela Fiocruz;

I Fórum de Estudos Surdos na Área de Informática BR- FESAI, realizado nos dias 17 e 18 de julho de 2015, e organizado pela Federação Nacional de Educação e Integração dos Surdos FENEIS/RJ;

Encontro Pré-Jetils/RJ - Debates sobre a realidade e expectativas em relação aos tradutores e interpretes de LIBRAS, realizado em 24 de julho de 2015, e organizado pela Universidade Federal Fluminense.

Simpósio Caminhos da Inclusão: Saberes Científicos e Tecnológicos e sua importância para o desenvolvimento do indivíduo surdo, realizado nos dias 03 a 05 de agosto de 2015, e organizado pela Universidade Federal do Rio de Janeiro.

Curso de LIBRAS online e gratuito oferecido pela USP, acessando a plataforma Stoa (http://disciplinas.stoa.usp.br/course/view.php?id=5603&section=0), realizado nos dias 29/01/2016 a 05/04/2016.

No mês de outubro de 2015, foram realizadas duas visitas a Fiocruz, com a ajuda de uma pesquisadora da organização para traduzir o formulário e as questões para LIBRAS, uma visita ocorreu no Instituto de Comunicação e Informação Cientifica e Tecnologia em Saúde (ICICT) e a outra na Biblioteca, quando se coletou os dados de cinco trabalhadores surdos.

No mês de janeiro de 2016, foram realizadas mais seis visitas à Fiocruz, dessa

vez usando as salas da CVI-Rio no prédio da Fiocruz na Avenida Brasil e no Instituto Fernandes Figueira (IFF-Fiocruz) no Flamengo, contando com a ajuda das três responsáveis da CVI-Rio, que orientaram os surdos no entendimento do objetivo da pesquisa, do Termo de Consentimento Pré-testes (Anexo II) e retiraram dúvidas sobre algumas perguntas do questionário (Anexo I), usando sempre LIBRAS nas explicações.

# 4.1.2. Definição de perfil e seleção de voluntários

Para selecionar os voluntários surdos mais aderentes ao foco da pesquisa foi aplicado questionário (Anexo I) com a finalidade de levantar informações dos surdos, tais como: idade, quando ficou surdo, nível acadêmico, frequência de acesso à Internet, itens que mais procura na Internet, se já havia realizado compra online, entre outros.

O resultado da pesquisa de seleção de voluntários surdos, que contou com 23 participantes, apresentou que 65% nasceram surdos, todos com, no mínimo, ensino médio incompleto, 73% precisam usar o computador no trabalho e 91% usam Internet no trabalho ou em casa.

Dos voluntários surdos entrevistados que usa Internet, mais de 70% deles acessam pelo menos duas vezes por semana, sendo a utilização detalhada na Tabela 4.

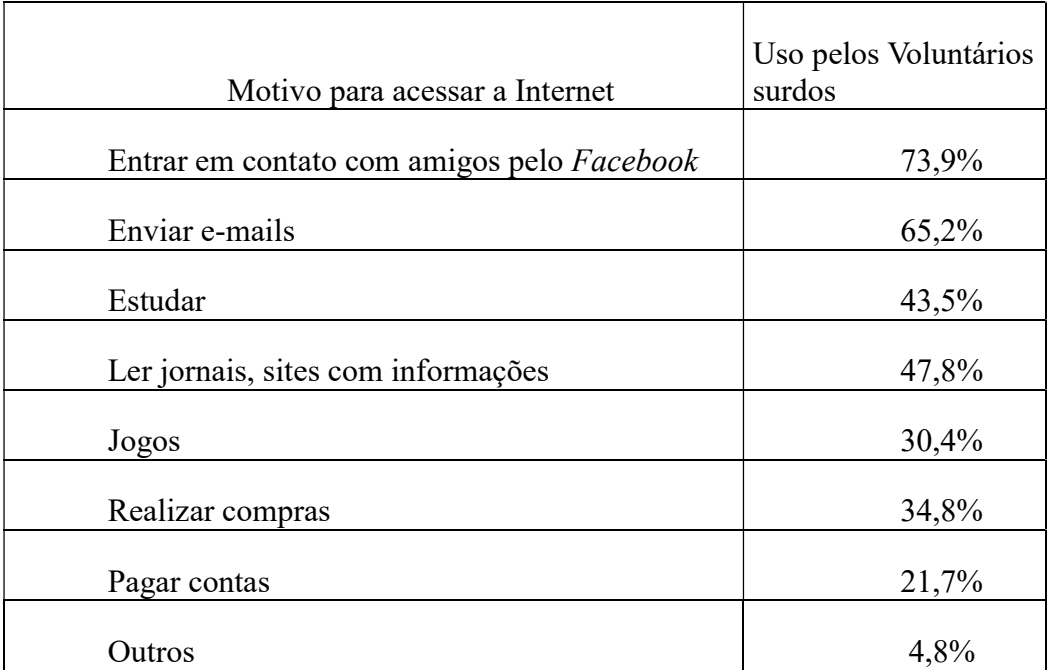

# Tabela 4: Motivos do uso da Internet pelos surdos

### Fonte: elaborado pelo autor

Oito voluntários surdos afirmaram que já usaram a Internet para realizar compras, não tendo sido questionado nesse primeiro momento se conseguiram finalizar todo o processo e receberam os produtos. A Tabela 5 apresenta os produtos comprados pela Internet pelos participantes.

Tabela 5: Produtos comprados pela Internet pelos surdos

| Livros    | 12,5% |
|-----------|-------|
| CDs/DVDs  | 25%   |
| Ingressos | 37,5% |
| Roupas    | 87,5% |
| Jogos     | 37,5% |
| Outros    | 12,5  |

Fonte: elaborado pelo autor

Foram selecionados seis voluntários surdos, sendo denominados como VS1, VS2, VS3, VS4, VS5 e VSP, mantendo assim o sigilo em relação aos nomes dos voluntários. O VSP é um voluntário que fez o teste piloto.

Os seis voluntários surdos devem ter as seguintes características:

1) Ter no mínimo 18 anos de idade, por se tratar de uma pesquisa com compras na Internet;

2) Surdo pré-linguístico bilíngue e ter a LIBRAS como primeira língua;

3) Possuir no mínimo ensino médio incompleto;

4) Utilizar a Internet com frequência mínima de duas vezes por semana;

5) Não ter realizado compras na Internet até o momento da pesquisa.

A Tabela 6 apresenta um resumo do perfil dos voluntários surdos selecionados para participarem das tarefas de avaliação do site de comércio eletrônico.

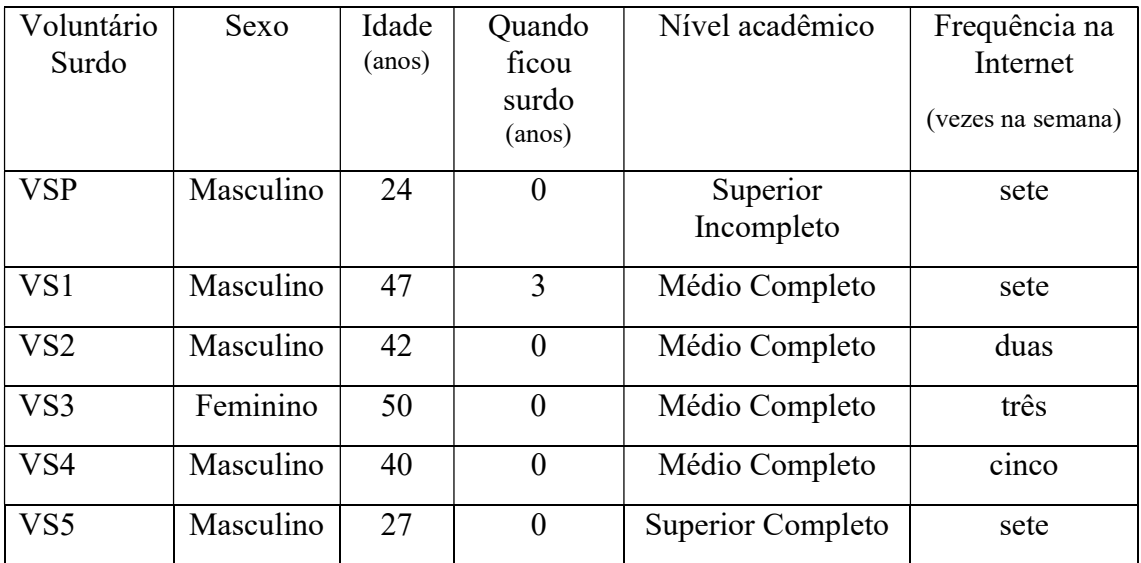

Tabela 6: Perfil dos voluntários surdos selecionados para pesquisa

# Fonte: elaborado pelo autor

Visando uma análise comparativa dos dados coletados dos voluntários surdos. Também foram selecionados cinco voluntários ouvintes, sendo denominados como VO1, VO2, VO3, VO4 e VO5, mantendo assim o sigilo em relação aos nomes dos voluntários que devem ter as seguintes características:

1) Ter no mínimo 18 anos de idade, por se tratar de uma pesquisa com compras na Internet;

2) Possuir no mínimo ensino médio incompleto;

3) Utilizar a Internet com frequência mínima de duas vezes por semana;

4) Não ter realizado compras na Internet até o momento da pesquisa.

O pesquisador optou por escolher amigos no trabalho ou familiares para os voluntários ouvintes, com características semelhantes aos surdos, facilitando os testes que assim puderam ser realizados em sua casa ou no ambiente de trabalho. Para selecionar os cinco voluntários ouvintes, com as características adequadas a pesquisa, foi usado um questionário (Anexo III) para levantar as informações sobre idade, nível acadêmico, frequência de acesso à Internet, itens que mais procuram na Internet, se já havia realizado compra online, entre outros. Antes da aplicação do questionário, o pesquisador leu em voz alta o Termo de Consentimento Pré-Testes (Anexo II) e explicou o objetivo da pesquisa de forma individual para cada voluntário.

O levantamento inicial contou com cinquenta ouvintes interessados em participar da pesquisa, porém, somente cinco atenderam às características exigidas nos testes. Vale destacar que 82% dos entrevistados já realizaram compras na Internet e 96% utilizam a Internet com frequência mínima de duas vezes por semana. A utilização detalhada da Internet por esses entrevistados pode ser visualizada na Tabela 7.

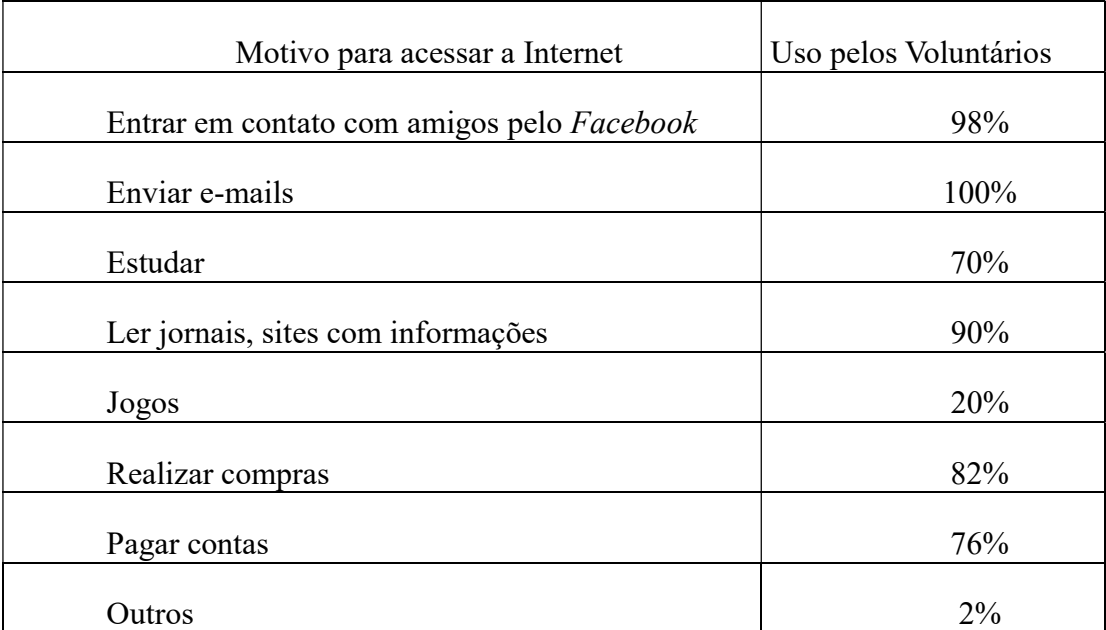

### Tabela 7: Motivos do uso da Internet pelos ouvintes

Fonte: elaborado pelo autor

A Tabela 8 apresenta os produtos que foram comprados pelos voluntários ouvintes que afirmaram o uso da Internet para realizar compras, não tendo sido questionado nesse primeiro momento se conseguiram finalizar todo o processo e receberam os produtos.

Tabela 8: Produtos comprados pela Internet pelos ouvintes

| Livros    | 73,2% |
|-----------|-------|
| DVDs/CDs  | 24,4% |
| Ingressos | 78%   |
| Roupas    | 60,9% |
| Jogos     | 14,6% |
| Outros    | 14,6% |

Fonte: elaborado pelo autor

A Tabela 9 apresenta um resumo do perfil dos voluntários ouvintes selecionados para participarem das tarefas de avaliação do site de comércio eletrônico.

| Voluntário<br>Ouvinte | Sexo      | Idade<br>(anos) | Nível Acadêmico     | Frequência na<br>Internet<br>(vezes na semana) |
|-----------------------|-----------|-----------------|---------------------|------------------------------------------------|
| VO1                   | Feminino  | 38              | Superior Incompleto | sete                                           |
| VO2                   | Feminino  | 46              | Superior Incompleto | sete                                           |
| VO3                   | Masculino | 53              | Pós-Graduação       | sete                                           |
| VO <sub>4</sub>       | Feminino  | 44              | Médio Completo      | sete                                           |
| VO <sub>5</sub>       | Masculino | 55              | Pós-Graduação       | três                                           |

Tabela 9: Perfil dos voluntários ouvintes selecionados para pesquisa

### Fonte: elaborado pelo autor

Cada grupo de voluntários, tanto surdos como ouvintes, foi formado por cinco voluntários; esse valor foi definido considerando-se as recomendações propostas por Jakob Nielsen (NIELSEN, 2000). De acordo com NIELSEN, o primeiro voluntário permite obter um terço das informações necessárias na interação com a interface do site. Conforme os próximos voluntários interagem, as informações coletadas começam a repetir e novas informações diminuem. De acordo com suas pesquisas, cinco voluntários de cada grupo são capazes de detectar 85% dos problemas de usabilidade.

### 4.1.3. Seleção de um site de comércio eletrônico foco do estudo

Apesar de não participarem do grupo, de seis voluntários surdos escolhidos, para realizarem os testes, os voluntários da fase de seleção, que já realizaram compras na Internet, revelaram itens e sites procurados servindo para definição do site de comércio eletrônico foco do estudo. Dessa forma, escolheu-se o site das Lojas Americanas

(www.americanas.com.br), que apresenta venda de livros, DVDs, CDs, roupas, jogos e itens de papelaria.

O site escolhido não apresenta nenhum ícone ou informação de acessibilidade que possa ajudar um consumidor com deficiência efetuar uma compra online. Vale destacar que outros sites de comércio eletrônico consultados pelo pesquisador também não apresentam tal característica. Entre os outros sites visitados estão: Casas Bahia (www.casasbahia.com.br), Ponto Frio (www.pontofrio.com.br), Ricardo Eletro (www.ricardoeletro.com.br) e Casa & Vídeo (www.casaevideo.com.br).

O site das Lojas Americanas obteve o prêmio de mais querido e de loja diamante no ano de 2015 pela E-bit, prêmio considerado como o Oscar do Varejo Online (E-COMMERCE-2, 2016).

# 4.1.4. Definição das tarefas a serem realizadas pelos voluntários

Após a identificação dos voluntários, foram definidas três tarefas no site de comércio eletrônico representadas na Tabela 10.

| Tarefa         | Ação                         |
|----------------|------------------------------|
| T1             | Efetuar cadastro             |
| T <sub>2</sub> | Efetuar compra <i>online</i> |
| T3             | Acompanhar entrega de pedido |

Tabela 10: Definição das três tarefas

Fonte: elaborado pelo autor

- a) Efetuar cadastro no site das Lojas Americanas (www.americanas.com.br): foi pedido aos voluntários surdos e ouvintes para se cadastrarem no site. Nesse passo foi solicitado aos voluntários surdos e ouvintes colocarem o endereço do pesquisador para o recebimento dos produtos comprados.
- b) Efetuar compra online: foi solicitado que os voluntários acessem o site e realizassem uma busca por dois produtos, dentre as seguintes opções: DVD/CD, chinelo, camisa, meia, e papelaria. Os dois produtos deveriam ser diferentes e a soma da compra não poderia ultrapassar R\$ 55,00, considerando o frete cobrado para entrega dos produtos.

Dentro dessa tarefa, os voluntários deveriam escolher cores, tamanhos, marcas de cada produto e para finalizar devem gerar um boleto para o pagamento.

A escolha do pagamento por boleto foi uma escolha do pesquisador, pois nos cadastros dos voluntários no site de comércio eletrônico, caso a escolha fosse por pagamento em cartão, os dados do cartão teriam que ser dos voluntários e não se queria que eles tivessem gastos nem fornecessem informações de seus cartões.

Os pagamentos de todos os boletos gerados nessa fase da pesquisa foram pagos pelo pesquisador e os produtos recebidos foram entregues aos voluntários surdos ou ouvintes.

c) Acompanhar a entrega do pedido: os voluntários tiveram que acompanhar o andamento do processo de compra online através dos e-mails recebidos e/ou através de consulta ao site das Lojas Americanas.

# 4.1.5. Realização dos testes

Um teste piloto, com um voluntário surdo, foi realizado na sala da CVI-Rio

dentro da Fiocruz, com a finalidade de avaliar previamente todas as tarefas idealizadas pelo pesquisador, verificando suas aplicações na realidade, ajustando assim alguns passos de cada tarefa, as expectativas de tempo para execução e os questionários póstestes da interação com as interfaces do site das Lojas Americanas.

Os testes foram compostos de três tarefas, tanto para os voluntários surdos como para os ouvintes; na primeira tarefa (T1) os voluntários precisavam se cadastrar no site de comércio eletrônico selecionado (www.americanas.com.br), na segunda tarefa (T2) cada voluntário tinha que realizar uma compra online com dois produtos e na terceira tarefa (T3) os voluntários tiveram que acompanhar a entrega do produto pelo site escolhido ou pelos e-mails enviados pelas Lojas Americanas, sendo esses e-mails encaminhados para o e-mail do pesquisador que pode acompanhar como os voluntários estavam verificando o andamento dos seus pedidos.

Para a execução das tarefas, foi fornecido um material de apoio aos voluntários (Anexo V – Lista para apoio as tarefas), explicando sucintamente em português as três tarefas, e o que era esperado de cada participante.

Antes da realização das tarefas, o pesquisador e uma das funcionárias da CVI-Rio leram em português ou LIBRAS, o Termo de Consentimento Tarefas (Anexo IV) e explicaram o objetivo da pesquisa para cada participante, além de retirar dúvidas sobre as tarefas, usando o (Anexo V – Lista para apoio às tarefas).

Foi solicitado aos voluntários que, quando necessário, questionassem o pesquisador e ou as funcionárias da CVI-Rio durante a execução das tarefas, deixando o avaliador ciente das dificuldades encontradas no percurso. Todos os passos das tarefas foram gravados em áudio e vídeo com todos os movimentos do mouse, abertura e fechamento de páginas ou interfaces, preenchimento de campos e tabelas, marcação e

desmarcação de objetos escolhidos na tela.

Ao término das tarefas, foram aplicados questionários específicos Anexo VI – Questionário pós-testes (Tarefa 1 e Tarefa 2) e Anexo VII – Questionário pós-testes (Tarefa 3) para cada voluntário, para que o pesquisador pudesse compreender como foram as experiências com cada interface do site de comércio eletrônico, identificando quais as maiores dificuldades encontradas na execução de cada tarefa e que soluções eles julgavam adequadas para o problema ou barreira encontrada.

### 4.1.6. Avaliação automática de acessibilidade do site

O pesquisador observou que o site das Lojas Americanas não apresenta nenhum selo de acessibilidade, decidindo realizar uma avaliação automática do nível de acessibilidade do site usando o software validador Wave (www.wave.webaim.org), que segue as recomendações do W3C, em três interfaces do site onde todos os usuários devem passar para realizar uma compra online.

Wave (Web Accessibility Evaluation Tool) é um software gratuito e online, podendo ser usado a qualquer momento e por qualquer pessoa, para verificar a conformidade das diretrizes de acessibilidade do WCAG 2.0.

O pesquisador seguiu as tarefas T1 e T2 para definir as páginas do site que passaram pela avaliação automática de acessibilidade, uma vez que para a realização e conclusão das tarefas é necessário passar por páginas com diferentes layouts e funcionalidades, conforme recomendação do W3C (ABOU-ZAHRA et. al, 2008). O W3C sugere que selecione a página de entrada do site, páginas com tabelas, com formulários, com resultados gerados dinamicamente, com imagens informativas (gráficos ou diagramas) e páginas que contenham scripts ou executem alguma 1) Página Inicial do Site das Lojas Americanas: interface acessada imediatamente após entrar com o endereço www.americanas.com.br.

2) Página de Identificação (com cadastro ou sem cadastro): interface que possibilita um usuário que já tem cadastro finalizar uma compra ou para que um usuário que ainda não tem cadastro possa se cadastrar.

3) Página de Inserir Dados Cadastrais: interface acessada por um novo usuário do site ao realizar seu cadastro, inserindo seus dados pessoais (nome, telefone, CPF e sexo), além de informar seu endereço.

### 4.1.6.1. Avaliação da Página Inicial do site com o Wave

No validador Wave a página inicial apresentou dez erros, sendo seis erros relativos ao contraste (Contrast Errors), um erro relativo à imagem vinculada sem texto alternativo (Linked Image Missing Alternative Text), um relativo à ausência de etiqueta (Missing From Labe), um de etiqueta de forma vazia (Empty Form Label) e um de botão vazio (Empty Button).

- a) Erros de Contraste (Contrast Errors): são relacionados ao critério 1.4.3 (Nível AA) Contraste (Mínimo), onde a apresentação na interface de texto e texto na forma de imagem tem um contraste no mínimo 4.5:1 ou um contraste no mínimo 3:1 quando for um texto grande (maior que 18 pontos ou 14 pontos em negrito).
- b) Imagem Vinculada Sem Texto Alternativo (Linked Image Missing Alternative Text): esses erros ocorrem devido ao fato de uma imagem sem texto alternativo
resultar em um link vazio, ou seja, as imagens que são a única coisa dentro do link, deve ter texto alternativo. Se uma imagem está dentro de um link que não contém texto alternativo, um leitor de tela não tem conteúdo para apresentar ao usuário sobre a função do link. Esses erros estão relacionados com os critérios listados a seguir.

b.1) Critério 1.1.1 (Nível A) Conteúdo Não Textual (Non-Text Content ): todo conteúdo não textual que é apresentado ao usuário tem uma alternativa em texto que serve como uma função equivalente;

b.2) Critério 2.4.4 (Nível A) Propósito do Link (Em Contexto) (Link Purpose – In Context): a finalidade de cada link ou botão na forma de imagem pode ser determinada a partir do texto do link, ou a partir do texto do link e seu contexto. Por exemplo: cabeçalhos, lista de itens, célula de tabela ou tabela. Links (ou botões na forma de imagens) com o mesmo texto que vão para locais diferentes são facilmente distinguíveis.

c) Ausência de Etiqueta (Missing From Labe): ocorre quando um controle de formulário não tem uma etiqueta correspondente. Se um controle de formulário não tem um rótulo de texto corretamente associado, a função ou o propósito do controle de formulário não pode ser apresentado na tela aos usuários de leitores. Etiquetas (ou rótulos) de formulário também fornecem descrições visíveis com alvos maiores e clicáveis facilitando os controles de formulário. Esses erros estão relacionados com os critérios listados abaixo.

c.1) Critério 1.1.1 (Nível A) Conteúdo Não Textual (Non-Text Content);

c.2) Critério 1.3.1 (Nível A) Informações e Relações (Info and Relationships): marcação semântica é usado para designar cabeçalhos, texto especial ou realçado.

As tabelas são usadas para dados tabulados. Sempre que necessário, as células de dados estão associadas com os seus cabeçalhos. Tabela legenda e resumos de dados são usados quando apropriado.

Rótulos de texto estão associados a elementos de entrada de formulário;

c.3) Critério 2.4.6 (Nível AA) Cabeçalhos e as Etiquetas (Headings and Labels): títulos de páginas, rótulos de formulários e controles interativos são informativos. Portanto, deve-se evitar usar duas palavras neles, por exemplo um título como Mais detalhes ou um rótulo de texto como Primeiro Nome. A menos que a estrutura forneça adequadas diferenciações nas interfaces;

c.4) Critério 3.3.2 (Nível A) Etiquetas ou Instruções (Labels or Instructions): uma interface deve conter suficientes etiquetas e instruções para elementos interativos. Exemplo: etiquetas de formulários corretamente posicionados.

d) Etiqueta (rótulo) de forma vazia (Empty Form Label): ocorre quando uma etiqueta está presente, mas não contém qualquer conteúdo. Esses erros estão relacionados com os critérios listados abaixo.

d.1) Critério 1.1.1 (Nível A) Conteúdo Não Textual (Non-Text Content);

d.2) Critério 1.3.1 (Nível A) Informações e Relações (Info and Relationships);

d.3) Critério 2.4.6 (Nível AA) Cabeçalhos e as Etiquetas (Headings and Labels);

d.4) Critério 3.3.2 (Nível A) Etiquetas ou Instruções (Labels or

59

Instructions).

e) Botão vazio (Empty Button): ocorre quando um botão está vazio ou apresenta um texto sem valor. Ao passar por um botão, um texto descritivo deve ser apresentado na tela para os usuários em geral e principalmente aqueles com leitores saberem a função do botão. Deve-se colocar um valor ou conteúdo de texto dentro do botão. Esses erros estão relacionados com os critérios listados abaixo.

e.1) Critério 1.1.1 (Nível A) Conteúdo Não Textual ( Non-Text Content );

e.2) Critério 2.4.4 (Nível A) Propósito do Link (Em Contexto) (Link Purpose – In Context).

### 4.1.6.2. Avaliação da Página Identificação com o Wave

No validador Wave a página de identificação apresentou quinze erros, sendo dez erros relativos ao contraste (Contrast Errors), dois erros relativos à ausência de etiqueta (Missing From Labe), um erro de botão vazio (Empty Button) e dois erros relativos a link vazio (Empty Link).

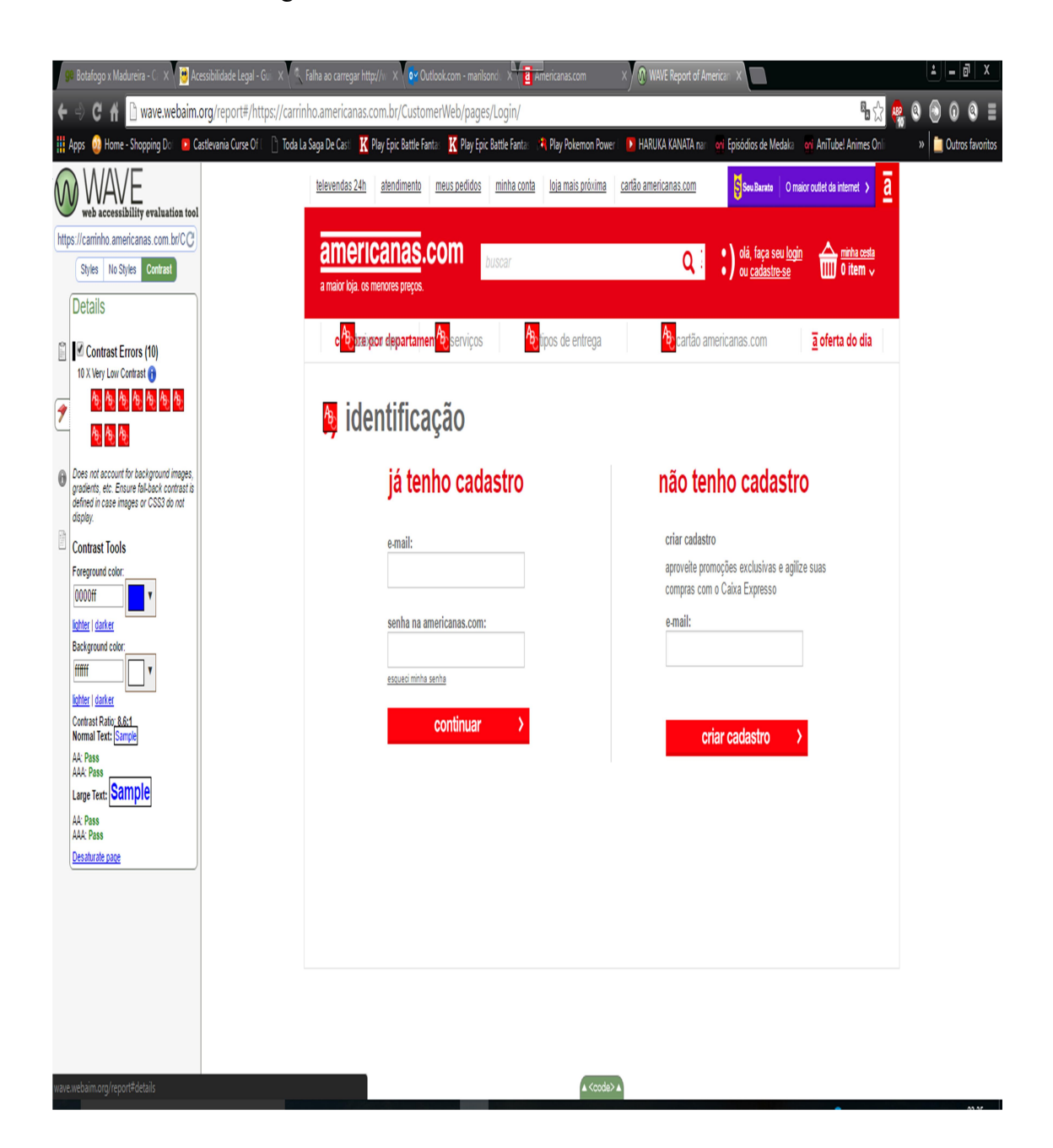

Figura 6: Validador Wave com dez erros de contraste

Fonte: www.Wave.webaim.org, acessado em 30/03/2016

Nessa interface, apareceu um erro não encontrado na tela inicial do site: o erro denominado de link vazio (Empty Link) que ocorreu duas vezes. Esse erro ocorre quando um link não contém texto e com isso, sua função ou a finalidade do link não é apresentada ao usuário. Isso pode apresentar problema para qualquer usuário, mas é

mais grave para os usuários de leitores de tela e teclados. Esse erro está relacionado com o critério 2.4.4 (Nível A) Propósito do Link (Em Contexto) (Link Purpose – In Context).

#### 4.1.6.3. Avaliação da Página Inserir Dados Cadastrais com o Wave

No validador Wave a página de inserir dados cadastrais apresentou vinte e três erros, sendo onze erros relativos ao contraste (Contrast Errors), seis relativos à ausência de etiqueta (Missing From Labe), três de botão vazio (Empty Button) e três relativos a link vazio (Empty Link).

#### 4.1.7. Análise dos dados coletados

Todas as informações obtidas durante as realizações das tarefas através das gravações de vídeos e áudios, respostas dos questionários e anotações do pesquisador, as comparações entre surdos e ouvintes; assim como a análise que compara as recomendações de acessibilidade do WCAG 2.0 e seus quatro princípios com os erros encontrados nas três páginas do site de comércio eletrônico das Lojas Americanas, são detalhados no capítulo 6.

#### 4.1.8. Apresentação de recomendações para o site analisado

Todas as etapas de cruzamento de dados levantados e avaliações que geraram as recomendações podem ser consultadas no capítulo 6.

#### 4.2. Desenvolvimento do estudo de caso

Durante a preparação para os testes, foram desenvolvidos quatro documentos:

Anexo IV - Termo de Consentimento Tarefas;

Anexo V - Lista para apoio às Tarefas;

Anexo VI - Questionário pós-testes (T1- Efetuar cadastro e T2- Efetuar compra online);

Anexo VII - Questionário pós-testes (T3- Acompanhar entrega de pedido).

Os testes ocorreram em três fases distintas de observações das interações dos voluntários com o site de comércio eletrônico das Lojas Americanas.

A primeira fase consistiu do teste piloto, realizado nas dependências da Fiocruz, na sala da CVI-Rio, com um voluntário surdo (VSP), no início de abril de 2016, onde foram avaliadas as duas primeiras tarefas (T1 e T2) com a aplicação dos Anexos IV, V e VI. A tarefa T3 foi avaliada durante as duas semanas seguintes, pois os produtos comprados tiveram esse prazo de entrega estipulado pelas Lojas Americanas. Nesse período o VSP passou a encaminhar os e-mails das Lojas Americanas para o pesquisador informando-o os passos da compra, como solicitado no (Anexo V – Lista para apoio às tarefas) entregue durante a realização das tarefas T1 e T2. O Anexo VII só foi avaliado no final de abril, quando foi realizada a entrega dos produtos, na sala da CVI-Rio dentro da Fiocruz.

A segunda fase foi realizada por cinco voluntários ouvintes, sendo quatro ouvintes na sala de professores da Universidade onde o pesquisador leciona e o outro ouvinte na casa do pesquisador. Todos os participantes tentaram realizar as tarefas T1 e T2, no período de 12/04/2016 até 19/04/2016, sendo a participação em dias diferentes para cada voluntário ouvinte. O Anexo VII referente à tarefa T3 só foi concluída no início de maio, pois o ouvinte VO4 teve um prazo de entrega de duas semanas.

A terceira fase, realizada nas dependências da Fiocruz, na sala da CVI-Rio, procurou contar com voluntários de setores diferentes, minimizando a troca de

63

informações entre eles, tendo em vista que os testes não poderiam ocorrer com todos os participantes no mesmo dia, afinal, dependia da liberação dos gestores de cada setor dentro da Fiocruz. O primeiro teste, com as tarefas T1 e T2, dos cinco voluntários surdos teve início no dia 29/04/2016, sendo que o último teste dessa fase, com o último surdo, ocorreu no dia 13/05/2016.

Vale destacar que a avaliação total apresenta três tarefas, sendo a tarefa T1 e a tarefa T2 realizada no momento da interação dos voluntários com o site de comércio eletrônico das Lojas Americanas, porém, a tarefa T3 que fecha o estudo, depende do tempo de entrega de cada compra realizada. Dessa forma, os testes terminaram em datas e períodos distintos entre si, levando o pesquisador a esperar o recebimento dos produtos e viabilizando as entregas aos participantes quando era finalmente preenchido o questionário Anexo VII - Questionário pós-testes (T3- Acompanhar entrega de pedido).

O preenchimento do Anexo VII, com o fechamento da tarefa T3 pelos voluntários surdos VS2 e VS5, que conseguiram completar as tarefas T1 e T2, só ocorreu na primeira semana de junho, em uma data agendada pelas representantes da CVI-Rio, quando finalmente foram entregues os produtos aos dois voluntários surdos.

## 5. ESTUDO DE CASO

Esse capítulo detalha o estudo de caso, que contou com três tarefas distribuídas em três fases, realizadas por um voluntário piloto surdo pré-linguístico bilíngue e dois grupos com cinco voluntários; um grupo composto por surdos pré-linguísticos bilíngues e outro grupo composto por ouvintes; todos executando uma compra online. Na sequência são apresentados os dados e os resultados da interação com o site de comércio eletrônico das Lojas Americanas.

#### 5.1. Estudo de caso

O estudo de caso teve início em abril de 2016 e término em junho de 2016, sendo dividido em três fases de análise. A primeira fase que contou com um voluntário surdo pré-linguístico, foi feita para ajustar os questionários e avaliar o tempo de execução das tarefas, realizada na Fiocruz; a segunda foi realizada por um grupo de cinco usuários ouvintes, contanto com pessoas próximas ao convívio social do pesquisador e a terceira fase foi composta por cinco usuários surdos pré-linguísticos bilíngues que trabalham na Fiocruz.

As três tarefas T1 (Efetuar cadastro), T2 (Efetuar compra online) e T3 (Acompanhar entrega de pedido), foram iguais para todos os voluntários, que foram observados de forma individual no momento da execução das tarefas.

A definição dos tipos de produtos a serem comprados durante a realização das tarefas seguiu as respostas dadas por todos que preencheram o formulário pré-teste (Anexo I), pois aqueles que já realizaram compras na Internet responderam o que

65

procuraram e compraram, ajudando a alimentar a pesquisa.

Na realização das tarefas com os surdos, o pesquisador sempre contou com a ajuda das três funcionárias intérpretes da CVI-Rio que administram e conhecem todos os surdos dentro da Fiocruz, sendo elas responsáveis durante os testes por agendarem as entrevistas com os gestores de cada área, traduzirem para LIBRAS os questionários das tarefas T1, T2 e T3 dos Anexos VI e VII, o termo consentimento das tarefas (Anexo IV) e a lista para apoio às tarefas (Anexo V), além de retirar dúvidas durante a realização das tarefas.

Ao lerem a lista de apoio às tarefas, o pesquisador ou as intérpretes da CVI-Rio procuram ressaltar a tarefa T3, explicando que a mesma é realizada no acesso diário do voluntário a sua caixa de e-mails, verificando se o site das Lojas Americanas enviou emails informando sobre o andamento de seu pedido e encaminhando para o e-mail do pesquisador.

As três fases da pesquisa foram gravadas com o software Camtasia Studio que capturou todas as imagens da tela do notebook do pesquisador que foi utilizado durante os testes, além de registrar os sons do ambiente que foram armazenados em formato digital para posterior análise. Foi informado aos voluntários que as gravações de suas expressões faciais não seriam registradas, sendo mais uma garantia de sigilo.

Tanto para surdos e ouvintes, antes do início de cada fase, foi enfatizado que não existia certo ou errado nas tarefas que seriam executadas, procurando deixá-los confortáveis e sem qualquer pressão psicológica, enfatizando que caso quisessem, podiam parar os testes a qualquer momento.

Foi informado para todos os voluntários que não havia tempo máximo para

realização dos testes.

Todos os participantes responderam o questionário pós-testes tarefa T1 e tarefa T2 (Anexo VI), mesmo aqueles que não terminaram as mesmas. Porém, somente aqueles que conseguiram efetuar a compra online responderam o questionário pós-testes Tarefa T3 (Anexo VII). Maiores detalhes serão apresentados no capítulo 6.

#### 5.2. Primeira fase – Teste piloto com voluntário surdo

Uma análise em conjunto com as funcionárias intérpretes da CVI-Rio determinou o voluntário surdo pré-linguístico bilíngue que fez o teste piloto, sendo referenciado no trabalho como VSP (Voluntário Surdo Piloto), mantendo o sigilo em relação ao seu nome.

O perfil do VSP que chamou a atenção do pesquisador, após conversa com as funcionárias da CVI-Rio e leitura das respostas no formulário pré-teste (Anexo I), foi o fato do rapaz ser o mais jovem da pesquisa, com 24 anos, cursando faculdade e acessando todos os dias a Internet para entrar em contato com amigos pelo Facebook, trocar e-mails, além de acessar sites de notícias e conteúdos relacionados com sua graduação. Dentro do ambiente de trabalho, no dia a dia da Fiocruz, o voluntário é considerado uma pessoa pró ativa, interagindo bastante com os colegas surdos e não surdos, apresentando facilidade no uso diário de computadores e equipamentos eletrônicos.

O pesquisador chegou à sala da CVI-Rio na Fiocruz, no dia 06 de abril de 2016, duas horas antes para testar o funcionamento adequado de seu notebook, assim como sua conexão à rede da Fiocruz, o software de captura de dados (Camtasia Studio), o termo de consentimento (Anexo IV), a lista para apoio às tarefas (Anexo V) e verificar os formulários que seriam aplicados após a realização das tarefas T1 e T2 referentes ao anexo VI.

Todos os documentos mencionados foram discutidos anteriormente com as representantes da CVI-Rio, por e-mail ou presencialmente, porém, nesse dia foram rapidamente rediscutidos para que não houvesse qualquer dificuldade na passagem dos mesmos para LIBRAS na interação com os surdos, durante a realização das tarefas.

#### 5.2.1. Realização das tarefas T1 e T2

O participante na sala da CVI-Rio, recebeu as explicações, em LIBRAS, assinou o termo de consentimento (Anexo IV) e iniciou a interação com a escolha de produtos. Não levou em consideração a lista para apoio às tarefas, posicionada na mesa ao lado do notebook para possíveis consultas.

O site permitiu acesso direto às visualizações dos produtos disponibilizados para venda, ele acessou a seleção dos mesmos através de *compre por departamento*. Durante a navegação por diversos departamentos na consulta aos produtos, no centro da tela apareceu um pop-up que atrapalhou a navegação.

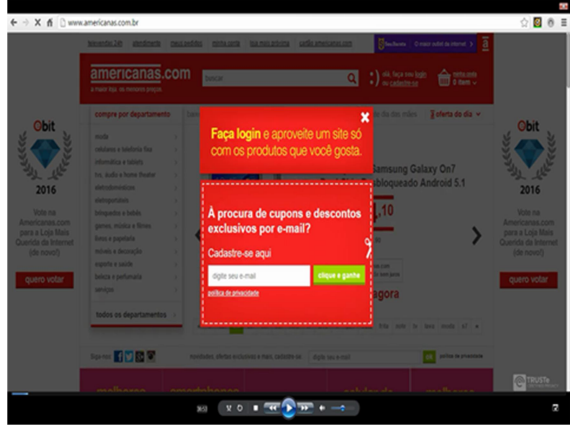

Figura 7: Pop-up perturbador durante navegação do VSP

Fonte: www.americanas.com.br, acessado em 06/04/2016

Após 5 minutos de navegação, encontrou o primeiro produto, no caso um DVD; ao clicar nele, foi para uma tela com detalhes sobre o produto, não percebeu a caixa de entrada de dados para colocar o CEP do endereço de entrega e clicou no botão comprar que o direcionou para a página *minha cesta*.

Na página minha cesta, como pode ser visto na Figura 8, visualizou uma caixa de entrada para simular o prazo de entrega e o frete. Ao passar o mouse por cima, surgia uma mensagem *Preencha este campo*. Preencheu o CEP e escolheu a opção de *entrega* rápida/ 5 dia(s) útil(eis), mas o preço do DVD e do frete calculado ultrapassou o valor máximo estipulado para a realização das tarefas, fazendo-o escolher na segunda tentativa a econômica/ até 7 dia(s) útil(eis) e logo após clicou no botão comprar.

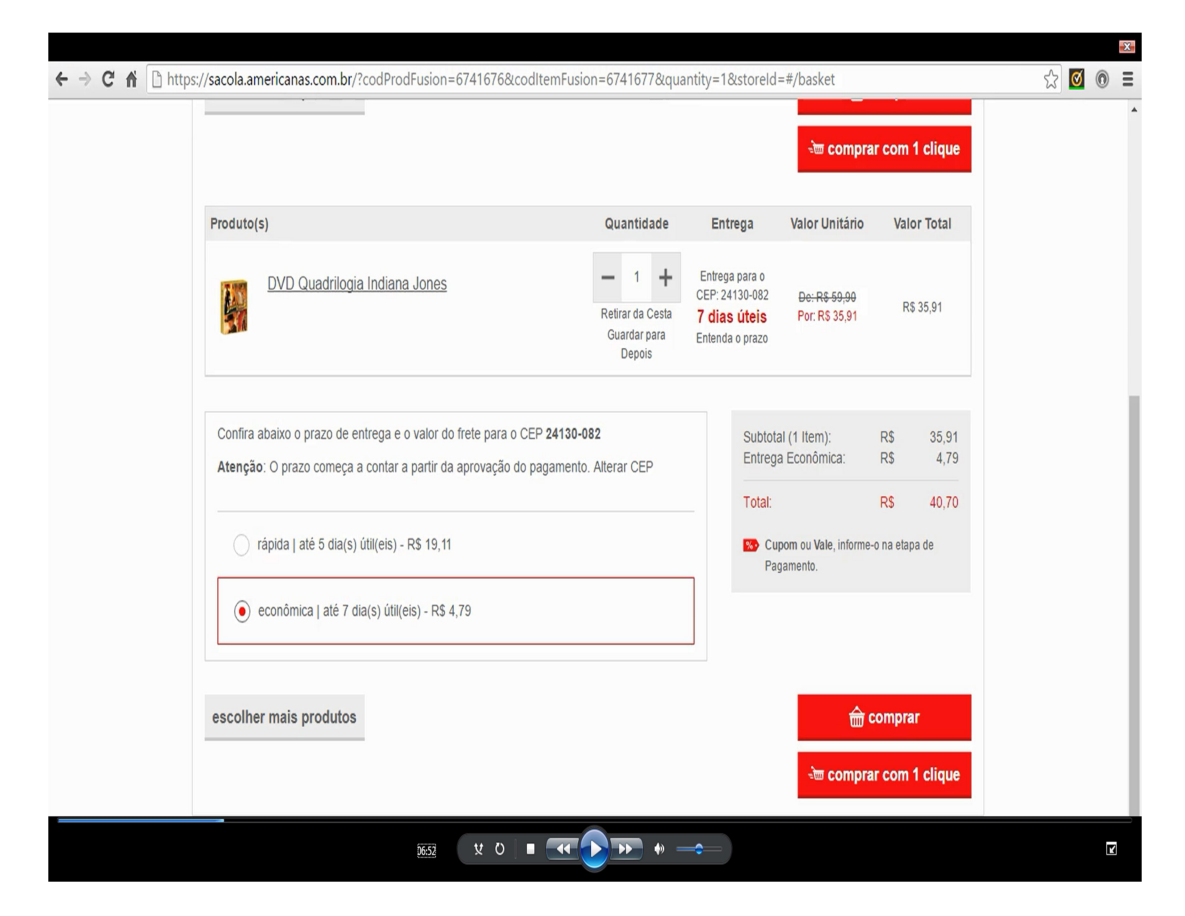

Figura 8: calcular o frete na página minha cesta

Fonte: www.americanas.com.br, acessado em 06/04/2016

Como não seguiu a lista para apoio às tarefas (Anexo V), não tinha se cadastrado e iniciou a tarefa T2 (Efetuar compra online) antes de realizar a tarefa T1 (Efetuar cadastro). Porém, o site o direcionou para a página de identificação, forçando-o a iniciar a tarefa T1. Inseriu seu e-mail na parte não tenho cadastro e clicou no botão criar cadastro.

Ele pegou a lista para apoio às tarefas (Anexo V) e verificou o endereço de entrega dos produtos que deveria ser o do pesquisador. Ficou contente ao inserir os primeiros dados nas caixas de entrada e ver que a cada informação, o site apresentava um sinal verde de acerto, esse retorno aumentava sua confiança.

Como apresentado na Figura 9, ao se deparar com a caixa de entrada Telefone para contato, como item obrigatório, resolveu questionar a representante da CVI-Rio, pois o participante só possui telefone celular e logo abaixo havia outra caixa de entrada com a etiqueta Telefone celular (opcional). Foi orientado para colocar o seu celular no telefone de contato e que deixasse em branco a outra caixa de entrada de dados.

Durante o preenchimento dos dados, dois textos passaram despercebidos e estavam previamente selecionados como aceitos, sendo os mesmos descritos como receber ofertas da americanas.com por e-mail? e desejo receber ofertas do sou barato por e-mail?.

O tempo para preencher todos os dados foi de 8 minutos. Vale destacar que o participante leu todas as mensagens apresentadas pelo site durante a entrada dos dados; para finalizar ele clicou o botão cadastrar e foi para a página de pagamento.

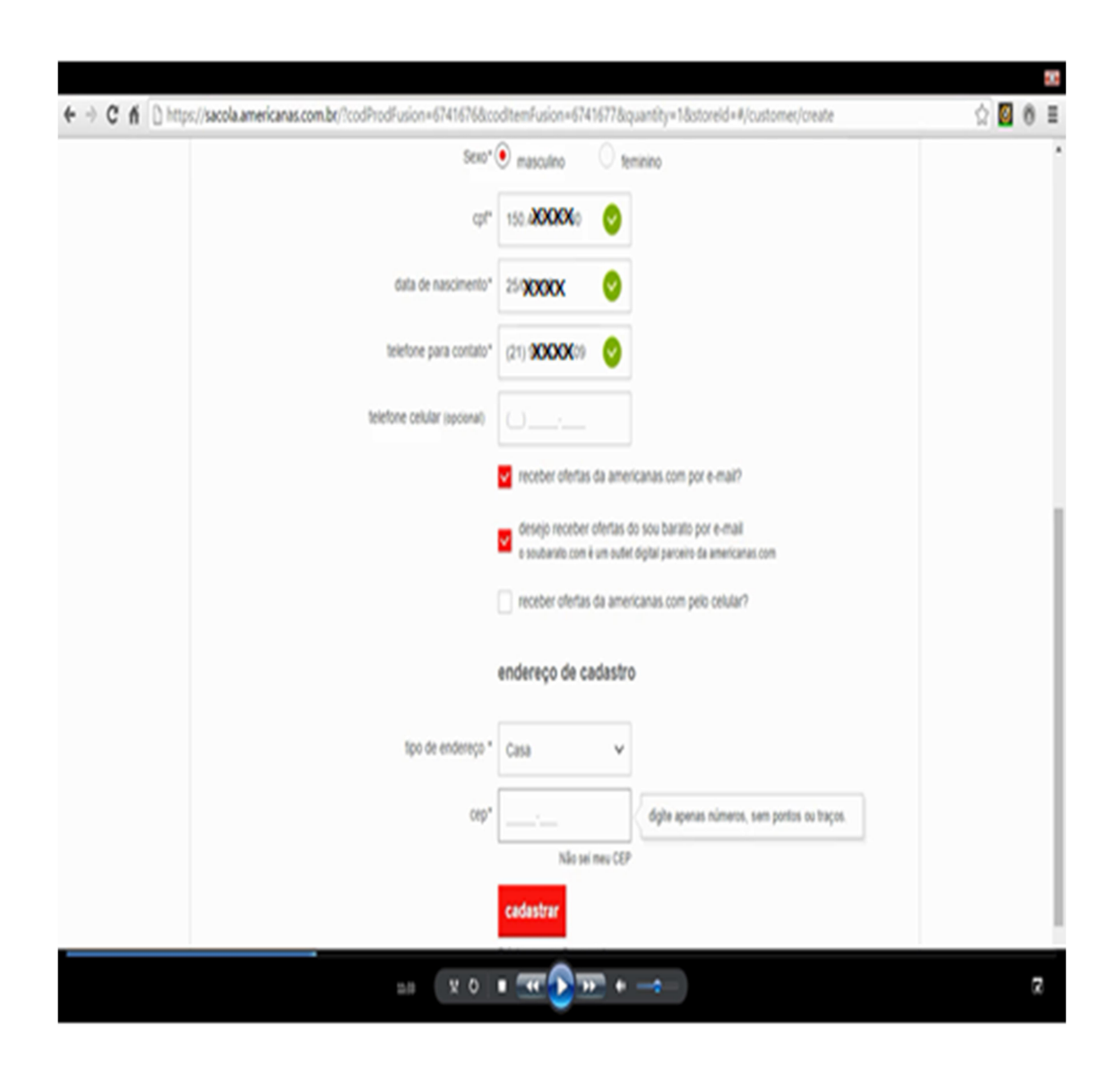

Figura 9: Página de preenchimento de dados cadastrais pelo VSP

Fonte: www.americanas.com.br, acessado em 06/04/2016

A página de pagamento se mostrou como uma barreira. A tarefa era comprar dois produtos diferentes e ele só havia selecionado um DVD. Essa página é dividida em cinco áreas: resumo do pedido com um link visualizar pedido, endereço de entrega com o link alterar endereço de entrega, opções de entrega (rápida, econômica e retirar na loja), embalar para presente, possui cupom e formas de pagamento (americanas.com, cartão de crédito, boleto, débito e pague na loja), porém, não aparece nenhum botão para alterar pedido ou incluir novo produto.

O participante questionou se podia terminar do jeito que estava e gerar o boleto com apenas um produto no pedido; ele foi informado que não havia terminado a tarefa solicitada, mas que podia desistir se não quisesse continuar. Após pensar e navegar por todos os links, resolveu clicar três vezes no botão de voltar do Google Chrome e retornou a página *minha cesta*. Clicou em *compre por departamento* e escolheu a parte de *livros e papelaria*, onde percebeu que os livros somados com o produto DVD ultrapassaria o valor estipulado de R\$ 55,00.

Em seguida, olhou as opções que estavam na lista de apoio às tarefas (Anexo V), decidiu escolher uma camisa, selecionou a de menor preço, ajustou tamanho e cor, mas verificou que o preço sem frete já ultrapassaria o valor máximo.

Na nova tentativa resolveu olhar meias, escolheu o produto preferido, ajustou cor e tamanho, e clicou no botão *comprar* que abriu a página *minha cesta*. O preço dos produtos totalizou R\$ 48,90 e deixou o VSP contente. Simulou o prazo de entrega para o CEP do pesquisador, só apareceu à opção econômica/ até 14 dia(s) – R\$14,87. Como ele não clicou nessa opção, pois só havia uma escolha, ao olhar na caixa de diálogo o preço da soma dos dois produtos não teve o valor adicionado, levando-o a clicar no botão comprar, e foi para página de pagamento com os dois produtos com o valor do frete somado, gerando um valor total de R\$ 63,77.

Retornou para a página de etiqueta *minha cesta* e retirou o segundo produto. Digitou caneta na caixa de diálogo que contém uma lupa, verificou um kit de três canetas que totalizava R\$ 5,39, sem calcular o frete nessa página, escolheu o produto e foi para a página minha cesta onde digitou o CEP de entrega e escolheu a entrega econômica/até 7 dia(s) útil(eis) – R\$ 5,51, totalizando em R\$ 46,81 o preço dos produtos e o frete.

Na sequência, o participante clicou no botão comprar e foi para a página de pagamento, clicou no botão selecione boleto e depois no botão pagar com boleto. Foi para uma página com etiqueta quase lá! onde verificou os itens do pedido com todos os valores e tempo de entrega, confirmou todos os dados, foi para a parte de cima da página onde viu o número do pedido e clicou no botão imprimir boleto, finalizou a tarefa T2 após 44 minutos.

#### 5.2.2. Realização da tarefa T3

No dia 06/04/2016, após terminar a tarefa T2, o site lhe enviou o e-mail Recebemos seu pedido. Ele o encaminhou para o pesquisador no dia 07/04/2016, como solicitado e explicado no início dos testes.

No dia 07/04/2016, o pesquisador pagou o boleto e no dia 08/04/2016, o VSP encaminhou o e-mail *confirmação de recebimento de pagamento*. Quatro dias depois o participante encaminhou o e-mail seu pedido foi faturado e no dia 16/04/2016 encaminhou o e-mail para o pesquisador com a informação seu pedido foi preparado para envio.

O pedido só chegou à casa do pesquisador no dia 19/04/2016, que procurou entrar em contato com as representantes da CVI-Rio para agendar a entrega dos produtos ao VSP. No dia da entrega, o participante abriu a caixa e conferiu os produtos, informou que estava tudo certo dentro do que havia sido comprado.

### 5.3. Segunda fase – Teste com cinco voluntários ouvintes

Houve dificuldade em encontrar voluntários ouvintes que usam a Internet no seu dia a dia, mas que até o momento da pesquisa não tentaram realizar uma compra online.

O pesquisador entrevistou na fase pré-teste cinquenta ouvintes e somente cinco atenderam o perfil solicitado. Dos ouvintes entrevistados, 82% já realizaram compras pela Internet.

O pesquisador iniciou os testes com os cinco voluntários ouvintes, nomeados VO1, VO2, VO3, VO4 e VO5, logo após os testes das tarefas T1(Efetuar cadastro) e T2 (Efetuar compra online) com o VSP, sendo quatro ouvintes na sala de professores da Universidade onde leciona e o outro ouvinte na casa do pesquisador.

 Todos os participantes tentaram realizar as tarefas T1 e T2, no período de 12/04/2016 até 19/04/2016, em dias diferentes, sendo que o final dos testes, só ocorreu no início de maio, com a conclusão da tarefa T3 (Acompanhar entrega de pedido), devido aos prazos de entregas dos pedidos.

Todos os participantes, após as explicações e esclarecimentos de dúvidas, assinaram o termo de consentimento (Anexo IV), leram a lista de apoio às tarefas (Anexo V) sendo que quatro voluntários ouvintes fixaram-na ao lado do notebook do pesquisador e o VO2 (Segundo Voluntário Ouvinte) colocou-a no bolso da calça.

O acesso à Internet no local dos testes não apresentou apreensão como na Fiocruz, pois o notebook do pesquisador é frequentemente usado na rede nos locais dos testes. Dessa forma, o pesquisador só se preocupou em testar o software de captura de dados (Camtasia Studio), verificar os questionários pós-testes (Anexo VI e Anexo VII) e a lista para apoio às tarefas (Anexo V).

#### 5.3.1. Teste com o usuário VO1 (Primeiro Voluntário Ouvinte)

O voluntário trabalha na área administrativa da Universidade, usa o computador no trabalho e acessa a Internet todos os dias, tanto no trabalho como em casa.

O participante adora Internet e seu uso diário é concentrado em entrar em contato com amigos pelo Facebook, enviar e-mails, estudar (atualmente faz graduação à distância) e acessar sites informacionais.

# 5.3.1.1. Realização das Tarefas T1 (Efetuar cadastro) e T2 (Efetuar compra online)

No dia 12/04/2016, antes de iniciar os testes, solicitou ao pesquisador que fosse realizada uma gravação de uma interação qualquer com a tela do notebook, para que ele tivesse certeza de que o rosto do usuário não era gravado durante a navegação no notebook do pesquisador.

Para retirar suas dúvidas, o pesquisador realizou uma gravação e reprodução no seu notebook, confirmando o que havia informado sobre a gravação ser apenas dos sons ambientes e da navegação no site.

Ele seguiu a sequência previamente informada e registrada na lista de apoio às tarefas (Anexo V), realizando primeiro a tarefa T1 e depois a tarefa T2.

Para realizar a tarefa T1, acessou a Internet através do Google Chrome, consultou a lista de apoio às tarefas (Anexo V) e acessou a página principal do site, onde após rápida visualização na mesma, encontrou e clicou em olá, faça seu login ou cadastre-se. Foi direcionado para página identificação, digitou seu e-mail na caixa de entrada de dados não tenho cadastro e clicou no botão criar cadastro abrindo uma página com várias caixas de entradas de dados que foram preenchidas sem dificuldade.

Um fato chamou a atenção do pesquisador, três textos que passaram despercebidos pelo VSP (Voluntário Surdo Piloto), apresentados na Figura 9, foram exibidos de forma diferente para o VO1.

Os textos apareceram maiores e com caixas de seleção sim ou não, facilitaram a visualização e o processo de escolha; além de uma mensagem em vermelho detalhando cada opção, que o levou a clicar na opção não, nos três textos: receber ofertas da americanas.com por e-mail?, receber ofertas da americanas.com pelo celular? e receber ofertas do Outlet Soubarato.com.br por e-mail?. Esses detalhes são apresentados na Figura 10.

O participante terminou de entrar com os dados e finalizou a tarefa T1 (Efetuar cadastro) em 7 minutos e 23 segundos e clicou no botão cadastrar. Foi para a página minha conta, onde conferiu o seu endereço e observou à informação no centro da tela você não tem pedidos recentes. Nesse momento, VO1 sorriu, balançou a cabeça positivamente e falou para o pesquisador "agora estou mais calma, já fiz uma parte. Não vou mais tirar zero". O pesquisador afirmou que não existe certo ou errado nos testes e que a ideia do trabalho é avaliar as interfaces do sistema para ajudar pessoas surdas.

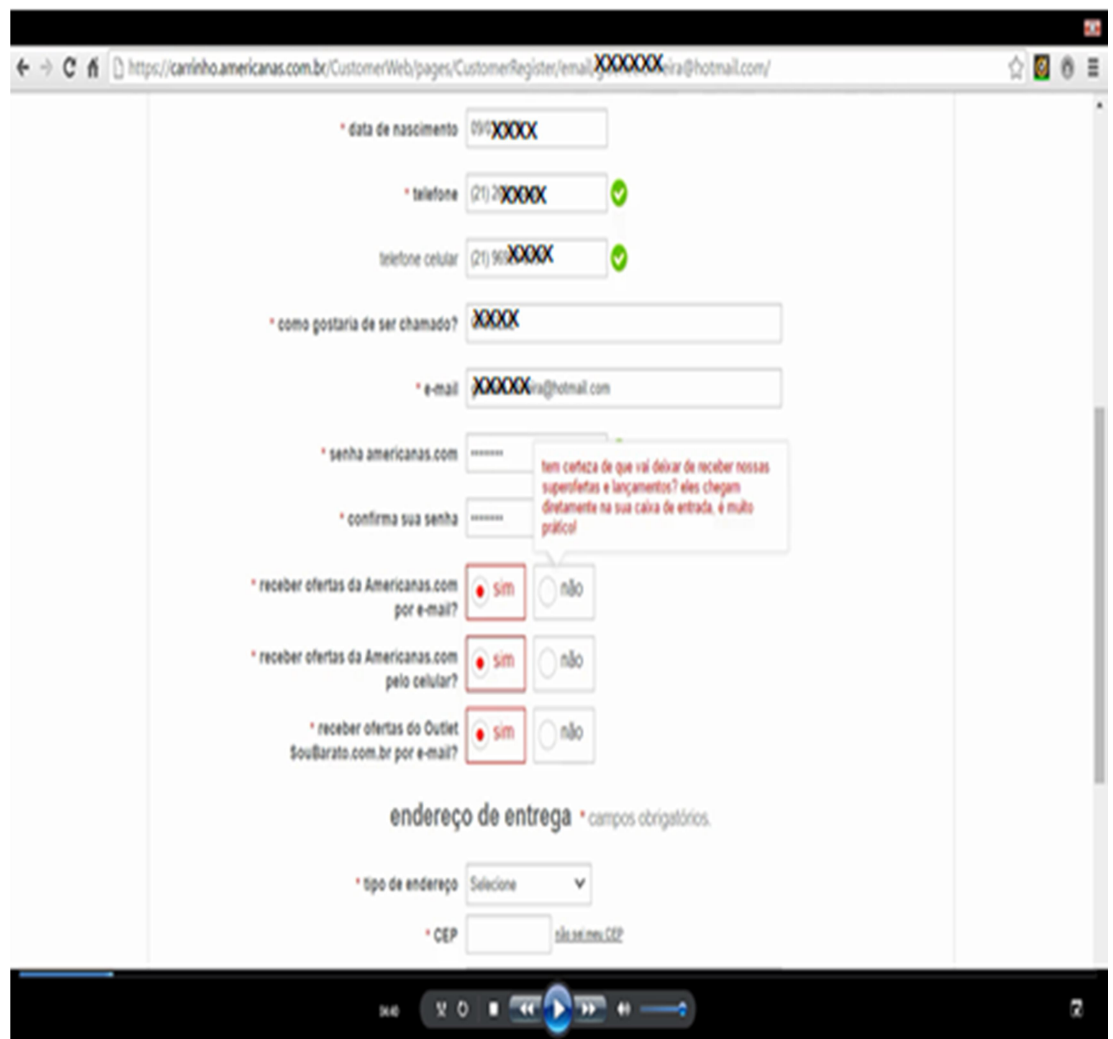

Figura 10: Página de preenchimento de dados cadastrais pelo VO1

Fonte: www.americanas.com.br, acessado em 12/04/2016

Na página minha conta, procurou iniciar a tarefa T2 (Efetuar compra online) visualizando os produtos através de compre por departamento, onde selecionou todos os departamentos escolhendo beleza e saúde. Olhou os tipos de produtos mencionados como sugestão na lista de apoio às tarefas (Anexo V) e questionou o pesquisador: "Não vejo isso nessa lista, posso escolher produtos daqui?". O pesquisador esclareceu que os produtos são de livre escolha, sendo sugestões os produtos na lista.

Na busca aos produtos, no centro da tela apareceu uma pop-up que o atrapalhou,

gerando uma expressão de aborrecimento, e falou "que saco isso!", antes de fechar a pop-up e continuar a procura por seus produtos.

Ainda na página beleza e saúde, ele selecionou hidratantes e esfoliantes, onde observou os produtos ofertados, não gostou de nenhum e resolveu clicar em redutor de medidas e anti celulite, buscou algo interessante, porém, como não encontrou nada, resolveu clicar duas vezes na tecla de voltar páginas do navegador na Internet retornando a página **beleza e saúde**. Nesse momento, olhou para o pesquisador e falou "estou tentando entender como isso aqui funciona. Você falou que não há limite de tempo". O pesquisador informou: "pode verificar tudo, não tem problema".

O participante clicou duas vezes na tecla de voltar páginas do navegador na Internet retornou a página *minha conta*, onde selecionou *todos os departamentos* escolhendo *moda e acessórios* foi levado à página de etiqueta *moda*, selecionou feminino e lingerie, ficou alguns minutos escolhendo produtos e acessando zoom, trocou cores e tamanhos. Porém, nada escolheu e começou a resmungar "como que eu vou saber se isso aqui dá? Não sei se vai ficar bom".

O participante pegou a lista de apoio às tarefas e apontou para a palavra chinelo, comentando "esse pode ser mais fácil de escolher e dar certo!". Através do navegador na Internet retornou a página *moda > feminino>calçados > chinelos*, onde navegou por 10 minutos até escolher um chinelo e entrou com o CEP para ver o frete. Porém, nesse momento ficou sem saber como prosseguir, clicou na etiqueta *minha cesta* e não entendeu o motivo pelo qual o produto não aparecia lá, como apresentado na Figura 11, afinal, já tinha ajustado o tamanho, as cores e o frete. Após alguns segundos resolveu clicar no botão *comprar* e foi para a página de etiqueta *minha cesta*.

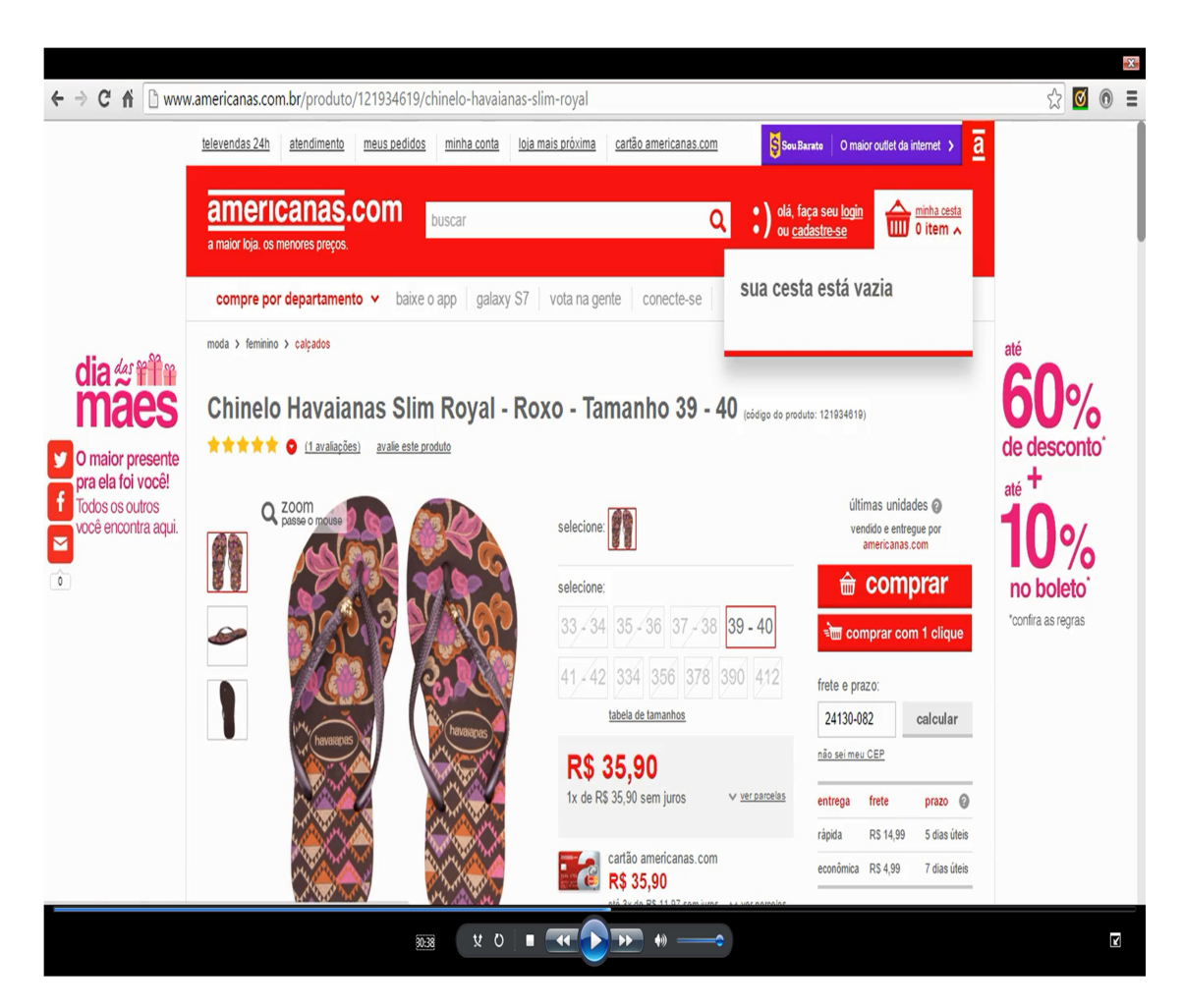

Figura 11: Primeiro produto de VO1 (com frete calculado)

Fonte: www.americanas.com.br, acessado em 12/04/2016

Após 32 minutos de navegação, na página minha cesta, verificou que o produto escolhido estava lá e que o número 1 apareceu em *minha cesta 1 item*. Apontou para a tela e balançou a cabeça positivamente, clicou no botão escolher mais produtos, e o site o direcionou para a página inicial, mas como não apareceu nenhuma indicação de produto na cesta, VO1 ficou irritado e falou "Ai Jesus amado, tanto tempo para escolher e sumiu...".

Chateado e olhando para a página, clicou em *minha cesta* e foi para a página minha cesta com o produto escolhido nela. Nessa hora, falou "Poxa tá aqui! Assim não

dá!!! Que saco!!". Clicou novamente no botão cinza escolher mais produtos e voltou para a página inicial.

Na página inicial do site, o participante selecionou perfumaria e cosméticos, navegou sem nada escolher, sendo que no final falou "aqui só acho coisa mais cara que o primeiro produto, assim não vai dar". Depois clicou na caixa compre por departamento selecionou moda > feminino > lingerie > body, navegou por alguns minutos e escolheu o segundo produto apresentado na Figura 12. Porém, apareceu minha cesta 0 item, mesmo já tendo escolhido o primeiro produto.

Figura 12: Tentativa de segundo produto de VO1 (com frete calculado)

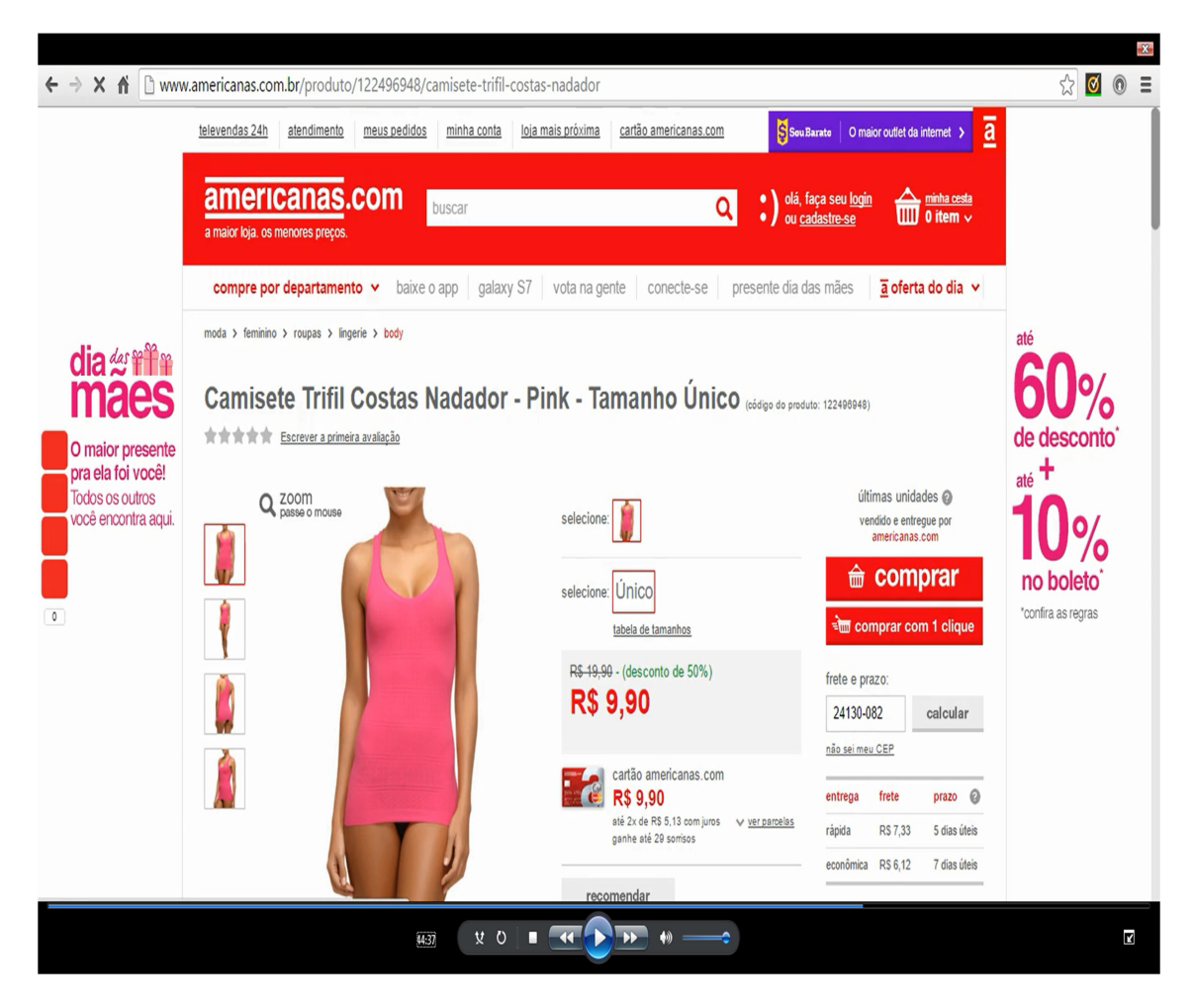

Fonte: www.americanas.com.br, acessado em 12/04/2016

O participante aproveitou e calculou o frete do produto, percebeu que o frete não era caro, para finalizar seu pedido, clicou no botão *comprar* e foi para a página *minha* cesta, na qual ele observou os dois produtos escolhidos até o momento. Inseriu o CEP para calcular o preço do frete, depois selecionou econômica/ até 7 dia(s) útil(eis) – R\$ 9,98. Porém, a soma dos produtos e o frete totalizaram R\$ 55,78.

 Apesar de visivelmente triste, retirou o segundo produto escolhido da cesta e clicou no botão *escolher mais produtos*, reiniciou a busca pelo segundo produto com 47 minutos de navegação e foi para a página inicial do site.

Dessa vez digitou meias na parte superior do site, na região de busca, foi para a página moda > feminino > roupas > meias onde navegou por cerca de 3 minutos e escolheu uma meia no valor de R\$ 6,90, clicou no botão *comprar*; foi para a página minha cesta na qual digitou o CEP e verificou as opções de entrega, optando pela econômica, gerou um pedido de R\$ 52,78, fechou o pedido ao clicar no botão *comprar*.

Na página de pagamento, verificou os dados do pedido, a opção de entrega e o endereço, clicou no botão *selecione* boleto e depois no botão *pagar com boleto*. Foi para uma página com etiqueta *quase lá!*, onde verificou os itens do pedido com todos os valores e tempo de entrega, ao confirmar todos os dados, foi para a parte de cima da página aonde viu o número do pedido e clicou no botão imprimir boleto, finalizou a tarefa T2 após 56 minutos e 12 segundos.

#### 5.3.1.2. Realização da Tarefa T3 (Acompanhar entrega de pedido)

No dia 12/04/2016, após terminar a tarefa T2, o site lhe enviou o e-mail Recebemos seu pedido. Ele o encaminhou para o pesquisador no dia 12/04/2016, como solicitado e explicado no momento do início dos testes.

O pesquisador pagou o boleto no dia 13/04/2016 e o participante encaminhou os e-mails confirmação de recebimento de pagamento e seu pedido foi faturado no dia 14/04/2016. No dia seguinte, ele encaminhou os e-mails seu pedido foi preparado para envio e confira o prazo para a emissão da sua nota fiscal e no dia 18/04/2016 encaminhou o e-mail *pedido a caminho do endereco escolhido* onde estava agendada a data 26/04/2016 para a entrega dos produtos.

No dia 19/04/2016, ele encaminhou o último e-mail Seu pedido já está em transferência para sua região.

O pedido chegou à casa do pesquisador no 25/04/2016, que procurou entregá-lo ao participante no dia 26/04/2016, no ambiente de trabalho. No dia da entrega, o participante abriu a caixa e conferiu os produtos, informou que estava tudo certo dentro do que havia sido comprado.

### 5.3.2. Teste com o usuário VO2 (Segundo Voluntário Ouvinte)

VO2 trabalha na sala dos professores da Universidade, executando o controle de horários e dando suporte aos professores em tarefas burocráticas do dia a dia. Usa o computador no trabalho e acessa a Internet todos os dias, tanto no trabalho como em casa.

O participante usa a Internet para entrar em contato com amigos pelo Facebook, enviar e-mails e estudar.

# 5.3.2.1. Realização das Tarefas T1 (Efetuar cadastro) e T2 (Efetuar compra online)

No dia 13/04/2016, iniciou a navegação executando o Google Chrome, acessou

o site e foi direto para a escolha dos produtos, realizou o mesmo movimento inicial do VSP, sem seguir a sequência T1 e depois T2.

Dessa forma, visualizou os produtos disponibilizados para venda através de compre por departamento iniciou suas buscas com o caminho  $\textit{moda}$  > feminino> bolsas e acessórios > joias e bijuterias onde navegou por quase 5 minutos sem nada escolher.

Perguntou ao pesquisador "posso comprar alguma coisa para meus netos?" obteve resposta positiva do pesquisador, resolveu digitar DVD na caixa de entrada buscar e foi para a página DVDs e BLU-RAY, onde navegou por quase 9 minutos e escolheu um DVD infantil; clicou no mesmo e depois calculou o frete, como pode ser observado na Figura 13.

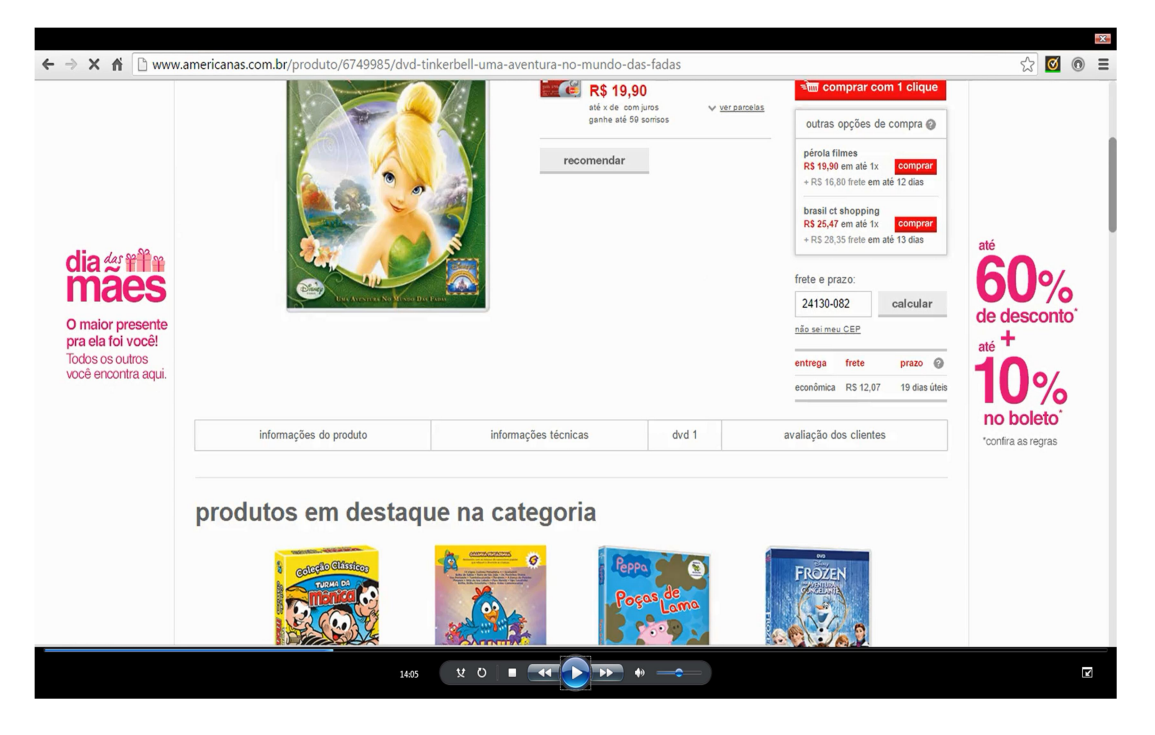

Figura 13: Tentativa de escolha do primeiro produto pelo VO2

Fonte: www.americanas.com.br, acessado em 13/04/2016

 Ao clicar no botão comprar foi para a página identificação, pois até o momento não havia se cadastrado no site. Nessa página digitou seu e-mail na caixa de entrada de dados não tenho cadastro e clicou no botão criar cadastro; iniciou a execução da tarefa T1 e entrou com os seus dados. Porém, teve problema para preencher o endereço de entrega, perguntou ao pesquisador: "posso pegar a lista para apoio às tarefas no bolso?", obteve uma resposta positiva e o seguinte comentário do pesquisador: "esse documento é para lhe ajudar e você pode consultar o quanto quiser".

Após consultar a lista para apoio às tarefas (Anexo V), terminou a tarefa T1 (Efetuar cadastro) com 24 minutos e 10 segundos de navegação.

Após realizar T1, VO2 foi para a página *minha conta* e observou que no ícone *minha cesta* existia a informação  $\theta$  *item*; nessa hora comentou com o pesquisador: "ué o DVD não deveria estar aqui?". Depois balançou a cabeça negativamente e falou em voz alta: "vou ter de fazer tudo novamente. Então vou escolher outra coisa mais fácil né!".

Ele selecionou o caminho *moda>feminino>calçados*, navegou por 2 minutos e depois buscou produtos através do caminho *moda>feminino>calçados>sandálias*, onde encontrou o produto apresentado na Figura 14, recebeu nessa página o *feedback* através de um balão de mensagem para ajustar cores e tamanho, antes de clicar no botão comprar, realizou os ajustes, trocou a cor da sandália para rosa e o tamanho em 35-36 e clicou no botão comprar e foi para a página minha cesta.

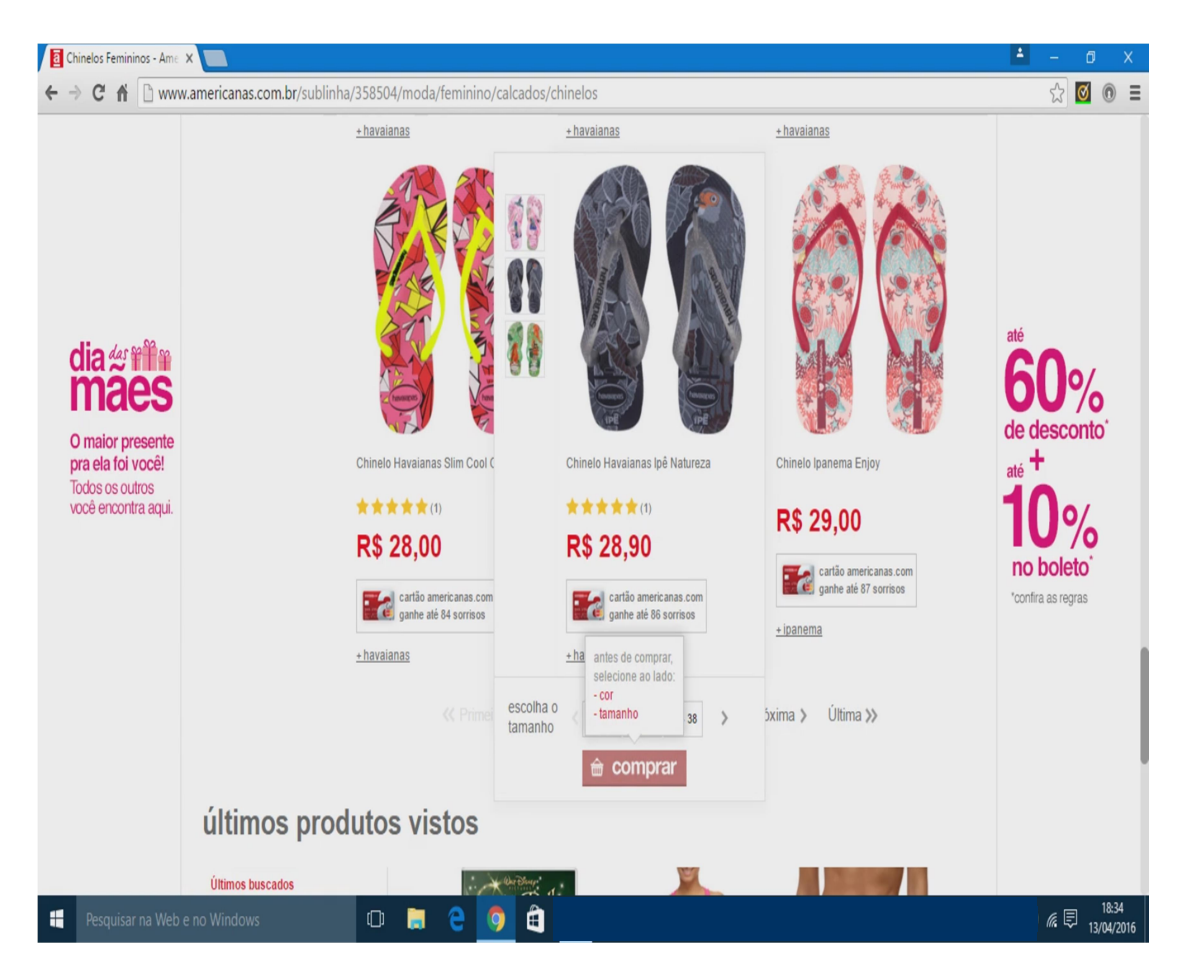

Figura 14: Ajustando cor e tamanho do produto

Fonte: www.americanas.com.br, acessado em 13/04/2016

Na página minha cesta simulou o prazo de entrega e o frete para o CEP do pesquisador, escolheu a entrega econômica/ até 7 dia(s) útil(eis) – R\$ 4,99 e observou que o preço mais o frete estava dentro do limite estabelecido; clicou no botão comprar, após 36 minutos de navegação, e foi para a página de pagamento.

 O participante verificou os dados do pedido, porém, só havia um produto e não existia botão para escolher um novo produto. Questionou o pesquisador como colocar outro produto e se não podia fechar o pedido com um só produto. O pesquisador comentou que são dois produtos, mas se quisesse desistir não haveria nenhum problema.

O participante resolveu clicar duas vezes no botão de voltar na parte de navegação da Internet, retornou a página inicial, selecionou perfumaria>maleta de maquiagem e depois moda>feminino>bolsas e acessórios> lenços clicou em um xale e ajustou o frete, mas verificou não ser possível combinar o preço dos dois produtos somando R\$ 55,00. Retirou o mesmo da cesta e continuou navegando buscando produtos e fretes que pudessem gerar o valor estipulado para o teste.

Somente após 48 minutos, VO2 clicou na seleção compre por departamento escolheu o caminho *moda>feminino>roupas>meias* e clicou em um modelo que não precisava ajustar cor e tamanho. Foi para a página de etiqueta minha cesta aonde digitou o CEP do pesquisador e escolheu a forma de entrega *econômica*/ até 7 dia(s)  $\hat{u}$ til(eis) –R\$ 9,98, clicou em seguida no botão *comprar* como apresentado na Figura 15.

| <b>a</b> Americanas.com - A Maio X                                                                                     |                                                                                  |                                                                                                    | 최                                             |
|----------------------------------------------------------------------------------------------------|----------------------------------------------------------------------------------|----------------------------------------------------------------------------------------------------|-----------------------------------------------|
| C A   https://sacola.americanas.com.br/?codProdFusion=120177644&soldout.skus=120177652&codItemFusion=120177652#/basket |                                                                                  |                                                                                                    | ◎☆<br>$\bullet$<br>$\equiv$<br>$\circledcirc$ |
| HAVAIANAS IPE - Rosa Cream - 356<br><b>MA</b>                                                                          | Retirar da Cesta<br>Guardar para<br>Depois                                       | Entrega para o<br>CEP: 24130-082<br>R\$ 28.90<br>7 dias úteis<br>Entenda o prazo                      | R\$ 28.90                                     |
| Meia Micro No Estojo 712 CB 2010 - Branco - 34 -<br>39<br>$\frac{1}{2}$                                                | Retirar da Cesta<br>Guardar para<br>Depois                                       | Entrega para o<br>CEP: 24130-082<br>De: R\$ 19.90<br>7 dias úteis<br>Por: R\$ 9.90<br>Entenda o prazo | R\$ 9.90                                      |
| Confira abaixo o prazo de entrega e o valor do frete para o CEP 24130-082                                              | Atenção: O prazo começa a contar a partir da aprovação do pagamento. Alterar CEP | Subtotal (2 Itens):<br><b>R\$</b><br>Entrega Econômica:<br><b>R\$</b><br>Total:<br><b>R\$</b>         | 38,80<br>9.98<br>48,78                        |
| rápida   até 5 dia(s) útil(eis) - R\$ 29,98                                                                            |                                                                                  | <b>ED</b> Cupom ou Vale, informe-o na etapa de<br>Pagamento.                                          |                                               |
| $\circ$ econômica   até 7 dia(s) útil(eis) - R\$ 9,98                                                                  |                                                                                  |                                                                                                    |                                               |
| the comprar<br>escolher mais produtos<br><b>ेण comprar com 1 clique</b>                                                |                                                                                  |                                                                                                    |                                               |
| $\Box$<br>H<br>Pesquisar na Web e no Windows                                                                           | â<br>ы<br>q                                                                      |                                                                                                    | 18:54<br>八仙(4) 后国<br>13/04/2016               |

Figura 15: Fechamento do segundo produto pelo VO2

Fonte: www.americanas.com.br, acessado em 13/04/2016

Ao fechar o pedido foi para a página de pagamento, onde verificou os dados do pedido, a opção de entrega e o endereço, clicou no botão selecione boleto e depois no botão pagar com boleto. Foi para uma página com etiqueta quase lá!, verificou os itens do pedido com todos os valores e tempo de entrega, ao confirmar todos os dados, foi para a parte de cima da página viu o número do pedido e clicou no botão imprimir boleto, finalizou a tarefa T2 após 53 minutos e 20 segundos.

### 5.3.2.2. Realização da Tarefa T3 (Acompanhar entrega de pedido)

No dia 13/04/2016, após terminar a tarefa T2, o site lhe enviou o e-mail Recebemos seu pedido. Ele o encaminhou para o pesquisador no mesmo dia, como solicitado e explicado no momento do início dos testes.

O pesquisador pagou o boleto no dia 14/04/2016 e o participante encaminhou no dia 18/04/2016 os e-mails confirmação de recebimento de pagamento e pedido a caminho do endereço escolhido onde estava agendada a data 28/04/2016 para a entrega dos produtos.

O pedido chegou à casa do pesquisador no 27/04/2016, que procurou entregá-lo ao VO2 no dia 28/04/2016, no ambiente de trabalho. Nesse dia, o participante abriu a caixa e conferiu os produtos, informou que estava tudo certo dentro do que havia sido comprado.

#### 5.3.3. Teste com o usuário VO3 (Terceiro Voluntário Ouvinte)

VO3 é um professor da Escola de Engenharia da Universidade Estácio, informou que usa Internet para fins acadêmicos e profissionais, através de e-mails e acessando trabalhos atualizados para estudar.

Também comentou não ser usuário de novas tecnologias, não sendo interessado em Facebook, smartphones, etc.

# 5.3.3.1. Realização das Tarefas T1 (Efetuar cadastro) e T2 (Efetuar compra online)

No dia 15/04/2016, iniciou os testes seguindo a sequência previamente informada e registrada na lista de apoio às tarefas (Anexo V), tentando realizar primeiro a tarefa T1.

Digitou no *Google* Lojas Americanas e acessou a página do site, clicou em *olá*, faça seu login ou cadastre-se e foi para página identificação. Digitou seu e-mail na caixa de entrada não tenho cadastro e clicou no botão criar cadastro. Foi aberta uma nova página com várias caixas de entradas de dados que o participante preencheu, porém, não colocou o telefone fixo, por só ter telefone celular, não foi informado pelo site com algum sinal de erro, como apresentado na Figura 16. Não desmarcou as opções de receber ofertas das Americanas por e-mail e celular.

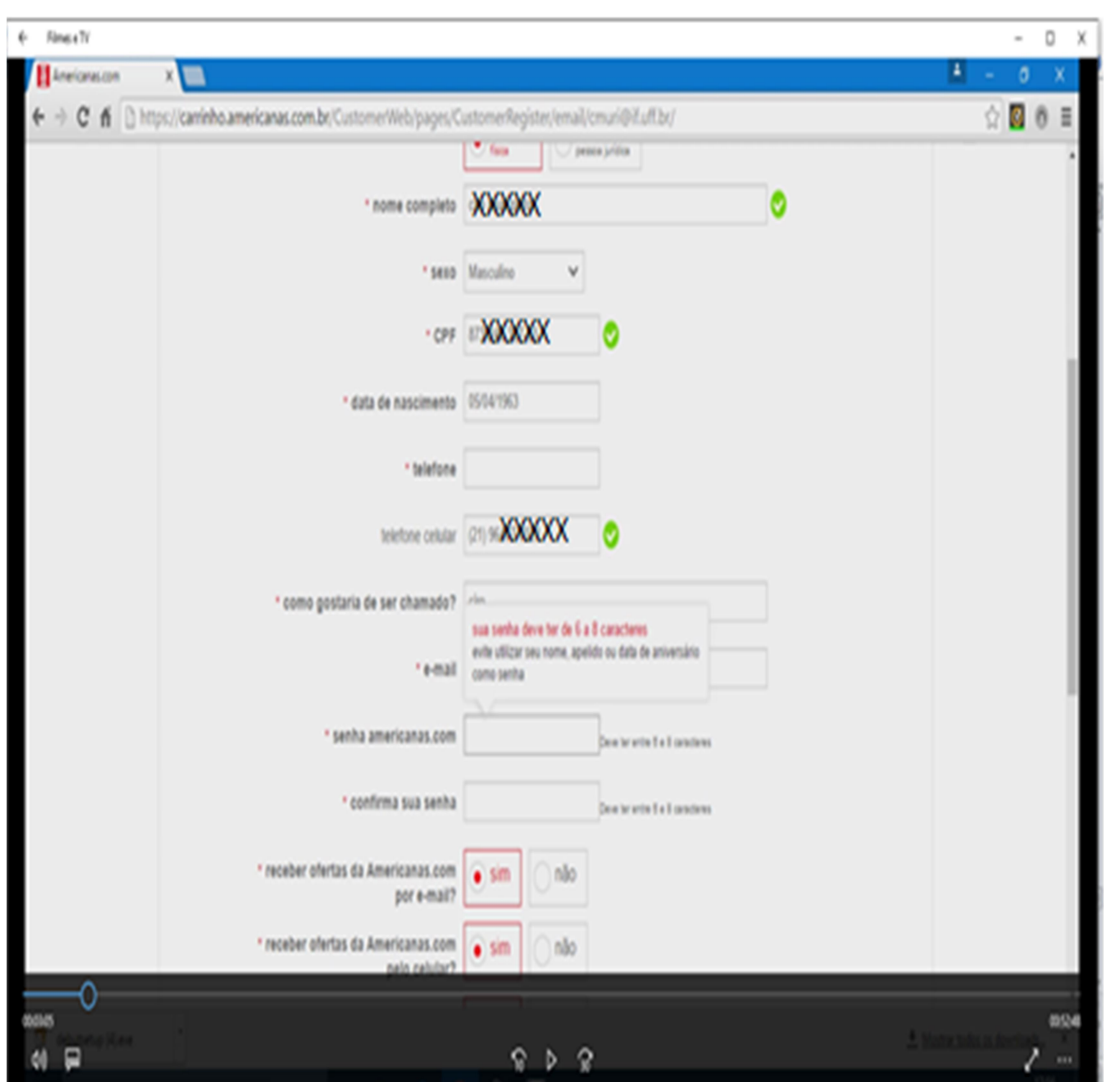

Figura 16: Falta de feedback no preenchimento dos dados cadastrais

Fonte: www.americanas.com.br, acessado em 15/04/2016

O participante iniciou a procura por produtos e clicou em compre por departamento, escolheu o caminho papelaria>caderno, onde selecionou um caderno e digitou o CEP do pesquisador para avaliar o frete. Em sequência clicou no botão comprar com 1 clique sendo direcionado para a página *identificação*. Acreditando já ter se cadastrado, digitou seu e-mail e sua possível senha na caixa *já tenho cadastro*, porém, recebeu a informação na tela de que o e-mail ou a senha eram incorretos.

Continuou tentando até que apareceu no centro da tela a caixa de mensagem informando que poderia comprar sem cadastro como apresentado na Figura 17.

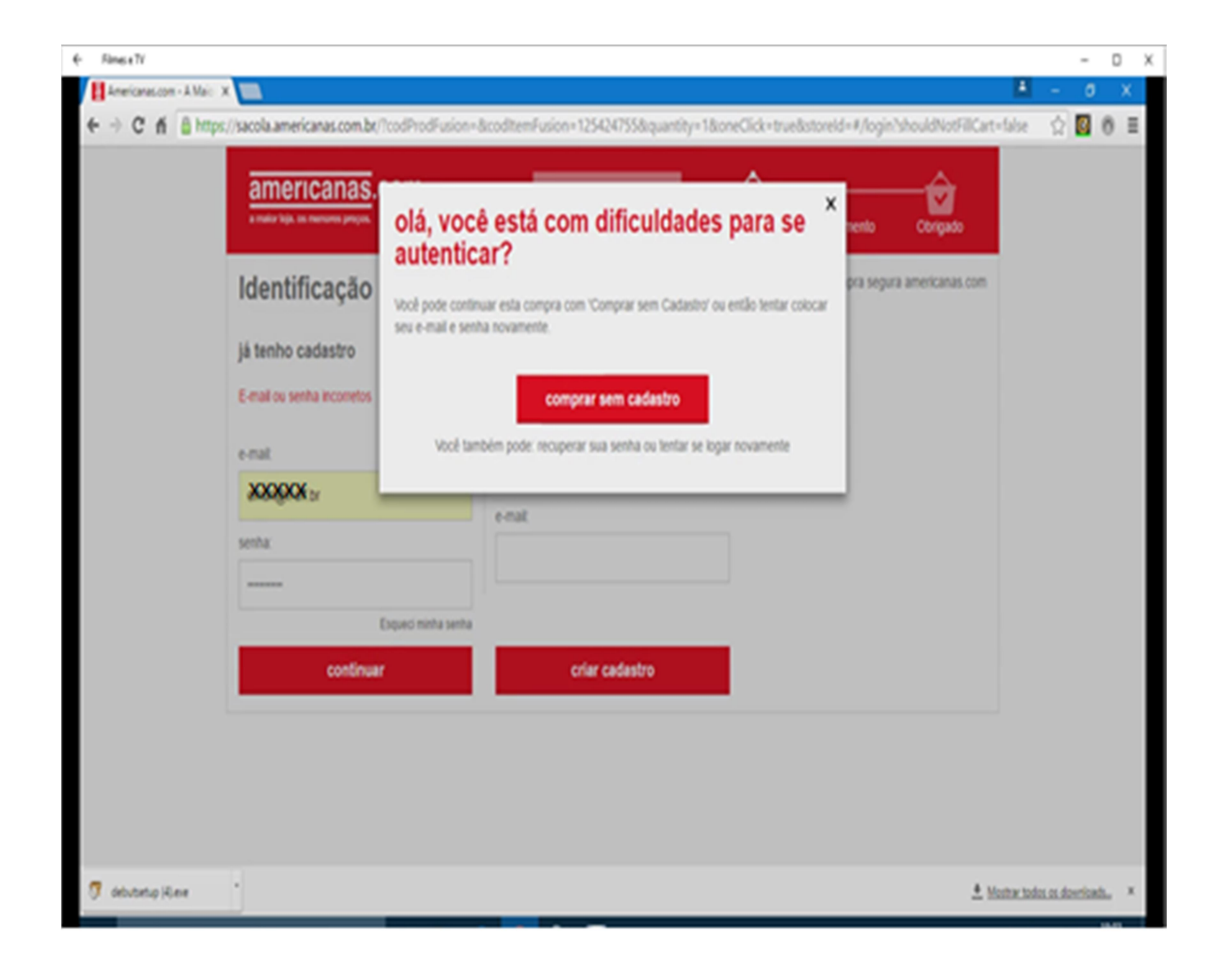

Figura 17: Mensagens informando falta de cadastro do VO3

Fonte: www.americanas.com.br, acessado em 15/04/2016

O participante fechou a mensagem e falou: "caramba, acabei de fazer o cadastro!, será que a senha que digitei é outra".

 Depois de pensar por alguns minutos, clicou duas vezes no botão de voltar do Google Chrome, retornou a página com o caderno que gostaria de comprar, porém, ainda sem entender o que estava acontecendo com seu cadastro, continuou a navegar pelo site.

Após 25 minutos resolveu escolher outro produto e quando clicou em comprar o site o levou para a página identificação, só que agora com três possibilidades de preenchimento como pode ser visualizado na Figura 18.

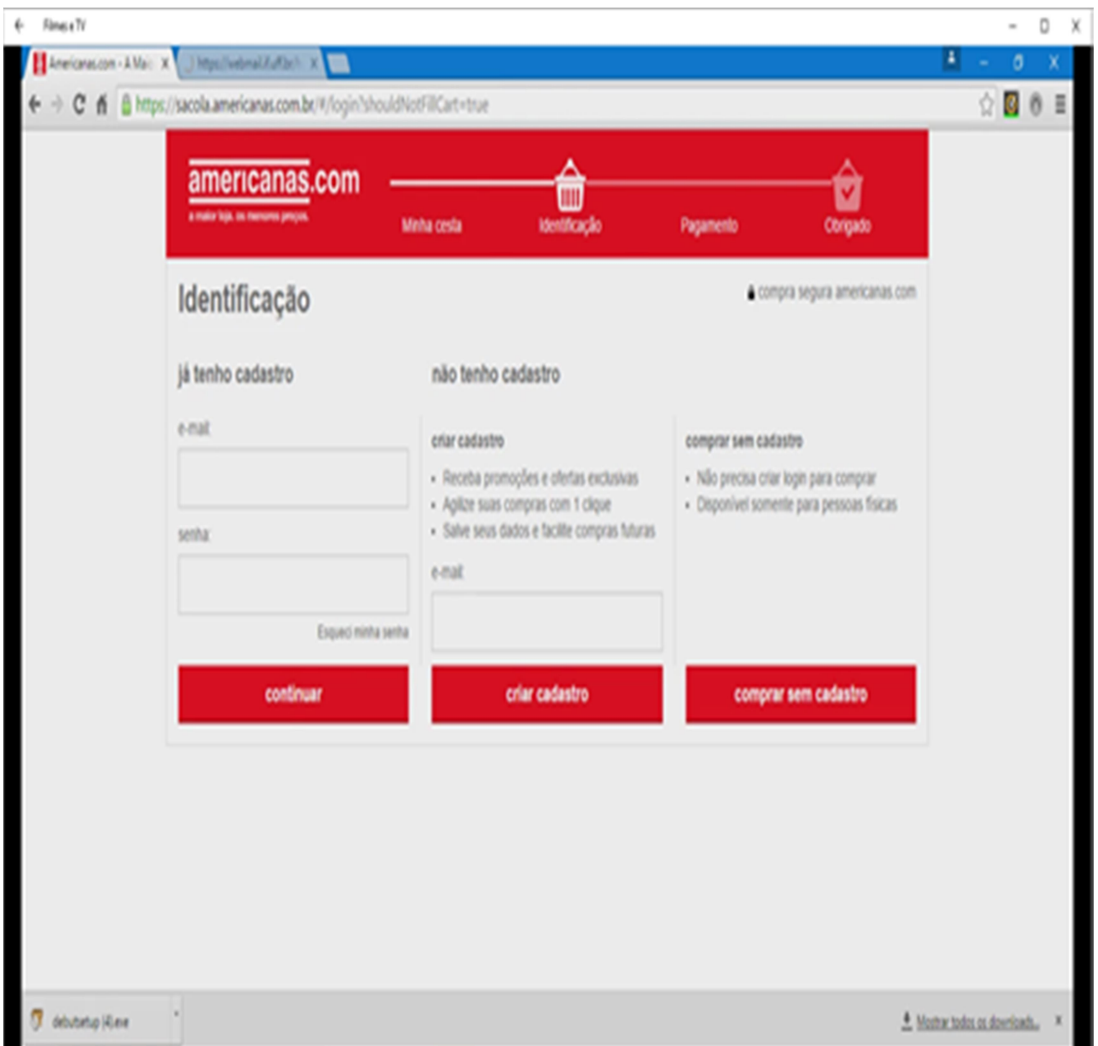

Figura 18: Página de identificação com três possibilidades

Fonte: www.americanas.com.br, acessado em 15/04/2016

Nesse momento o participante perguntou para o pesquisador se poderia parar e foi informado que quando quisesse poderia parar sem nenhum problema. Após 26 minutos de navegação, fechou o site apertou a mão do pesquisador e falou: "desculpas,

mas não estou entendendo esse cadastro".

#### 5.3.4. Teste com o usuário VO4 (Quarto Voluntário Ouvinte)

VO4 é da família do pesquisador e realizou os testes na casa do mesmo. No Colégio Pedro II, seu ambiente de trabalho, como assistente de alunos não utiliza a Internet.

Conecta-se à rede através do seu celular em qualquer lugar e a qualquer momento ou através de computadores em casa, sempre visando estudar ou conversar com amigos pelo Facebook , whatsapp e e-mails.

Atualmente estuda Turismo no CEDERJ na modalidade EaD (Ensino a Distância).

# 5.3.4.1. Realização das Tarefas T1 (Efetuar cadastro) e T2 (Efetuar compra online)

No dia 17/04/2016, seguiu a sequência previamente informada e registrada na lista de apoio às tarefas (Anexo V), realizando primeiro a tarefa T1 e depois a tarefa T2.

Para realizar a tarefa T1, acessou a Internet através do Google Chrome e digitou Lojas Americanas no google para acessar a página principal do site, onde após rápida visualização, encontrou e clicou na etiqueta *olá*, faça seu login ou cadastre-se e foi para página identificação, digitou seu e-mail na caixa de entrada não tenho cadastro e clicou no botão criar cadastro abrindo uma página com várias caixas de entradas que VO4 preencheu, sem apresentar nenhuma dificuldade. Vale destacar que no telefone fixo ele colocou o mesmo número do telefone celular e o sistema sinalizou de forma positiva.

Porém, o participante não percebeu durante o preenchimento dos dados que o sistema só aceita senhas entre seis e oito caracteres. Ele colocou inicialmente uma senha de dez caracteres e depois confirmou a senha na caixa de entradas seguinte e obteve sinal verde para as duas entradas de dados; não foi informado que havia cometido erro na criação da senha como pode ser observado na Figura 19. Também pode ser observado que não existiu nenhuma sinalização de verificação na entrada de dados referentes à data de nascimento.

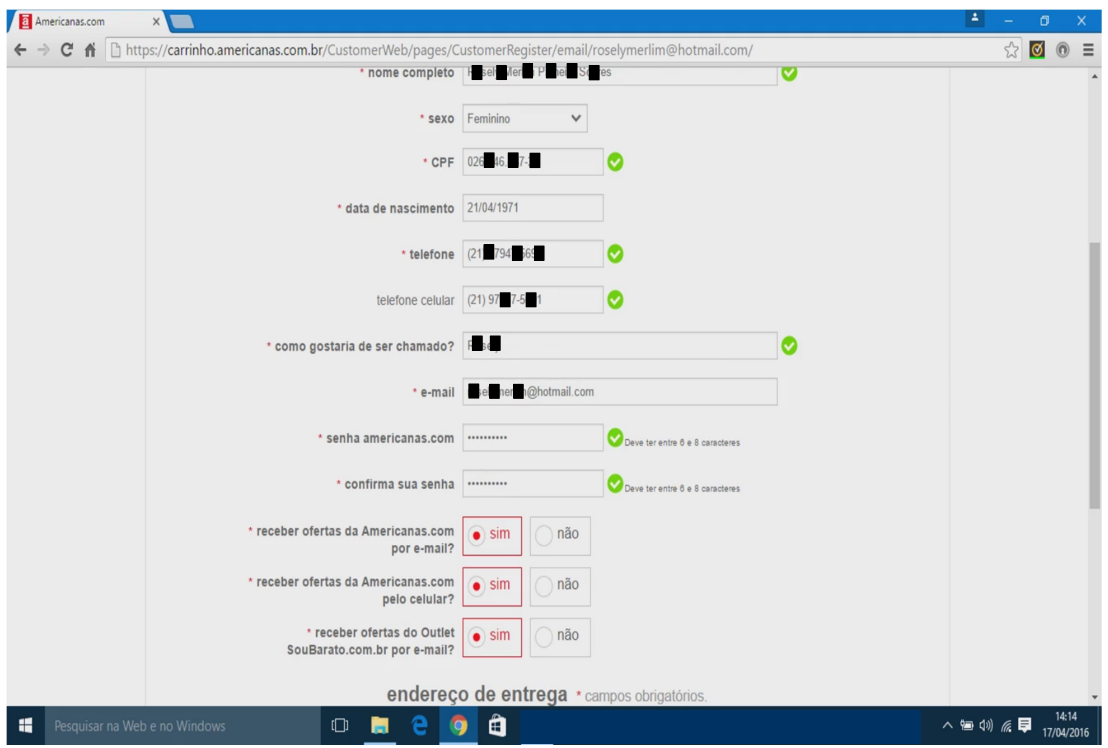

Figura 19: Feedback errado na entrada e confirmação de senha

Fonte: www.americanas.com.br, acessado em 17/04/2016

Dessa forma, quando chegou ao final da página clicou no botão cadastar, e diferente do ocorrido com VO3, dessa vez o site o levou até o erro das senhas como apresentado na Figura 20. Porém, também retirou todos os sinais verdes das caixas de entrada preenchidas até os erros de senha e confirmação de senha.
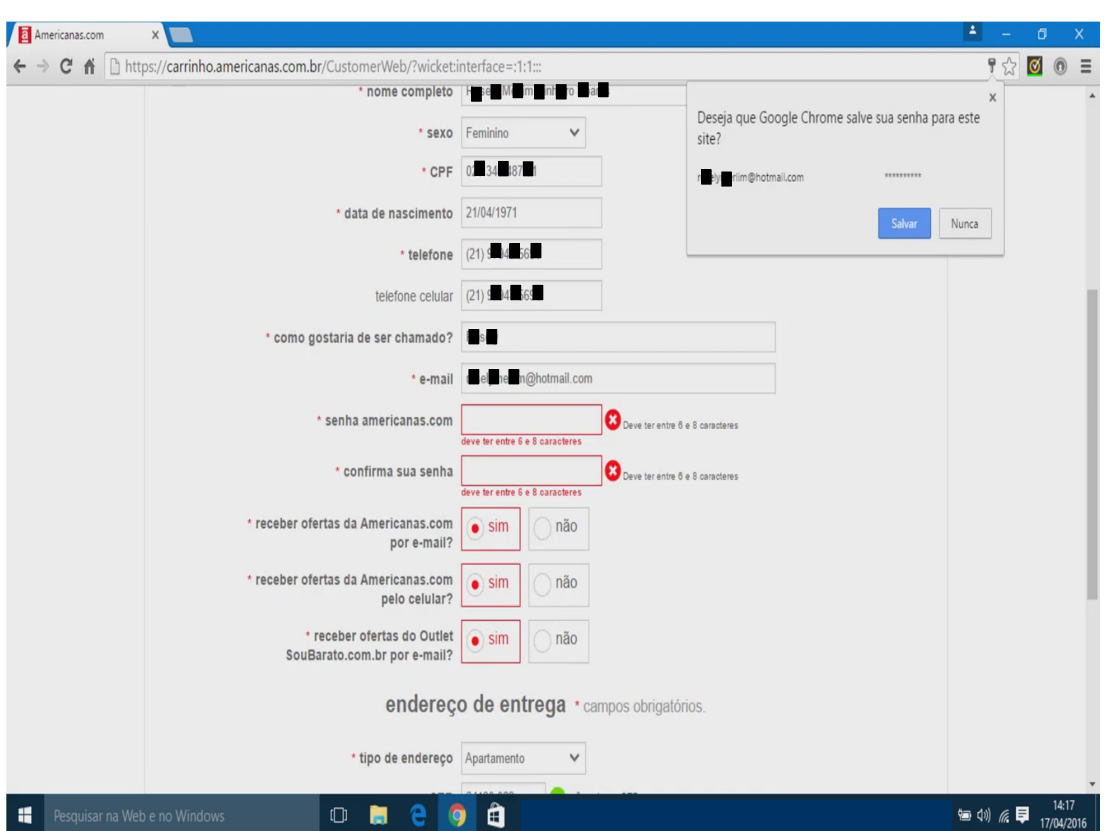

Figura 20: Direcionamento do site aos erros de entrada de dados

Fonte: www.americanas.com.br, acessado em 17/04/2016

Ao digitar a nova senha e em seguida confirmar, agora com oito caracteres, fez uma cara de espanto ao verificar que o site colocou sinais de erro na cor vermelha em todas as entradas de dados até as caixas de entradas que foram alteradas, como pode ser verificado na Figura 21. Nessa hora reclamou em voz alta: "Tá de brincadeira! Todos os outros dados estão certos! São meus !".

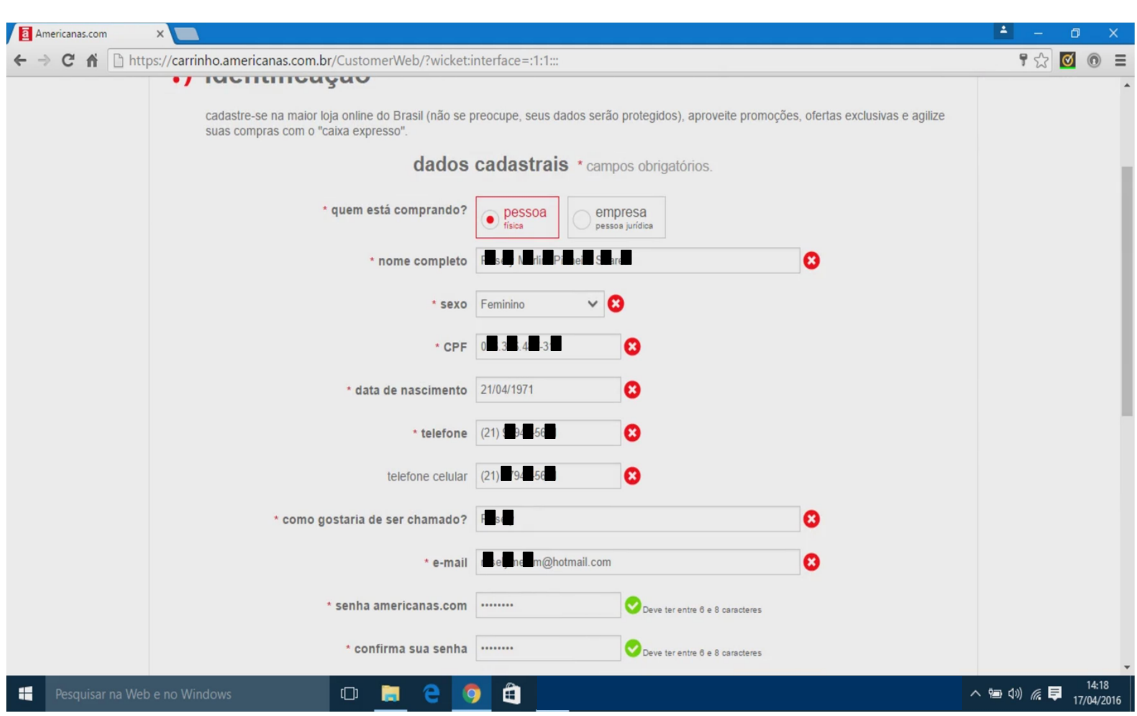

Figura 21: Sinalização errada na entrada de dados cadastrais

Fonte: www.americanas.com.br, acessado em 17/04/2016

VO4 ficou chateado, mas começou a redigitar os dados em cada caixa de entrada que estava com o sinal de erro. Porém, começou a xingar o site após redigitar sua data de nascimento e o sinal verde apareceu, depois tentou várias vezes redigitar o telefone celular para alterar o sinal de erro, mas nada o fez alterar de estado como apresentado na Figura 22.

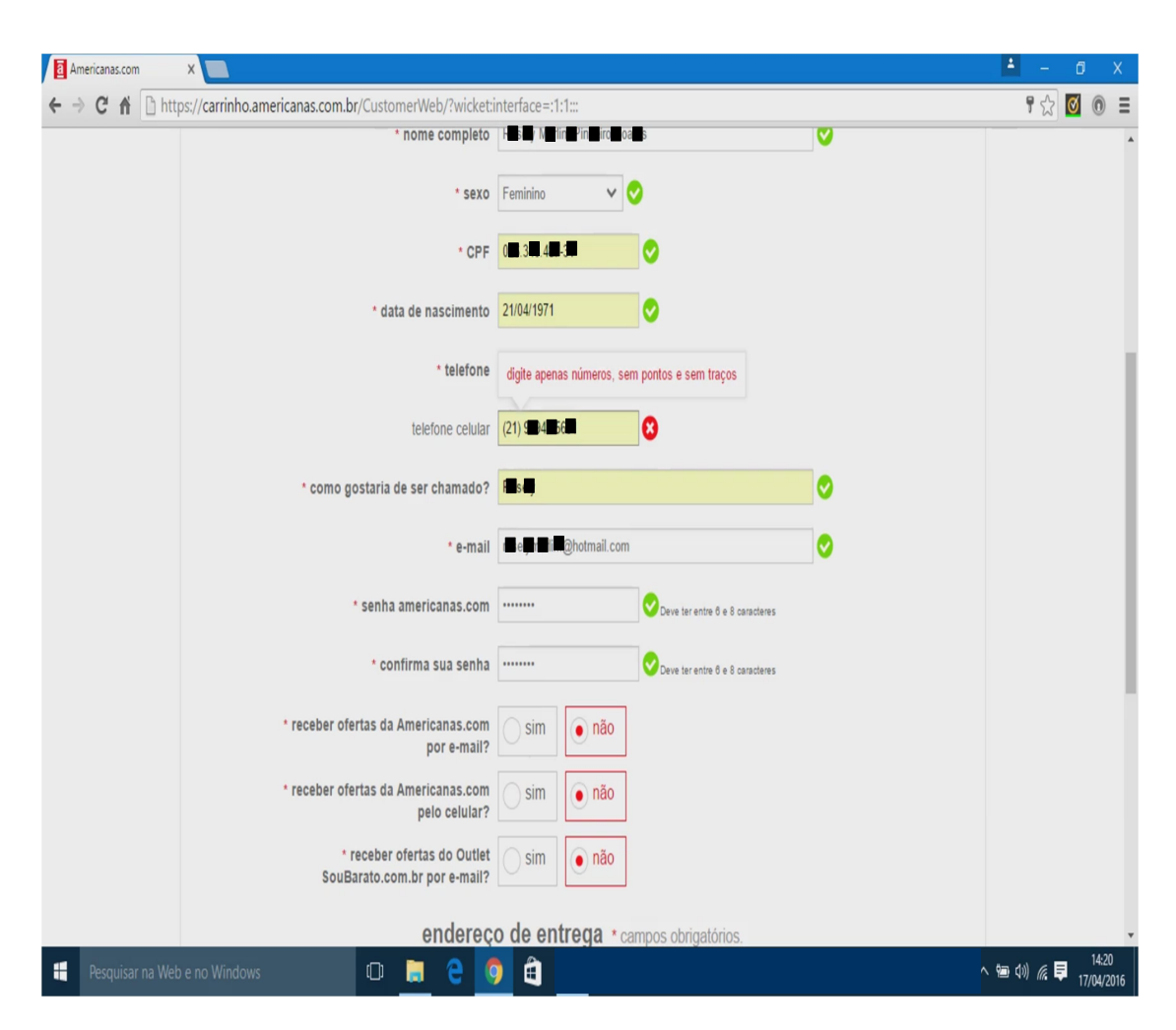

Figura 22: Impossível trocar sinal negativo do telefone celular

Fonte: www.americanas.com.br, acessado em 17/04/2016

Nesse momento falou: "Não muda de jeito nenhum! Isso não funciona! É uma palhaçada....". Foi para a parte de baixo da tela, após 11 minutos e 20 segundos de navegação, clicou no botão *cadastrar*, ficou rindo e apontou para a tela do *notebook* quando o site aceitou o cadastro e foi para a página minha conta. Falou para o pesquisador: "Terminei o cadastro, mas não sei se entraram todos os dados. Muito estranho<sup>"</sup>.

Na página minha conta iniciou a tarefa T2 buscando pelo primeiro produto ao clicar no ícone *minha cesta 0 item*, foi para a página *minha cesta* onde em *compre por* departamento buscou os caminhos moda>feminino e moda>outlet navegou por alguns minutos até que clicou em *ofertas do dia* e não encontrou nada que fosse de seu interesse.

Após navegar por quase 22 minutos sem nada escolher, olhou a lista de apoio às tarefas (Anexo V) e digitou na caixa de entrada com uma lupa, a palavra CDS.

Não encontrou nenhum CD de seu interesse, resolveu clicar em compre por departamento e foi para moda>feminino onde olhou diversos produtos, ajustou tamanho e cores, além de usar o zoom, até que notou uma saia estampada abaixo do texto na tela "Quem comprou este produto comprou também", clicou nela e foi para moda>feminino>roupas>saias>longas. Observou a saia, entrou com o CEP e clicou no botão calcular para verificar o frete e o prazo, porém, nenhuma informação apareceu, levando-o a falar em voz alta "será que a Internet saiu do ar", "até o botão de comprar não está vermelho".

Ele resolveu clicar no botão comprar e foi informado através de uma mensagem que antes de comprar deveria ajustar cor e tamanho do produto como pode ser verificado na Figura 23.

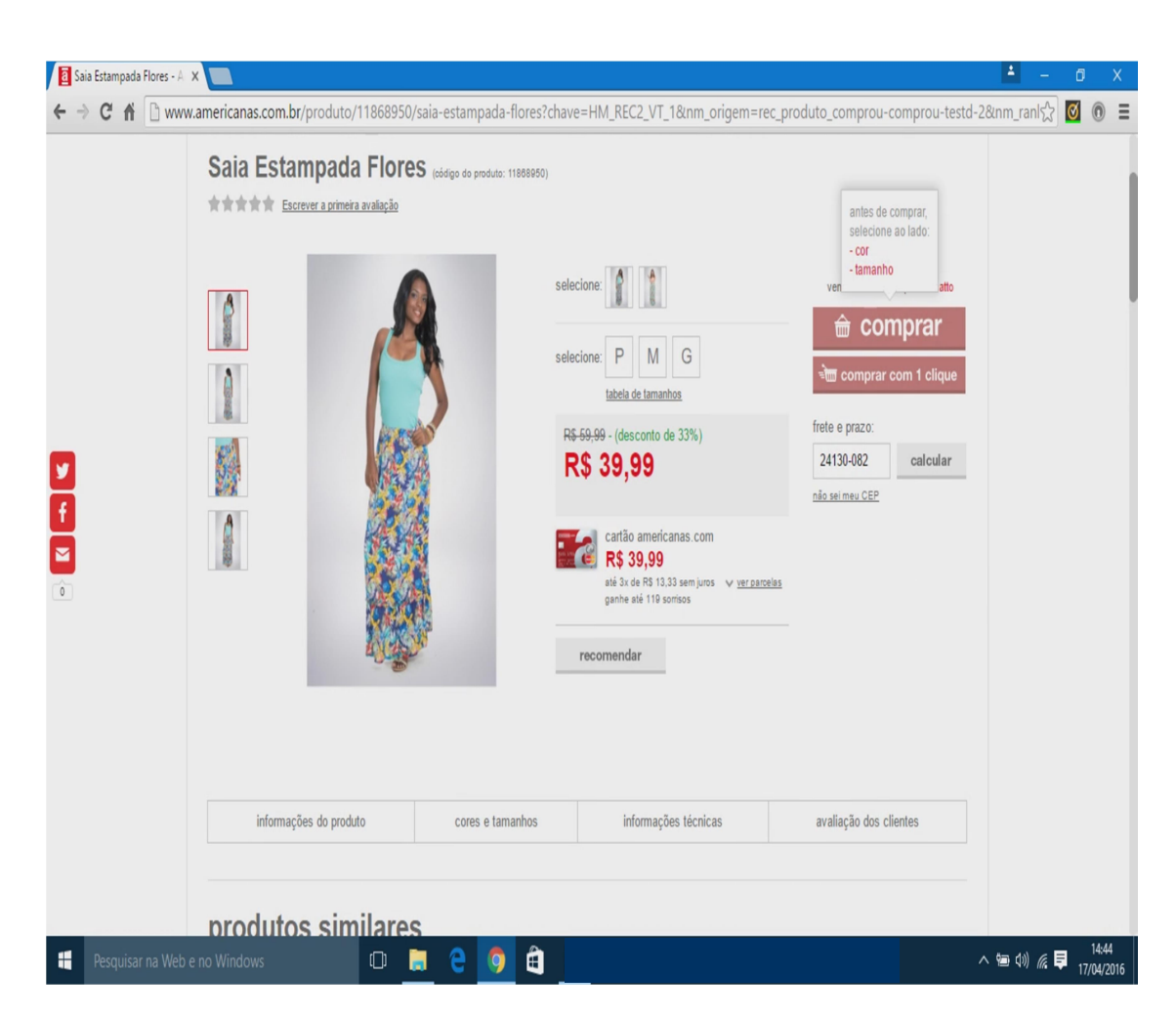

Figura 23: Feedback do site para realização de ajustes no produto

Fonte: www.americanas.com.br, acessado em 17/04/2016

Ele procurou ajustar cor e tamanho da saia estampada, aproveitou para verificar as quatro figuras que apareceram com mais detalhes. Logo em seguida, com o botão comprar já na cor vermelha e o preço do frete na página, como apresentado na Figura 24, clicou no botão comprar, escolheu seu primeiro produto, após 38 minutos de navegação e foi para a página minha cesta.

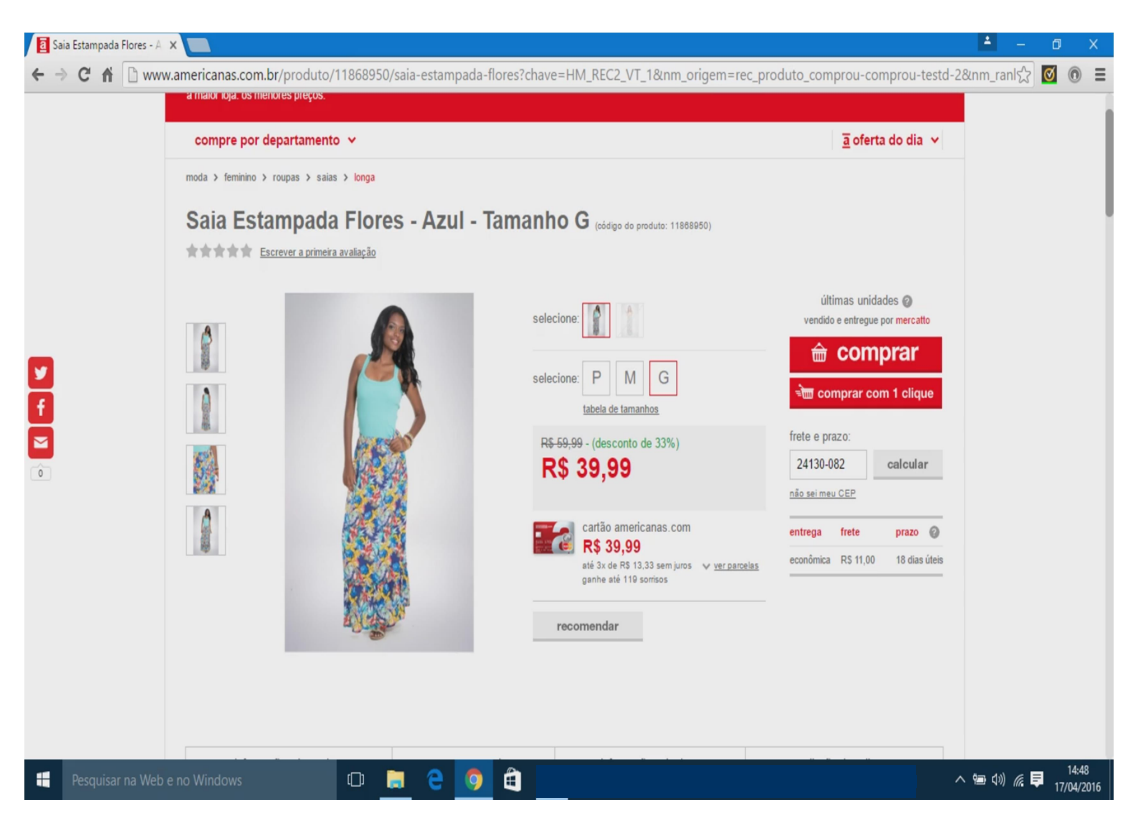

Figura 24: Finalizando escolha do primeiro produto pelo VO4

Fonte: www.americanas.com.br, acessado em 17/04/2016

Na página minha cesta, já com o primeiro produto escolhido, selecionou através de compre por departamento o caminho moda>masculino>acessórios sem nada encontrar de interessante, buscou o caminho *moda>feminino>roupas>meias* onde observou e clicou em um kit com duas meias e falou "agora tem que ser algo barato para dar R\$ 55,00". Nesse momento pegou a lista para apoio às tarefas (Anexo V) e falou novamente "isso mesmo! São dois produtos e tenho R\$ 55,00". Não se preocupou em verificar o frete, pois o preço do produto escolhido foi de R\$ 2,90, após 43 minutos de navegação pelo site, clicou no botão comprar escolhendo o segundo produto e foi para a página de etiqueta minha cesta observou os dois produtos na cesta e clicou no botão comprar sem se preocupar em verificar o frete e o prazo, fechando o pedido e foi direcionado para a página de pagamento.

Foi para a parte de baixo da tela, onde clicou no botão selecione boleto e depois no botão pagar com boleto, onde ao lado apareceu o preço total da compra de R\$ 50,99. Verificou os itens do pedido com todos os valores e tempo de entrega, ao confirmar todos os dados, foi para a parte de cima da página aonde viu o número do pedido e clicou no botão imprimir boleto, finalizou a tarefa T2 após 51 minutos e 10 segundos.

### 5.3.4.2. Realização da Tarefa T3 (Acompanhar entrega de pedido)

No dia 17/04/2016, após terminar a tarefa T2, o site lhe enviou o e-mail Recebemos seu pedido. Ele encaminhou para o pesquisador no dia 18/04/2016, como solicitado e explicado no momento do início dos testes.

O pesquisador pagou o boleto no dia 18/04/2016 e o participante encaminhou os e-mails confirmação de recebimento de pagamento e seu pedido foi faturado no dia 19/04/2016. No dia 29/04/2016, o VO4 encaminhou os e-mails seu pedido foi preparado para envio e confira o prazo para a emissão da sua nota fiscal e no dia 03/05/2016 encaminhou o e-mail *pedido a caminho do endereço escolhido* onde estava agendada a data 13/05/2016 para a entrega dos produtos.

No dia 11/05/2016, o participante encaminhou o último e-mail Seu pedido já está em transferência para sua região.

O pedido chegou à casa do pesquisador no 14/05/2016, que procurou entregá-lo ao participante no mesmo dia, no ambiente do lar. No dia da entrega, VO4 abriu a caixa e conferiu os produtos, informou que estava tudo certo dentro do que havia sido comprado.

#### 5.3.5. Teste com o usuário VO5 (Quinto Voluntário Ouvinte)

VO5 é um professor da Escola de Engenharia da Universidade Estácio, informou que não usa Internet todos os dias, pois prefere entrar em contato com os amigos através do whatsapp que para ele é muito mais rápido que o Facebook. Nos dias em que se conecta a Internet é para procurar material com o intuito de montar suas aulas e atividades acadêmicas.

Comentou achar interessante a pesquisa em andamento e falou que nunca sentiu interesse em comprar algo pela Internet por achar estranho comprar as coisas sem poder experimentar.

## 5.3.5.1. Realização das Tarefas T1 (Efetuar cadastro) e T2 (Efetuar compra online)

No dia 19/04/2016, ele solicitou ao pesquisador que não fosse atrapalhado e que gostaria de tentar realizar tudo sozinho sem nenhuma ajuda e que caso não conseguisse iria desistir e pronto.

Para realizar a tarefa T1, acessou a Internet através do Google Chrome e digitou Lojas Americanas no google e acessou a página principal do site. Após rápida visualização, clicou em olá, faça seu login ou cadastre-se e foi para a página identificação, digitou seu e-mail na caixa de entrada em não tenho cadastro e clicou no botão criar cadastro abrindo uma página com várias caixas de entradas de dados que preencheu sem apresentar nenhuma dificuldade, clicou no botão cadastrar e finalizou a tarefa T1 em 4 minutos e 47 segundos. Não desmarcou as opções de receber ofertas das Americanas por e-mail e celular.

Após terminar o cadastro, foi para a página *minha conta*, iniciando a tarefa T2, onde primeiro conferiu o seu endereço e observou a informação no centro da tela "você não tem pedidos recentes".

Na sequência buscou visualizar os produtos clicando em *oferta do dia*, não encontrou nada de interessante. Foi em *compre por departamento*, selecionou *todos os* departamentos escolhendo o caminho perfumaria>perfumes>perfumes masculinos, após navegar por alguns minutos, escolheu um perfume, clicou no mesmo e foi para uma página com o perfume com mais detalhes, digitou o CEP para verificar frete e o prazo. Após 9 minutos e 10 segundos, o participante fechou a escolha do primeiro produto, clicou no botão comprar e foi para a página de etiqueta minha cesta.

Iniciou a busca pelo segundo produto com compre por departamento, escolheu o caminho *moda* > *masculino* > *calçados* e depois *moda* > *masculino* > *calçados* > sandália, onde navegou por quase 7 minutos sem nada escolher. Depois clicou na etiqueta *oferta do dia* e escolheu um jogo de toalhas de banho Grécia 5 peças, clicou na mesma foi para a página cama, mesa e banho>jogo de banho> jogo de banho 5 peças e sem calcular o frete nessa página, clicou no botão comprar, levando-o a página de pagamento.

Na página pagamento verificou o endereço e a opção de entrega que já veio selecionada com a modalidade *econômica até 7 dias úteis R\$ 14,98*. Resolveu clicar na etiqueta visualizar produtos para ver os detalhes do pedido, pois o preço total alcançou R\$ 64,78, como pode ser verificado na Figura 25

Observou que o preço final aumentou muito com o frete dos dois produtos juntos e clicou na etiqueta *alterar cesta* dentro do balão e foi para a página *minha cesta* onde retirou o jogo de toalhas e selecionou em *compre por departamento* o caminho

102

moda>masculino>calçados>sandálias e depois o caminho moda > masculino > calçados> chinelos onde ajustou cores e tamanhos de diversos modelos que observou durante a navegação por essa área do site, porém, nada escolheu.

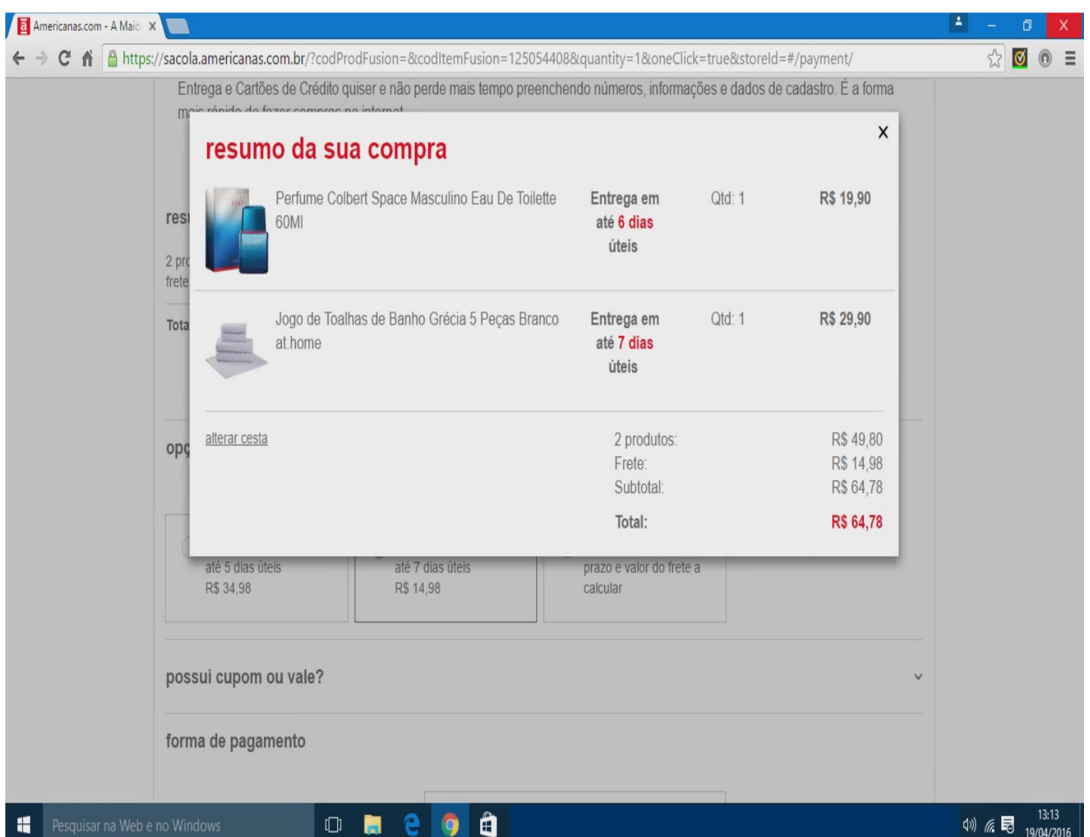

Figura 25: Primeira tentativa de escolher o segundo produto do VO5

Fonte: www.americanas.com.br, acessado em 19/04/2016

Continuou sua busca em compre por departamento e escolheu o caminho perfumaria>perfumes>perfumes feminino. Nessa página encontrou um perfume feminino e clicou no mesmo abrindo a página com o perfume em destaque, aproveitou para calcular o frete e o prazo, observou que estava coerente com aquilo que ainda podia gastar, clicou no botão *comprar* e foi para a página *minha cesta*. Dessa forma, finalizou a escolha do segundo produto em 28 minutos e 50 segundos, como pode ser verificado na Figura 26.

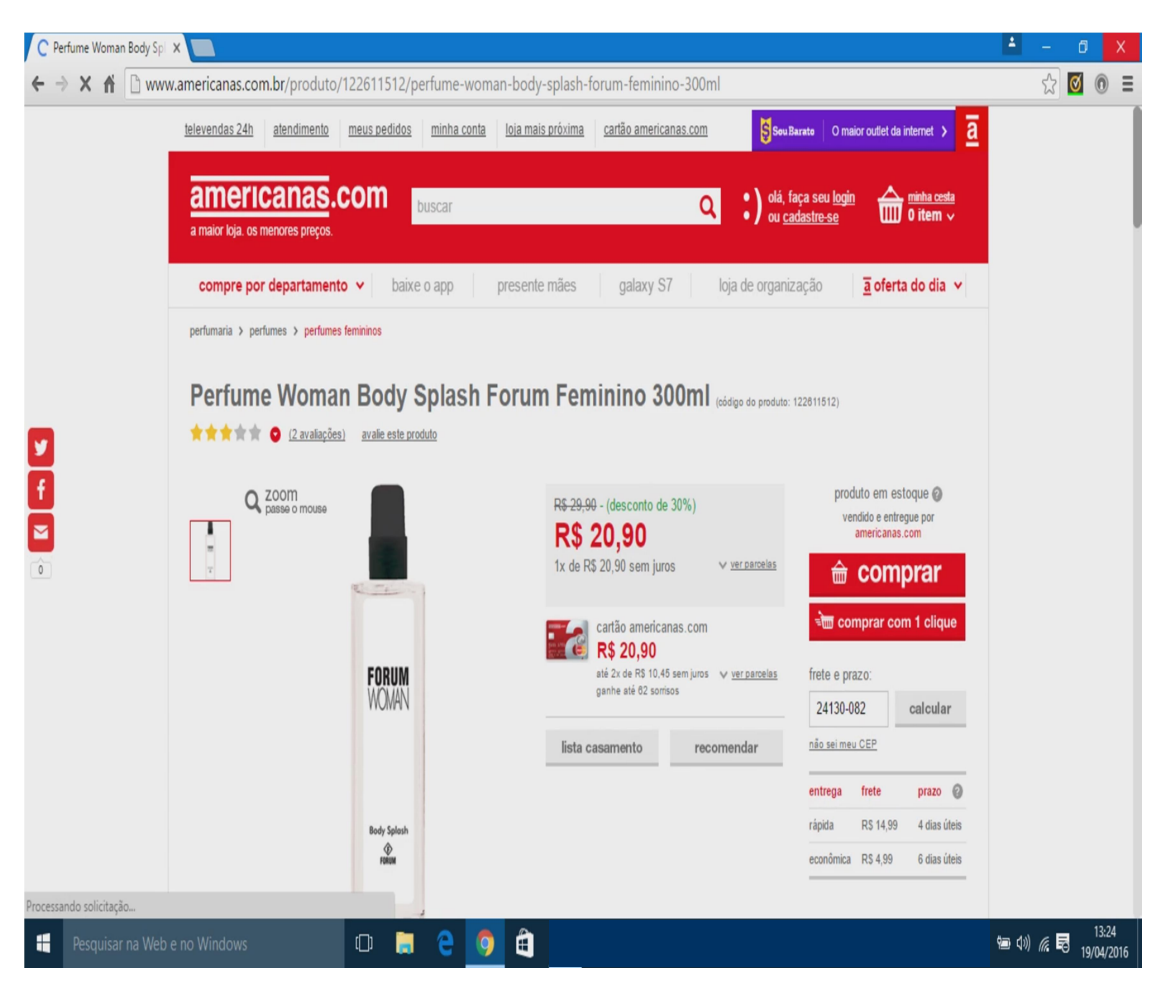

Figura 26: Segundo produto do VO5

Fonte: www.americanas.com.br, acessado em 19/04/2016

Na página minha cesta observou os dois produtos na cesta e verificou o preço e prazo do frete, ajustou-o para econômica até 6 dias úteis R\$ 9,98. Depois clicou no botão comprar fechando o pedido e foi para a página de pagamento.

Na página de pagamento verificou os dados do pedido, a opção de entrega e o endereço e clicou no botão selecione boleto e depois clicou no botão pagar com boleto, foi para uma página com etiqueta *quase lá!* onde verificou os itens do pedido com todos os valores e tempo de entrega. Ao confirmar todos os dados, foi para a parte de cima da página aonde viu o número do pedido e clicou no botão imprimir boleto, finalizou a tarefa T2 após 33 minutos e 19 segundos.

#### 5.3.5.2. Realização da Tarefa T3 (Acompanhar entrega de pedido)

No dia 19/04/2016, após terminar a tarefa T2, o site lhe enviou o e-mail Recebemos seu pedido. Ele encaminhou para o pesquisador no dia 19/04/2016, como solicitado e explicado no momento do início dos testes.

O pesquisador pagou o boleto no dia 20/04/2016, porém, o participante não enviou mais nenhum e-mail. Apesar de trabalhar no mesmo ambiente, o pesquisador achou que não deveria questioná-lo, pois todas as informações necessárias foram passadas no momento dos testes.

O pedido chegou à casa do pesquisador no 30/04/2016, que procurou entregá-lo ao participante no dia 02/05/2016, no ambiente de trabalho. No dia da entrega, o participante abriu a caixa e conferiu os produtos, informou que estava tudo certo dentro do que havia sido comprado.

### 5.4. Terceira fase – Teste com cinco voluntários surdos

Durante as fases de entrevistas e seleção dos candidatos foram realizadas 23 entrevistas com surdos em diversas áreas da Fiocruz: Instituto de Comunicação e Informação Cientifica e Tecnologia em Saúde (ICICT), na Biblioteca e na sala da CVI-Rio, todas na Avenida Brasil; além do Instituto Fernandes Figueira (IFF-Fiocruz) no Flamengo. Porém, após reunião com as três funcionárias intérpretes da CVI-Rio ficou decidido que os testes seriam realizados dentro da sala da CVI-Rio na Avenida Brasil, devido à facilidade de acesso à Internet, a quantidade de surdos com perfil solicitado e disponibilidade das funcionárias da CVI-Rio.

Ao contrário do ocorrido nas entrevistas com ouvintes, não houve dificuldade

em encontrar voluntários surdos que usam a Internet no seu dia a dia, mas que até o momento da pesquisa não realizaram compras online.

O pesquisador iniciou os testes com os cinco voluntários surdos, nomeados VS1, VS2, VS3, VS4 e VS5, logo após os testes das tarefas T1(Efetuar cadastro) e T2 (Efetuar compra online) terem sido realizadas por todos os voluntários ouvintes e pelo VSP (Voluntário Surdo Piloto). Vale destacar que nessa época VO1, VO2 e VSP já haviam finalizado todas as tarefas incluindo T3 (Acompanhar entrega de pedido).

 Todos os participantes tentaram realizar as tarefas T1 e T2, no período de 29/04/2016 até 13/05/2016, dependendo da liberação dos seus gestores, o que era negociado diretamente pelas funcionárias da CVI-Rio. No início tentou-se agendar dois voluntários surdos por dia, porém, devido aos problemas na execução das tarefas como: dificuldades em acessar a Internet pelo notebook do pesquisador, desmarcação por motivos de trabalho, esquecimento de óculos e CPF de voluntários, alguns testes tiveram que ser remarcados, mas sempre visando no mesmo dia a realização das tarefas T1 e T2.

Antes de iniciar os testes com os voluntários surdos, o pesquisador conversou com as funcionárias da Fiocruz visando obter informações sobre o perfil de cada um deles para facilitar ao máximo o andamento dos testes.

Todos participantes, após as explicações e esclarecimentos de dúvidas, em LIBRAS, assinaram o termo de consentimento (Anexo IV), leram a lista de apoio às tarefas (Anexo V) e fixaram-na ao lado do notebook do pesquisador.

Como somente VS2 e VS5 finalizaram as tarefas T1 e T2, as funcionárias da CVI-Rio, em comum acordo com o pesquisador, resolveram agendar em um único dia a

106

entrega dos produtos e o preenchimento do questionário pós-testes da Tarefa T3 referente ao anexo VII, terminando assim essa fase no dia 03/06/2016.

#### 5.4.1. Teste com o usuário VS1 (Primeiro Voluntário Surdo)

O participante não nasceu surdo, porém, aos 3 anos perdeu completamente a audição, não sabendo informar o motivo. Seu trabalho não exige experiência com computador, acessa a Internet todos os dias, principalmente em casa e no trabalho somente nos momentos de folga.

Usa a Internet para entrar em contato com amigos pelo Facebook, enviar emails, ver sites informacionais e jogar.

## 5.4.1.1. Realização das Tarefas T1 (Efetuar cadastro) e T2 (Efetuar compra online)

No dia 29/04/2016, antes de iniciar os testes, solicitou à intérprete que o pesquisador realizasse uma gravação teste para ele ver.

Acessou a Internet através do Google Chrome digitando Lojas Americanas no google para então acessar a página principal do site, onde após alguns minutos visualizando a página clicou em *olá, faça seu login ou cadastre-se* e foi para página identificação.

Na página *identificação* não entendeu as etiquetas *já tenho cadastro* e não tenho cadastro e passou o mouse por várias outras etiquetas sem em nada clicar.

 Olhou na lista para apoio às tarefas (Anexo V), identificou a palavra cadastro e retornou a página *identificação*, onde digitou seu e-mail na caixa de entrada *já tenho*  cadastro, porém, após digitar a senha recebeu a mensagem e-mail ou senha incorretos e em seguida digitou seu e-mail na caixa de entrada não tenho cadastro e clicou no botão criar cadastro.

Na sua primeira tentativa de criar senha, inseriu quatro caracteres e depois confirmou, não percebeu durante o preenchimento que o sistema só aceita senhas entre seis e oito caracteres. Só percebeu o erro quando observou um sinal vermelho na senha e um sinal verde na confirmação como pode ser verificado na Figura 27.

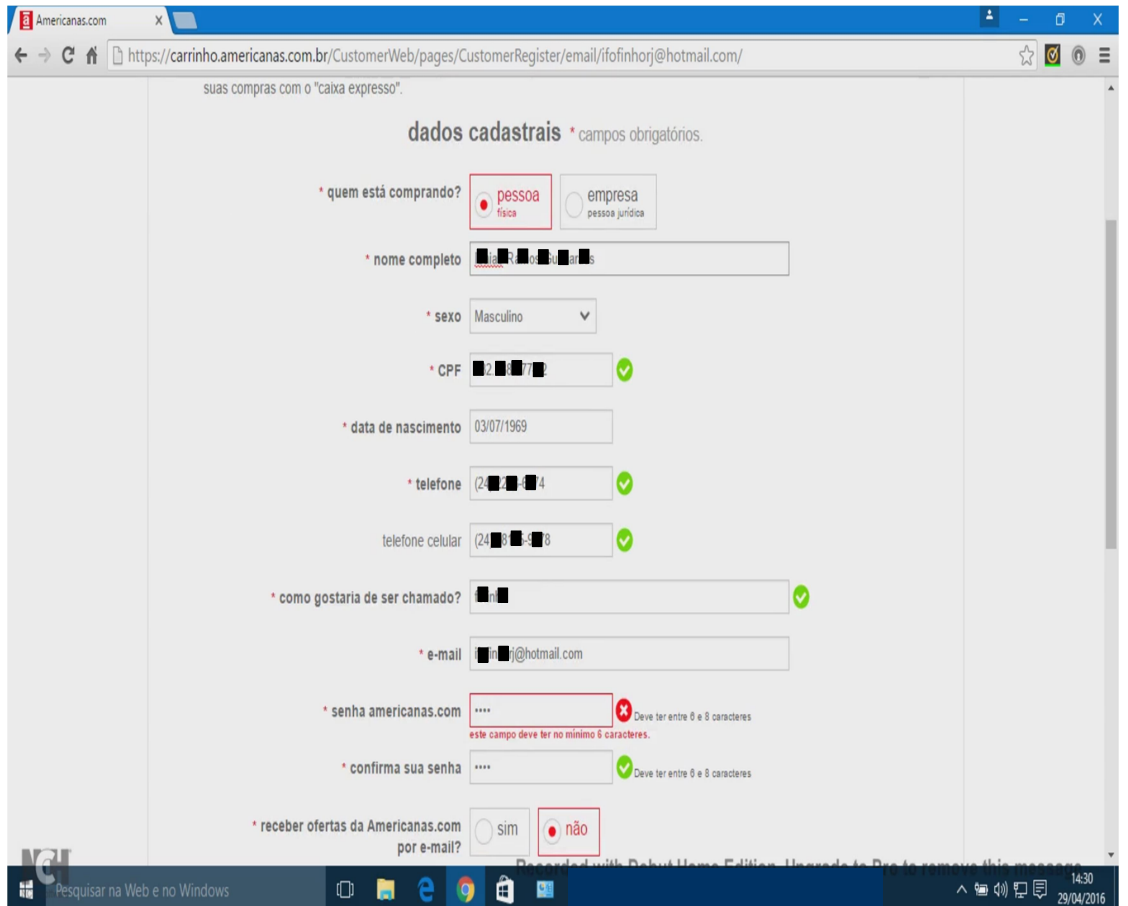

Figura 27: Sinalizações de erro na primeira tentativa das senhas

Fonte: www.americanas.com.br, acessado em 29/04/2016

Os dois sinais diferentes confundiram o participante que ficou olhando para os

dois sem saber como acertar o problema; chamou a intérprete e esta pediu que ele lesse a mensagem em vermelho abaixo da caixa de entrada da senha *este deve ter no mínimo* 6 caracteres. Após alguns segundos redigitou a senha corretamente. Desmarcou as opções de receber ofertas das Americanas por e-mail e celular.

 Ele terminou o preenchimento, fechando a tarefa T1 após 19 minutos e 15 segundos.

É importante notar que as caixas de entrada referentes ao nome e a data de nascimento, em momento algum receberam sinalização após serem preenchidas.

Após a tarefa T1, foi para a página de etiqueta minha conta, onde leu tudo e clicou em compre por departamento. Escolheu moda > masculino > roupas onde selecionou uma meia e abriu uma nova página com detalhes.

Na página, ele Selecionou o tamanho 35-38 e inseriu o CEP para calcular frete e prazo, porém, uma mensagem *a opção 35 ao 38 está esgotada* em amarelo apareceu no lugar dos valores procurados, mas VS1 não percebeu e clicou no botão comprar. Nesse momento o site sinalizou mais uma vez o problema, através de um balão que surgiu no centro da página com a mensagem a opção selecionada para o produto está correta? 35-38, como pode ser visualizado na Figura 28. Apesar da mensagem, na qual o VS1 ficou por alguns instantes lendo e pensando, clicou no botão sim, colocar na cesta.

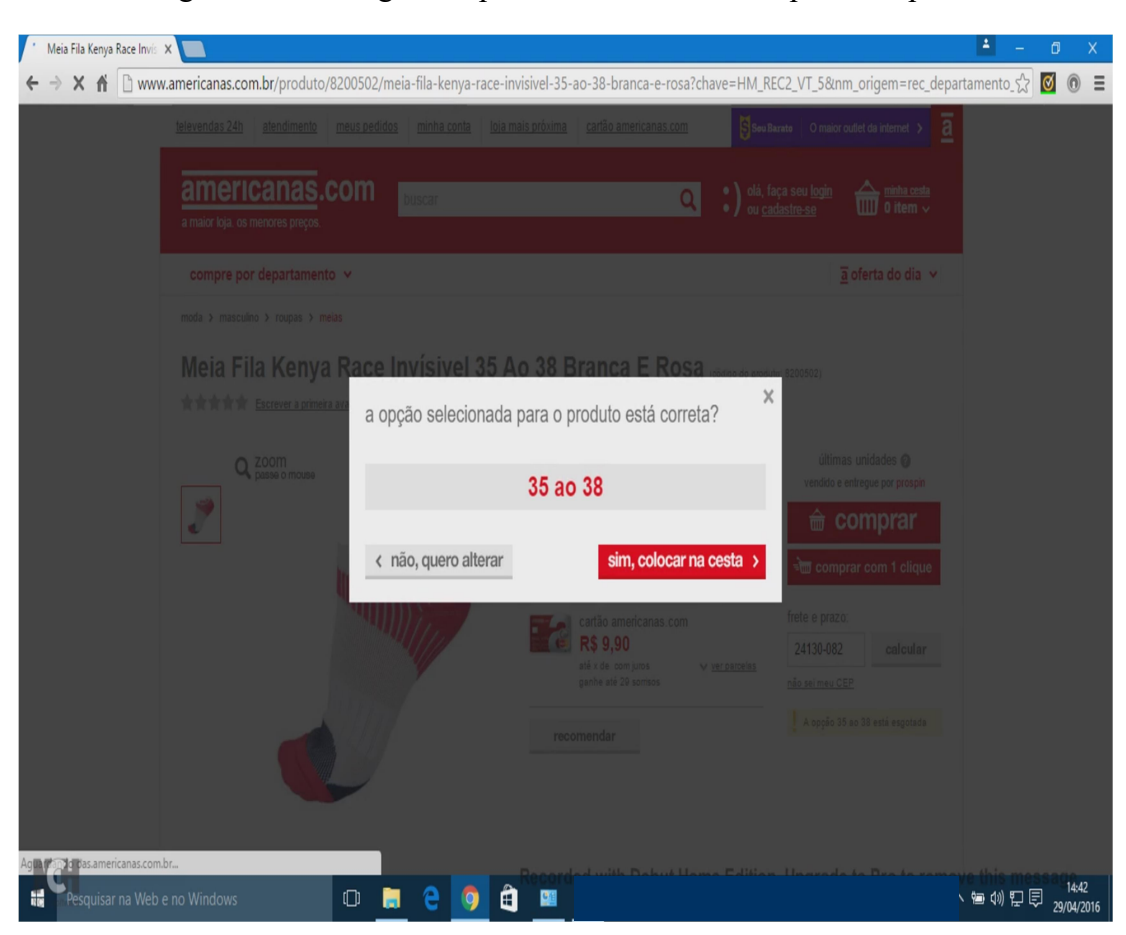

Figura 28: Mensagem de problema na escolha do primeiro produto

Fonte: www.americanas.com.br, acessado em 29/04/2016

Na página minha cesta, apontou para o ícone na parte superior da tela que apresentava 1 item, como pode ser verificado na figura 29; desceu até a parte de baixo da tela e não se deu conta da mensagem em amarelo abaixo do item escolhido Esgotado, confira outras opções de compra e que a quantidade e o valor total estavam zerados, como apresentado na Figura 30.

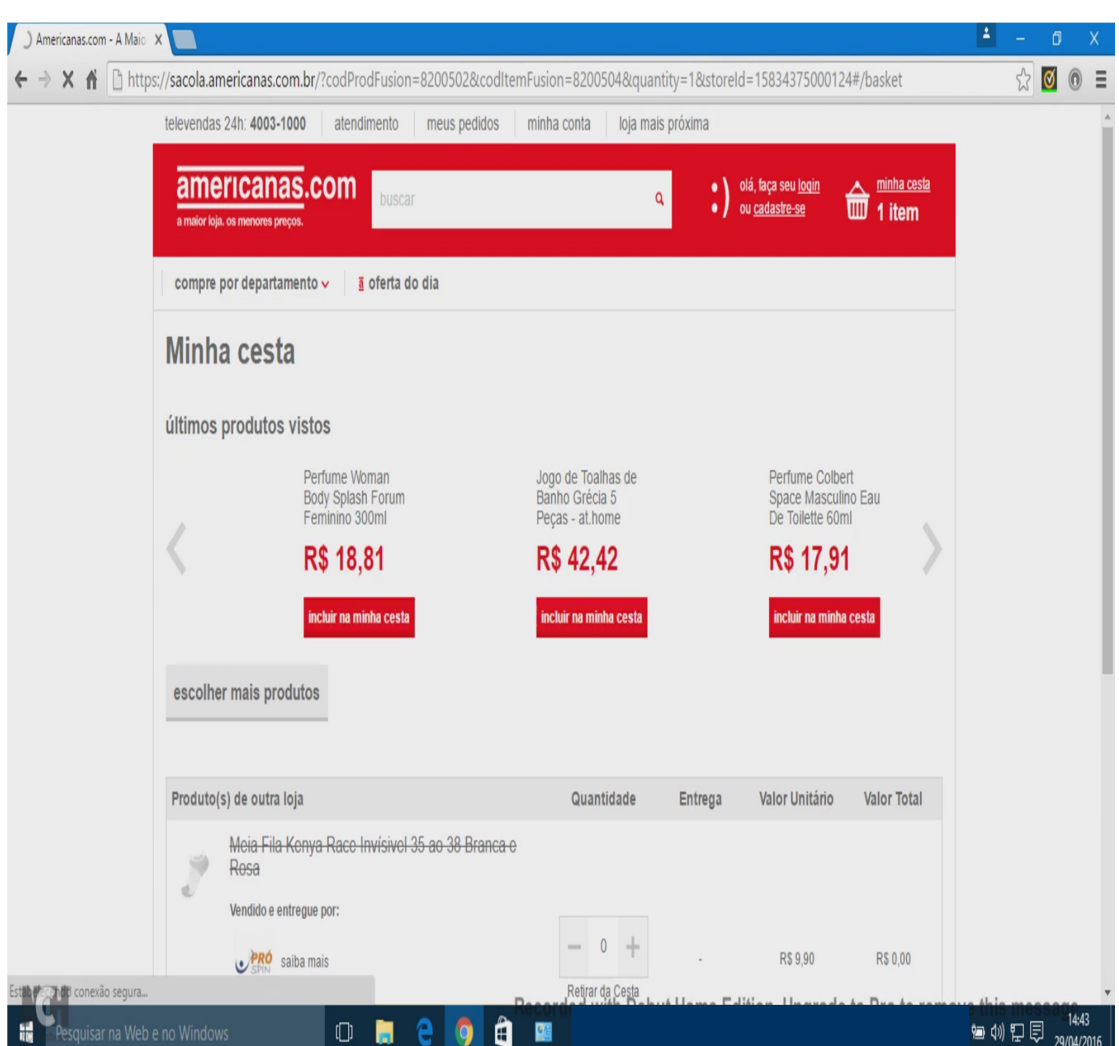

Figura 29: Ícone cesta com um item e mensagens contrárias na página

Fonte: www.americanas.com.br, acessado em 29/04/2016

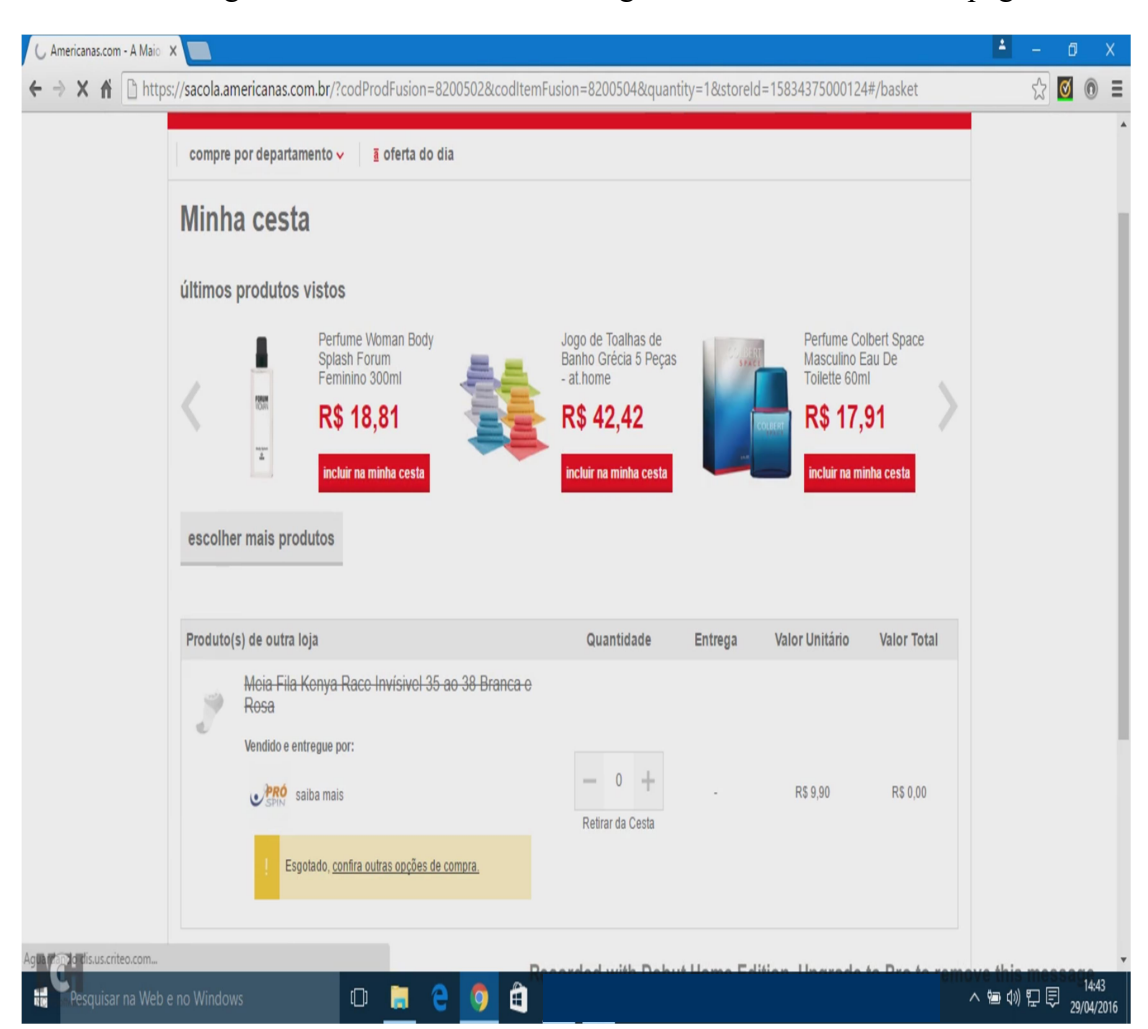

Figura 30: Item na cesta e mensagens contrárias no resto da página

Fonte: www.americanas.com.br, acessado em 29/04/2016

Verificou na lista de apoio às tarefas (Anexo V) que precisava de dois produtos. Clicou no botão incluir na minha cesta o perfume Colbert de R\$ 17,91 e adicionou o segundo produto na cesta; logo após clicou no botão comprar e foi para a página de pagamento. Onde o VS1 observou no resumo do pedido somente um produto no valor final do preço. Ele retornou para a página minha cesta e não retirou o produto errado da cesta. Clicou em compre por departamento navegou através de moda > masculino observou diversos produtos, encontrou uma camiseta.

 Clicou na camiseta e foi para uma página de ajustes do produto, escolheu o tipo G e inseriu o CEP, mas não conseguiu calcular o frete. Na sequência apertou o botão comprar e nada aconteceu. Ficou subindo e descendo na página procurando alguma saída e clicou nas etiquetas *tabela de tamanhos* e *provador virtual*, além do botão recomendar.

 Sempre que tentava clicar no botão comprar aparecia uma mensagem antes de comprar selecione ao lado cor.

Aparentemente a mensagem não fazia sentido, afinal, a cor que ele queria já estava no produto, ele não imaginou que deveria clicar para confirmar a cor entre as três possibilidades acima do ajuste de tamanho, como pode ser verificado na Figura 31.

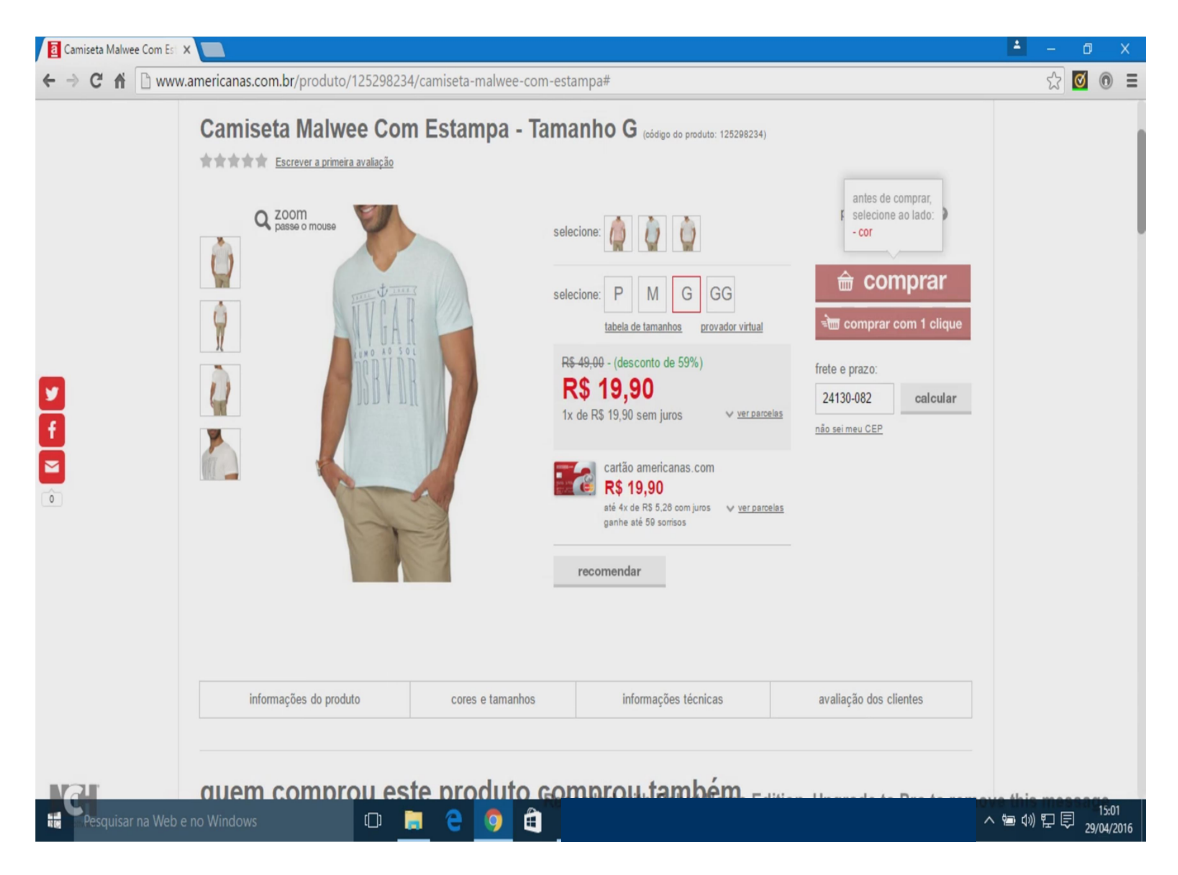

Figura 31: Dificuldades para entender ajustes no produto

Fonte: www.americanas.com.br, acessado em 29/04/2016

Desistiu da camiseta por não entender os ajustes solicitados, clicou no botão de voltar do Google Chrome e retornou para a página com produtos masculinos.

As dificuldades encontradas nos ajustes da camiseta refletiram nas demais escolhas do participante, pois sempre que olhou produtos que dependiam de tais ajustes, desistia da escolha.

Continuou suas buscas através de *compre por departamento* e escolheu alimentos e bebidas onde selecionou o Colomba Pascal Frutas  $750g - Bauducco$ . Clicou no botão comprar e foi para a página de pagamento, observou o resumo do pedido, endereço de entrega, opção de entrega.

 Nesse momento, ficou feliz, apontou para a tela do notebook na direção do resumo do pedido com dois produtos, em seguida foi para a parte de baixo da página onde só visualizou forma de pagamento em cartão. Nessa hora, chamou a intérprete para informar que estava tudo certo, porém, não existia a forma de pagamento em boleto. Ele insistiu com ela, pois na tentativa passada, era ali em baixo que aparecia a opção de pagamento com boleto.

Foi informado que deveria procurar e se quisesse desistir não haveria nenhum problema. Ele resolveu continuar a tentar fechar o pedido.

Continuou tentando gerar o boleto e clicou em visualizar produtos, confirmou que os produtos estavam na cesta e que o preço não havia ultrapassado o estipulado para a tarefa que era de R\$55,00. Porém, não encontrou nada na página que pudesse ajudá-lo a criar o boleto.

Sem encontrar uma solução, fechou a visualização dos produtos, não retirou os

114

produtos da cesta, clicou duas vezes no botão de voltar do Google Chrome retornou para a página alimentos e bebidas onde escolheu um novo produto, calculou o frete e clicou no botão comprar. Foi para a página de pagamento, agora com três produtos informados no resumo do pedido.

Na página de pagamento, o participante continuou sem observar a mensagem em amarelo com o problema da meia Fila Kenya. Porém, o que chamou sua atenção foi o preço total dos três produtos, pois o frete passou a custar R\$ 36,08, elevando o valor total da compra para R\$ 78,70.

O participante já estava irritado e chamou a intérprete, desceu a tela e mostrou novamente que só podia pagar com cartão e não existia mais a opção de boleto. Além disso, informou que havia calculado o frete quando escolheu o produto Cookie Damasco Diet 150g – Jasmine e o mesmo era R\$19,38 e que agora estava diferente.

A intérprete lhe informou que poderia tentar tirar algum produto do pedido; logo ele clicou duas vezes no botão de voltar do Google Chrome retornou para *alimentos e* bebidas, mas não conseguiu encontrar como retirar algum produto.

Clicou novamente no botão de voltar do Google Chrome retornou para a página *minha conta*, nervoso apontou para a tela e mencionou para a intérprete que já havia escolhido os produtos, mas o site estava informando você não tem pedidos recentes. Ela explicou que ele não fechou o pedido e por isso não aparecia naquela página.

O participante, já visivelmente desmotivado, clicou no botão de voltar do Google Chrome e retornou para a página inicial da navegação *identificação*, olhou os dados que inseriu no início dos trabalhos e pediu para parar de executar o teste após 1 hora e 18 minutos.

#### 5.4.2. Teste com o usuário VS2 (Segundo Voluntário Surdo)

O participante nasceu surdo e seu trabalho exige experiência com computador, acessa a Internet duas vezes por semana, sendo geralmente em casa.

Usa a Internet para entrar em contato com amigos pelo Facebook, enviar emails, ler jornais e ver sites informacionais.

## 5.4.2.1. Realização das Tarefas T1 (Efetuar cadastro) e T2 (Efetuar compra online)

No dia 06/05/2016, seguiu a sequência previamente informada e registrada na lista de apoio às tarefas (Anexo V), realizando primeiro a tarefa T1 e depois a tarefa T2.

Iniciou através do Google Chrome digitando Lojas Americanas no google para então acessar a página principal do site, onde após alguns minutos visualizando a página clicou em *olá*, faça seu login ou cadastre-se e foi para página identificação. Digitou seu e-mail na caixa de entrada na parte não tenho cadastro e clicou no botão criar cadastro abrindo uma página com várias caixas de entradas que preencheu lendo todas as informações. Clicou no botão cadastrar e finalizou a tarefa T1 em 9 minutos e 48 segundos. Não desmarcou as opções de receber ofertas das Americanas por e-mail e celular.

Após terminar o cadastro, foi para a página *minha conta*, iniciou a tarefa T2, onde primeiro conferiu o seu endereço cadastrado e observou a informação no centro da tela você não tem pedidos recentes.

Visualizou os produtos através de compre por departamento, onde selecionou livros importados, mas nada escolheu.

Em seguida digitou chinelo na caixa de entrada de busca. Após alguns minutos escolheu um chinelo, clicou no mesmo e foi para uma página com o chinelo em mais detalhes, ajustou o tamanho 39-40 e tentou clicar no botão comprar. Porém, o mesmo só apresentava a mensagem antes de comprar selecione ao lado cor.

Ele ficou uns três minutos clicando em todos os ícones da página, aparentemente tentando buscar como ajustar a cor solicitada até que clicou na caixa com a figura do chinelo na cor mais escura e percebeu que o botão comprar ficou vermelho.

Clicou no botão *comprar* que o direcionou para a página de pagamento onde selecionou a opção de entrega *econômica até 8 dias úteis R\$ 2,99* gerando um preço total de R\$ 32,89. Finalizou a escolha do primeiro produto em 28 minutos e 37 segundos.

Ainda na página de pagamento buscou a forma de pagamento por boleto, mas não encontrou. Procurou digitar na caixa de entrada de etiqueta *número do cupom ou* vale a palavra boleto, mas não obteve sucesso como apresentado na Figura 32.

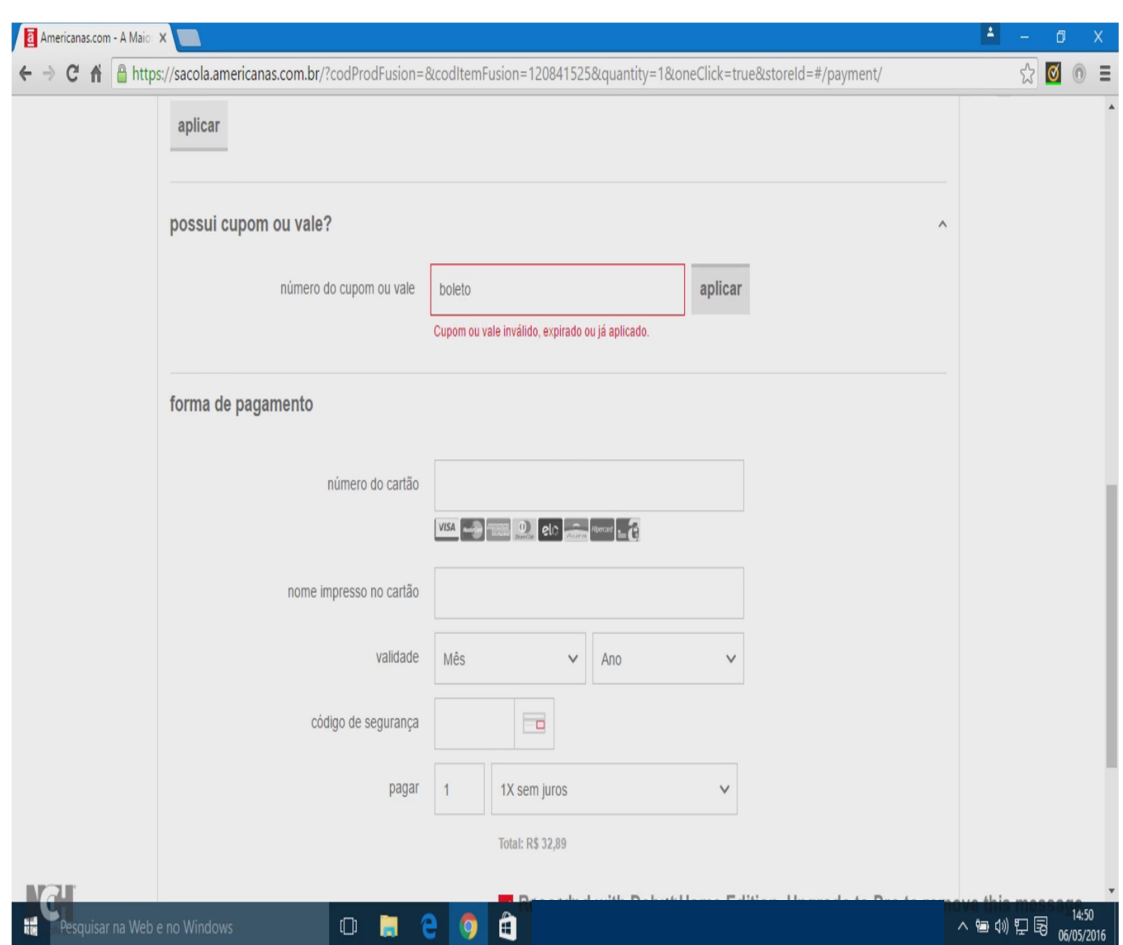

Figura 32: Tentando achar forma de pagamento com boleto

Fonte: www.americanas.com, acessado em 06/05/2016

O participante chamou a intérprete informando que não havia como pagar com boleto, recebeu a resposta da intérprete que ele só tinha escolhido um produto e que ainda não havia terminado a tarefa.

Após a conversa, clicou no botão voltar do Google Chrome, retornou para a página minha cesta clicou no botão escolher mais produtos e foi para a página principal do site na qual iniciou a procura na parte de roupas.

Encontrou uma meia e clicou na mesma, abrindo uma nova página de etiqueta minha cesta onde visualizou os dois produtos escolhidos. Digitou o CEP do

pesquisador e verificou que o preço total de R\$ 41,36 estava dentro do estipulado. Ele terminou de escolher o segundo produto, após 36 minutos e 30 segundos.

Na página de pagamento verificou os dados do pedido, a opção de entrega e o endereço e foi para a parte de baixo da tela, onde clicou no botão selecione boleto e depois clicou no botão *pagar com boleto*, foi para uma página *quase lá!*, verificou os itens do pedido com todos os valores e tempo de entrega. Ao confirmar todos os dados, foi para a parte de cima da página aonde viu o número do pedido e clicou no botão imprimir boleto, finalizou a tarefa T2 após 39 minutos e 12 segundos.

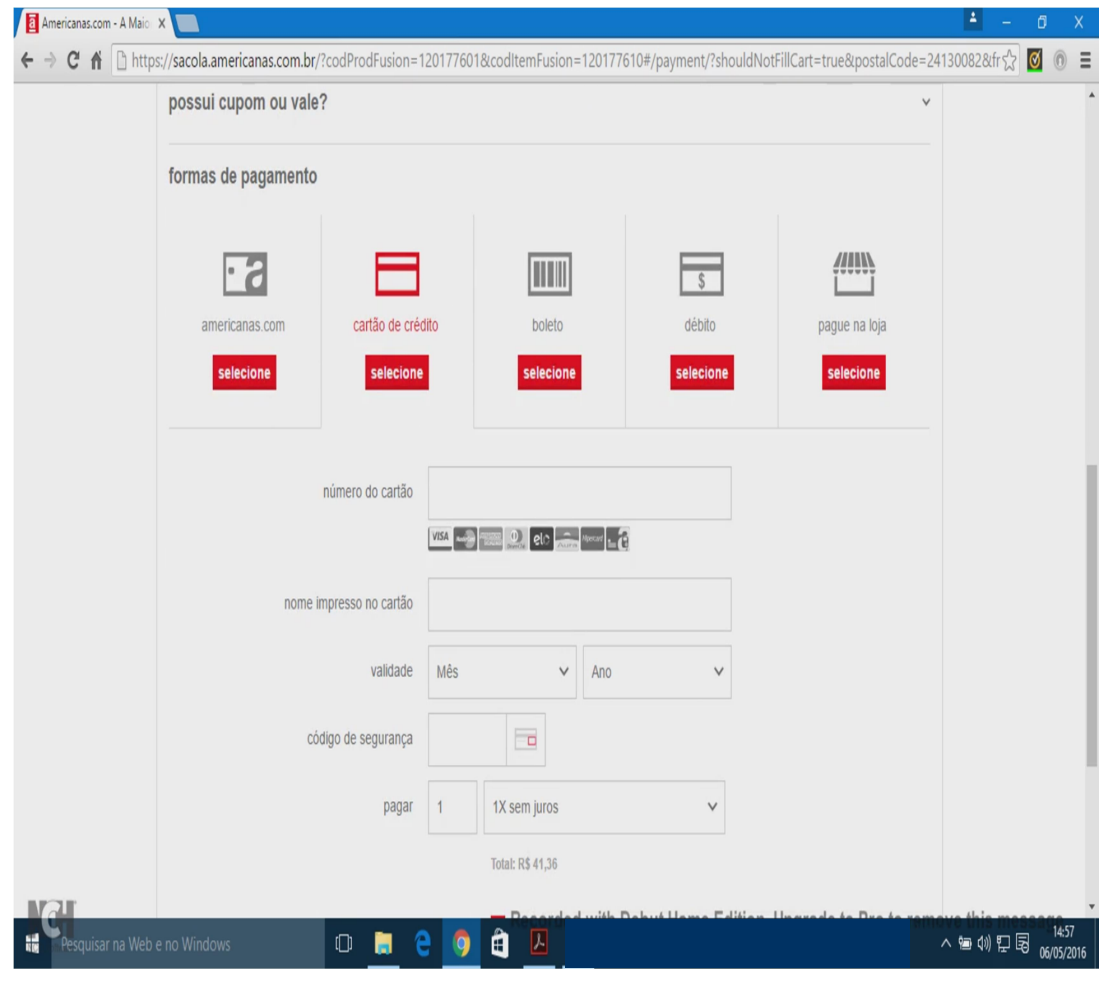

Figura 33: Página de pagamento com opção de boleto

Fonte: www.americanas.com.br, acessado em 06/05/2016

### 5.4.2.2. Realização da Tarefa T3 (Acompanhar entrega de pedido)

O pesquisador pagou o boleto no dia 09/05/2016, porém, o VS2 não enviou nenhum e-mail.

O pedido chegou à casa do pesquisador no 19/05/2016, que procurou entregá-lo ao participante no dia 03/06/2016, no ambiente de trabalho. No dia da entrega, o participante abriu a caixa e conferiu os produtos, informou que estava tudo certo dentro do que havia sido comprado.

#### 5.4.3. Teste com o usuário VS3 (Terceiro Voluntário Surdo)

O participante nasceu surdo e seu trabalho exige experiência com computador, acessa a Internet três vezes por semana, sendo geralmente em casa.

Entre os motivadores para o uso da Internet, ele listou entrar em contato com amigos pelo Facebook e enviar e-mails.

# 5.4.3.1. Realização das Tarefas T1 (Efetuar cadastro) e T2 (Efetuar compra online)

No dia 11/05/2016, acessou a Internet através do Google Chrome e consultou rapidamente a lista de apoio às tarefas (Anexo V) para verificar o endereço do site das Lojas Americanas, digitando-o e acessando a página principal do site, onde ficou visualizando os produtos descendo e subindo na página sem nada encontrar. Parou e chamou a intérprete. Nesse momento perguntou em LIBRAS "Como eu faço para entrar?" e depois continuou explicando que não estava vendo nenhum botão de entrar. Nesse momento a intérprete pediu para ele continuar a procurar na página e mencionou que ele poderia parar quando quisesse sem nenhum problema.

Visualizou a página e todas as informações possíveis até que em uma área com a etiqueta e os melhores serviços para você, clicou no ícone vale presente. Mostrando nervosismo, chamou a intérprete e pediu para parar os testes, após 11 minutos e 17 segundos, comentou que era diferente do Facebook.

#### 5.4.4. Teste com o usuário VS4 (Quarto Voluntário Surdo)

O participante nasceu surdo e seu trabalho exige experiência com computador, acessa a Internet cinco vezes por semana, sendo o acesso geralmente em casa. No trabalho, acessa muito pouco.

Usa a Internet para entrar em contato com amigos pelo Facebook, enviar emails, ler jornais e ver sites informacionais.

## 5.4.4.1. Realização das Tarefas T1 (Efetuar cadastro) e T2 (Efetuar compra online)

No dia 11/05/2016, iniciou os testes seguindo a sequência previamente informada e registrada na lista de apoio às tarefas (Anexo V), realizando primeiro a tarefa T1 e depois a tarefa T2.

Digitou no Google Lojas Americanas e acessou a página do site, clicou na etiqueta *olá*, faça seu login ou cadastre-se e foi para página de etiqueta *identificação*. Digitou seu e-mail na caixa de entrada com etiqueta *já tenho cadastro*, porém, após digitar a senha recebeu a mensagem e-mail ou senha incorretos. Em seguida digitou seu e-mail na caixa de entrada *não tenho cadastro* e clicou no botão *criar cadastro*.

Nesse momento foi para uma página com várias caixas de entradas de dados e preencheu lendo todas as informações. Clicou no botão cadastrar e finalizou a tarefa T1

em 11 minutos e 45 segundos. Não desmarcou as opções de receber ofertas das Americanas por e-mail e celular.

Após terminar o cadastro, foi para a página de etiqueta minha conta, iniciando a tarefa T2, onde visualizou os produtos clicando na etiqueta de seleção compre por departamento. Selecionou  $TV$  e Home Theater e depois  $DVD$  Player. Observou que todos os preços eram acima do especificado e perguntou a intérprete se poderia escolher produtos para seu filho. Recebeu uma resposta positiva e um aviso de que são no mínimo dois produtos diferentes.

Clicou na caixa de seleção compre por departamento escolheu o caminho bebês> higiene e saúde> fraldas onde clicou em um pacote de fraldas descartáveis e foi para uma página somente com o pacote de fraldas. Digitou o CEP do pesquisador e depois clicou no botão comprar; escolheu o primeiro produto após 22 minutos e 15 segundos.

Ao chegar à página de pagamento, verificou que estava tudo certo, tanto com o preço do produto R\$ 27,99 quanto com o frete escolhido econômica até 8 dias úteis R\$ 9,99.

Em seguida ficou apontando para a tela do notebook e chamou a intérprete. Tentou explicar que o preço do frete alterou na página sem ele clicar em nada e que por isso o preço ficou diferente. A intérprete falou para ele que era necessário escolher mais de um produto.

Após a conversa, clicou duas vezes no botão voltar do Google Chrome e voltou para a página com vários tipos de fraldas. Passou quatro minutos observando os modelos até clicar na caixa de seleção compre por departamento e escolheu o caminho

bebês > brinquedos para bebê onde navegou sem nada escolher. Clicou em compre por departamento e dessa vez decidiu por DVDs e BLU-RAY. Nessa página selecionou o DVD Ted 2 e foi para uma página com os detalhes, digitou o CEP do pesquisador e verificou o frete, que para o seu espanto, custava mais do que o produto.

Apontou para a tela e chateado, clicou no botão voltar do Google Chrome retornando para a página  $DVDs$  e  $BLU-RAY$ . Escolheu o  $DVD$  de volta para o futuro e foi para a página com detalhes do produto, digitou o CEP do pesquisador, sendo informado que o mesmo custava R\$ 2,70 ou R\$ 1,80. Clicou no botão comprar que abriu a página *minha cesta* com os dois produtos escolhidos.

Nessa página minha cesta verificou que o preço do frete passou a custar R\$ 22,59 e o valor total da compra estava novamente fora dos R\$ 55,00. Chamou a intérprete, reclamou muito dos ajustes do frete e informou que estava desistindo do teste após 38 minutos e 20 segundos.

### 5.4.5. Teste com o usuário VS5 (Quinto Voluntário Surdo)

O participante nasceu surdo e seu trabalho exige experiência com computador, acessa a Internet todos os dias, sendo o acesso geralmente em casa. No trabalho, acessa muito pouco.

Usa a Internet para entrar em contato com amigos pelo Facebook, enviar e-mails e ver sites informacionais.

## 5.4.5.1. Realização das Tarefas T1 (Efetuar cadastro) e T2 (Efetuar compra online)

No dia 13/05/2016, seguiu a sequência previamente informada e registrada na

lista de apoio às tarefas (Anexo V), realizando primeiro a tarefa T1 e depois a tarefa T2.

Iniciou através do Google Chrome digitando Lojas Americanas no google para então acessar a página principal do site, onde após alguns minutos visualizando a página clicou em olá, faça seu login ou cadastre-se e foi para página identificação. Digitou seu e-mail na caixa de entrada na parte não tenho cadastro e clicou no botão criar cadastro abrindo uma página com várias caixas de entradas que preencheu lendo todas as informações. Clicou no botão cadastrar e finalizou a tarefa T1 em 8 minutos e 35 segundos. Não desmarcou as opções de receber ofertas das Americanas por e-mail e celular.

Após terminar o cadastro, foi para a página *minha conta*, iniciou a tarefa T2, onde primeiro conferiu o seu endereço cadastrado e observou a informação no centro da tela você não tem pedidos recentes.

Visualizou os produtos através de compre por departamento, onde selecionou camisas masculinas, navegou por alguns minutos até escolher e clicar em uma camiseta, e foi para uma página com ela em detalhes, onde ajustou cor e tamanho. Clicou no botão comprar e finalizou a escolha do primeiro produto após 12 minutos, sem se preocupar com o valor do frete.

Em seguida voltou para a página que apresenta camisas masculinas, escolheu outra camiseta, ajustou cor e tamanho, sem verificar frete, clicou no botão comprar e foi para a página *minha cesta*, com os dois produtos escolhidos, e sem avaliar o frete clicou no botão comprar. Dessa vez, na página de pagamento, verificou que o preço total ficou acima dos R\$ 55,00.

Tentou mais quatro vezes encontrar o segundo produto, suas escolhas seguiram

a seguinte sequência: DVD, kit de meias, camiseta e chinelo. As três primeiras, com o frete incluso, totalizaram acima de R\$55,00. Na última tentativa, após 51 minutos, encontrou um chinelo que na página de pagamento, com os dois produtos e o frete, resultaram em R\$ 48,28.

Na página de pagamento verificou os dados do pedido, a opção de entrega e o endereço e foi para a parte de baixo da tela, onde clicou no botão selecione boleto e depois clicou no botão *pagar com boleto*, foi para uma página *quase lá!*, verificou os itens do pedido com todos os valores e tempo de entrega. Ao confirmar todos os dados, foi para a parte de cima da página aonde viu o número do pedido e clicou no botão imprimir boleto, finalizou a tarefa T2 após 52 minutos e 20 segundos.

#### 5.4.5.2. Realização da Tarefa T3 (Acompanhar entrega de pedido)

No dia 13/05/2016, após terminar a tarefa T2, o site lhe enviou o e-mail Recebemos seu pedido. Ele encaminhou para o pesquisador no dia 13/05/2016, como solicitado e explicado no momento do início dos testes.

O pesquisador pagou o boleto no dia 16/05/2016 e o participante encaminhou o último e-mail seu pedido foi faturado no dia 21/05/2016.

O pedido chegou à casa do pesquisador no 28/05/2016, que procurou entregá-lo ao participante no dia 03/06/2016, no ambiente de trabalho. No dia da entrega, o participante abriu a caixa e conferiu os produtos, informou que estava tudo certo dentro do que havia sido comprado.

### 6. ANÁLISE DE DADOS

Esse capítulo apresenta a análise dos dados do estudo de caso, que apresentou três tarefas, realizadas por dois grupos de análise, um com cinco voluntários surdos prélinguísticos bilíngues e outro com cinco voluntários ouvintes. Também é apresentada uma análise dos dados levantados pelo validador Wave em três páginas do site das Lojas Americanas. Ao transcorrer dos itens do capítulo são apresentadas algumas sugestões dos participantes para melhoria do site, assim como os critérios do WCAG 2.0 que devem se atendidos. Para finalizar é apresentada uma lista de recomendações do autor para o site de comércio eletrônico das Lojas Americanas.

#### 6.1. Análise da Tarefa T1: Efetuar cadastro

Com relação à tarefa T1, Efetuar cadastro, alguns participantes criticaram os problemas de feedback durante o preenchimento dos dados cadastrais, como a falta de sinalização de erro e de acerto, além de mudanças no status dos dados de errado para certo e vice versa sem motivo. Essas falhas possuem um impacto negativo na confiança e integridade dos dados inseridos.

Problemas observados na escolha de campos obrigatórios, como a obrigatoriedade de preenchimento do telefone fixo, levam a crer que o site não considera a evolução tecnológica, já que boa parcela da população não possui mais telefone fixo.

As dificuldades para acessar a página de cadastro ficaram evidentes quando todos os participantes sugeriram nas respostas ao questionário que o sistema deveria apresentar ícone ou botão específico que direcionasse para o cadastro.

No questionário, tanto surdos como ouvintes não desmarcaram as opções de receber ofertas. Eles informaram que não deram atenção a esses itens, pois não eram informações necessárias para o preenchimento do cadastro. Sugeriram que os mesmos venham pré-selecionados com a opção não, evitando que o participante receba mensagens desnecessárias.

Outro ponto que deve ser destacado foi o excesso de informações na página de cadastro que confundiram e cansaram tanto surdos como ouvintes.

Como as tarefas não foram realizadas em laboratórios, os sons ambiente podem ser ouvidos nas gravações, além das próprias interações dos voluntários com outras pessoas no ambiente de trabalho que não faziam parte dos testes. Essas interrupções podem ter interferido um pouco no teste de um dos voluntários ouvintes, pois o mesmo é uma pessoa muito requisitada na Universidade e todo momento alguém o procurava para conversar reduzindo sua atenção com o teste.

### a) Grupo de usuários surdos pré-linguísticos bilíngues

 Os resultados analisados apontam que os usuários encontraram muitas barreiras e não acharam fácil realizar o cadastro. Alguns pontos que podem ajudar a reduzir esses problemas são apresentados na sequência.

Palavras em inglês deveriam ser evitadas, pois as dificuldades na execução das tarefas são apresentadas no entendimento das palavras do site, pois somente um respondeu que conhecia login e cadastro. Todos os outros quatro participantes responderam não conhecer a palavra login.

Dois participantes não entenderam as expressões *já tenho cadastro* ou não tenho cadastro, sendo que um afirmou que conseguiu realizar a tarefa depois que leu a palavra cadastro na lista de apoio às tarefas (Anexo V) e outro disse que foi na base da tentativa, tentou no *já tenho cadastro* e como não funcionou tentou prosseguir em não tenho cadastro.

Uma melhoria descrita por um participante no questionário pós-teste chamou a atenção do pesquisador. Para ele o site deveria apresentar um ícone ou botão com o texto **ENTRAR** e quando acionado deveria levar para uma página onde o cliente entra com seu e-mail e uma senha, se não for cliente vai para a página de entrada de dados, senão recebe uma mensagem de boas vinda.

Outra sugestão para facilitar o cadastro era à criação de dois ícones ou botões, um com o texto Sou Cliente e outro Não Sou Cliente. O segundo ao ser clicado levaria diretamente para a página de entrada de dados cadastrais.

O site poderia colocar apenas uma entrada de telefone, sem mencionar fixo ou celular, pois quatro participantes que finalizaram a Tarefa T1 informaram que ficaram com dúvidas para preencher o telefone fixo, mas como todos possuem celulares, resolveram colocar o mesmo número nas duas entradas. Eles comentaram no questionário que ficaram com medo de dar problema, mas o site sinalizou como acerto ou verde.

 $\hat{E}$  importante o site rever os seus *feedbacks*, pois um participante tentou criar uma senha e não leu a informação da quantidade mínima de caracteres. Na sua primeira tentativa, inseriu quatro caracteres e depois confirmou, o erro apareceu com um sinal vermelho na senha e um sinal verde na confirmação. Os dois sinais diferentes confundiram o participante que só conseguiu avançar com as explicações da intérprete.

Algumas informações não precisariam ser solicitadas no cadastro, pois quatro participantes alegaram que a página de cadastro é muito grande e pede muitos dados, sendo cansativa para ler e entrar com todas as informações solicitadas. Questionaram o motivo pelo qual o site perguntava sobre data de nascimento, como gostaria de ser chamado, tipo de endereço e sexo.

O resumo das respostas dos surdos pré-linguísticos bilíngues ao questionário pós-teste, assim como o tempo de interação de cada participante é apresentado na Tabela 11.

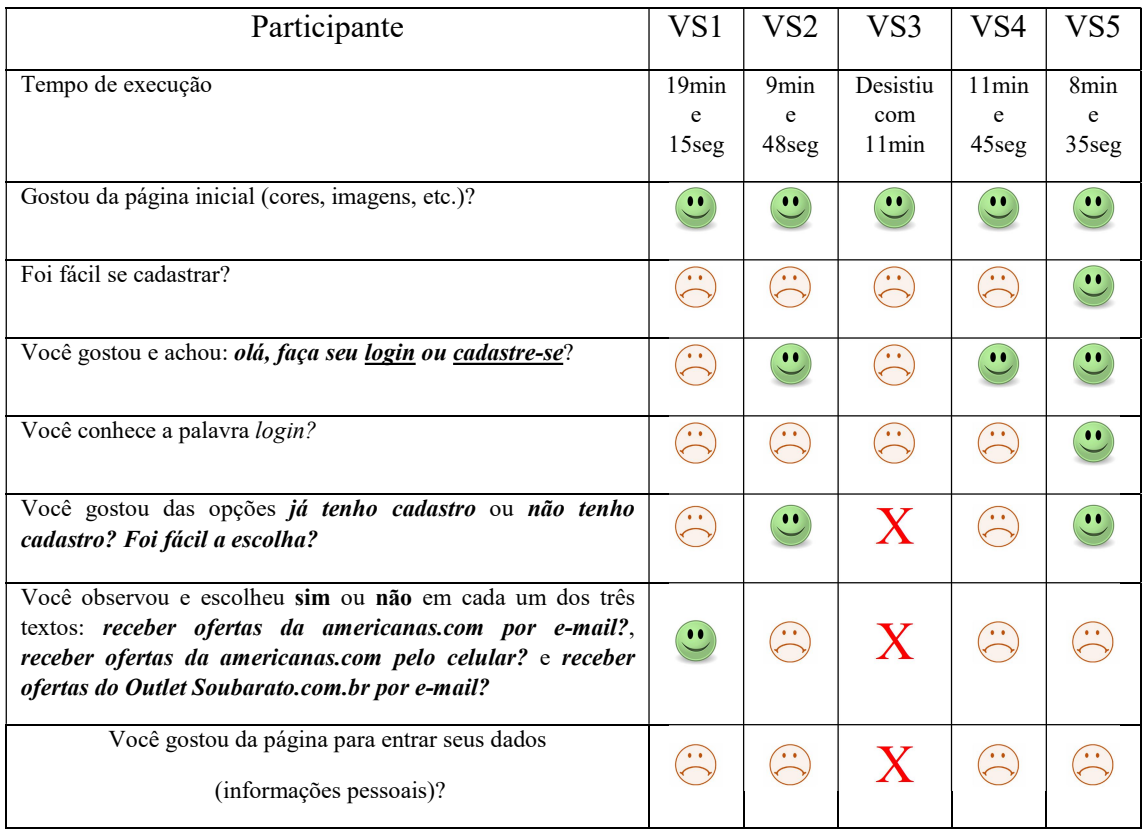

Tabela 11: Resumo dos dados da Tarefa T1 dos surdos

Fonte: elaborado pelo autor
b) Grupo de usuários Ouvintes

Quatro participantes concluíram a tarefa, sendo que o mais rápido usou ¼ do tempo do mais lento. A diferença de tempo ficou evidenciada pelos caminhos percorridos, pois o mais lento foi o único que não clicou na etiqueta login (ou cadastrar), visualizando primeiro os produtos até clicar em um deles e ser direcionado para a página de cadastro. Essa possibilidade de chegar ao cadastro por outro caminho é muito interessante, pois dá flexibilidade de navegação ao cliente e aumenta a possibilidade do mesmo chegar à página de cadastro e concluir a tarefa.

Apesar de somente um participante não ter finalizado a tarefa, não se pode considerar que as páginas acessadas apresentam boa usabilidade, pois na resposta ao questionário, três participantes afirmaram que não foi fácil se cadastrar. Entre as justificativas apareceram: dificuldade em ver na página principal a etiqueta de *login* (ou cadastrar), falta de notificações de campos mal preenchidos e sinalizações trocadas.

O site deve melhorar seus feedbacks nos campos obrigatórios. Observou-se que um participante não conseguiu se cadastrar por não ter preenchido o campo obrigatório telefone fixo, e não foi informado pelo site do erro. Em outros campos apareceram o sinal de acerto ou erro, inclusive com cores verde e vermelho, mas nesse caso nada apareceu durante o preenchimento do cadastro. Também não se observou a indicação do erro quando ele tentou por diversas vezes terminar a tarefa ao clicar no botão *criar* cadastro.

O site também deve corrigir erros de sinalização em outras entradas de dados. Um participante teve problemas na criação da senha, pois não leu a informação da quantidade máxima de caracteres, porém, o pior para ele foi à sinalização de acerto disponibilizada mesmo com o erro cometido. Depois de acertar a senha, passou a receber sinal de erro em vários outros dados que estavam corretos, forçando-o a redigitá-los.

O resumo das respostas dos ouvintes ao questionário pós-teste, assim como o tempo de interação de cada participante é apresentado na Tabela 12.

| Participante                                                                                                    | VO1                   | VO <sub>2</sub>                 | VO3                      | VO <sub>4</sub>        | V <sub>O5</sub>                |
|----------------------------------------------------------------------------------------------------|-----------------------|---------------------------------|--------------------------|------------------------|--------------------------------|
| Tempo de execução                                                                                                    | 7min<br>e<br>$23$ seg | 24min<br>e<br>10 <sub>seg</sub> | Desistiu<br>com<br>26min | 11min<br>e<br>$20$ seg | 4 <sub>min</sub><br>e<br>47seg |
| Gostou da página inicial (cores, imagens, etc.)?                                                                                                    | $\bullet\bullet$      | $\bullet\bullet$                | $\bullet\bullet$         |                        |                                |
| Foi fácil se cadastrar?                                                                                                    | $\bullet \bullet$     |                                 |                          |                        | $\bullet\bullet$               |
| Você gostou e achou: olá, faça seu login ou cadastre-se?                                                                                                    | $\bullet\bullet$      |                                 |                          | $\bullet\bullet$       |                                |
| Você conhece a palavra <i>login</i> ?                                                                                                    |                       | $\bullet\bullet$                |                          | $\bullet\bullet$       |                                |
| Você gostou das opções já tenho cadastro ou não tenho<br>cadastro? Foi fácil a escolha?                                                                                                    | $\bullet \bullet$     | $\bullet \bullet$               | $\bullet\bullet$         | $\bullet\bullet$       |                                |
| Você observou e escolheu <i>sim</i> ou <i>não</i> em cada um dos três<br>textos: receber ofertas da americanas.com por e-mail?, receber<br>ofertas da americanas.com pelo celular? e receber ofertas do<br><b>Outlet Soubarato.com.br por e-mail?</b> | $\mathbf{u}$          |                                 |                          | $\bullet\bullet$       |                                |
| Você gostou da página para entrar seus dados (informações<br>pessoais)?                                                                                                    | $\bullet\bullet$      |                                 |                          |                        |                                |

Tabela 12: Resumo dos dados da Tarefa T1 dos ouvintes

Fonte: elaborado pelo autor

#### 6.2. Análise da Tarefa T2: Efetuar compra online

Nessa fase dos testes tiveram muitas reclamações e sugestões dos usuários.

Alguns participantes não gostaram das pop-up que apareceram durante a navegação. Afirmaram que isso atrapalha e irrita, pois acabam aparecendo quando estão procurando seus produtos.

Nitidez e tamanho das letras e ícones foram citados por surdos como geradores de problemas e que poderiam ser solucionados no site com ferramentas como zoom e novos botões.

Outros pontos negativos apontados por surdos e ouvintes estariam relacionados com confiabilidade e robustez das páginas, pois ocorreram mudanças constantes das páginas, na apresentação dos conteúdos necessários para a execução e finalização da tarefa.

A clareza também foi citada, afinal, a maior dificuldade encontrada pelos participantes (surdos e ouvintes) foi relacionada ao frete, não pela falta de entendimento da palavra, mas por ser de difícil ajuste com pedidos com mais de um produto. Na opinião de alguns participantes, o site deveria apresentar uma tabela com valores por tipos de produtos, e o valor final para mais de um produto não deveria ser maior que a soma do frete de cada produto.

#### a) Grupo de usuários surdos pré-linguísticos bilíngues

Quatro participantes reclamaram das páginas do site, alegaram muita dificuldade nos ajustes de cores, identificação de textos e falta de botões que facilitem a navegação.

Os ícones com pequenas imagens do produto, com outras opções de cores, não são nítidos. Além, disso os participantes relataram que a cor que eles escolheram já estava na imagem do produto. A dificuldade é tão marcante que um dos participantes desistiu de escolher produtos com ajustes de cores.

As mensagens de *falta de produto em estoque*, devido às cores e tamanhos, também não chamaram atenção dos usuários, e o site, mesmo com o produto em falta, permitiu inseri-lo na cesta. Se o cliente não pode adquirir algo, o site deveria automaticamente bloquear, pois um dos participantes ficou chateado, e levou-o a desistência da compra.

Na opinião de dois participantes não existe nenhuma forma de retirar um produto da página de pagamento, forçando-os sempre a retornar para a página anteriormente acessada. O pior para eles é que não existe um botão de voltar.

 Vale destacar que devido às dificuldades de ajustar o frete no pedido, três participantes chegaram à página de pagamento várias vezes, não finalizaram o pedido, e voltaram para a página anterior clicando no botão de voltar do Google Chrome.

Dois participantes verificaram que a página de pagamento se apresentou inconstante, pois em determinados momentos, para um mesmo participante, apresentou uma área que era possível o pagamento com boleto, e em outro momento, só apresentou pagamento com cartão de crédito.

O frete foi uma grande barreira para os participantes surdos, pois dos quatro que realizaram a tarefa, três tiveram muitas dificuldades para entender e ajustar o valor final da compra com ele.

Para piorar e prejudicar de vez a confiança no site, a página de pagamento,

133

apresentou no resumo do pedido de um participante um valor para o frete, deixando-o contente com a possibilidade da escolha do produto, porém, sem que o mesmo tenha mexido em nada, poucos segundos depois, alterou o valor do frete, fazendo o cliente desistir da escolha do produto.

Três participantes mencionaram no questionário desconhecer a palavra frete, mas todos receberam explicações em LIBRAS antes de realizarem as tarefas. A intérprete sempre procurou associá-la a taxa cobrada pelos correios para envio dos produtos. Diante das respostas e problemas durante as navegações dos participantes, para minimizar essas dúvidas, o site também poderia apresentar uma explicação quando o mouse passasse sobre a palavra.

Não se pode deixar de mencionar as confusões geradas pelas alterações nas quantidades de produtos na cesta. Afinal, três participantes, por clicarem no botão de voltar do Google Chrome, viram as quantidades se alterarem, sem que eles tivessem excluído qualquer produto. A criação de botão voltar em cada página do site pode minimizar esse problema, facilitando o controle do software para não alterar quantidades durante a navegação, reduzindo as dúvidas dos clientes.

O resumo das respostas dos surdos pré-linguísticos bilíngues ao questionário pós-teste, assim como o tempo de interação de cada participante é apresentado na Tabela 13.

| Participante                                                                    | VS1                                                  | VS <sub>2</sub>                  | VS3                       | VS4                             | VS <sub>5</sub>              |
|---------------------------------------------------------------------------------|------------------------------------------------------|----------------------------------|---------------------------|---------------------------------|------------------------------|
| Tempo de execução                                                               | Desistiu<br>1 <sub>h</sub><br>e<br>18 <sub>min</sub> | 39min e<br>12seg                 | Parou<br>Tarefa<br>T1     | Desistiu<br>43min<br>e<br>20seg | 52min e<br>20 <sub>seg</sub> |
| Gostou das páginas do site (cores, tamanhos,<br>palavras, etc.)?                | $\bullet$ $\bullet$                                  |                                  | $\mathbf X$               |                                 |                              |
| Você achou os produtos da pesquisa?<br>(chinelo, DVD/CD, camisa ou livro, etc.) | $\bullet\bullet$                                     | $\bullet \bullet$                | X                         | $\bullet\bullet$                |                              |
| Você escolheu e ajustou o primeiro produto?<br>(cores, tamanhos, etc.)          |                                                      | $\bullet \bullet$                | X                         | $\bullet \bullet$               |                              |
| Você escolheu e ajustou o segundo produto?<br>(cores, tamanhos, etc.)           |                                                      | $\left[ \bullet \bullet \right]$ | $\mathbf X$               |                                 |                              |
| Você conhece a palavra frete?                                                   |                                                      |                                  | $\mathbf{X}$              | H                               |                              |
| Foi fácil ajustar o frete?                                                      |                                                      | $\bullet\bullet$                 | $\mathbf X$               |                                 |                              |
| Você conseguiu colocar a compra dentro dos<br>R\$55,00?                         |                                                      | $\bullet\bullet$                 | $\boldsymbol{\mathsf{X}}$ |                                 |                              |

Tabela 13: Resumo dos dados da Tarefa T2 dos surdos

Fonte: elaborado pelo autor

#### b) Grupo de usuários Ouvintes

Quatro participantes conseguiram iniciar e terminar a tarefa, sendo que dois consideraram a tarefa difícil e reclamaram das páginas do site e do frete.

Alguns participantes comentaram que é difícil visualizar certos produtos e que ao clicar em uma determinada marca aparece outra. Fora a dificuldade para ajustar cores e tamanhos dos produtos, pois quando o cliente consegue o mesmo não tem em estoque.

Dois participantes reclamaram da dificuldade para ajustar o frete com os dois produtos e informaram no questionário que quase desistiram dos testes. Alegaram que poderia ter alguma ajuda no site para calcular o frete ou uma informação de valores por tipo de produto.

Também comentaram que sentiram falta de algum botão para voltar nas páginas, além de um botão para escolher novo produto na página de pagamento. Afinal, informaram que, quando escolheram o primeiro produto, foram até a página de pagamento e não tinham como escolher outro produto.

Na percepção de um participante, a etiqueta do botão *comprar*, que apareceu em várias páginas, está errada. Ele afirmou que em vários momentos da sua navegação estava escolhendo e não fechando a compra. A etiqueta mais correta seria *colocar na* cesta.

Alguns participantes reclamaram das alterações ocorridas no número de itens de produtos na cesta, alegaram ser estranho ocorrerem mudanças só por terem voltado páginas durante a navegação. Isso gera muitas dúvidas nos clientes e realmente deveria ser alterado.

O resumo das respostas dos ouvintes ao questionário pós-teste, assim como o tempo de interação de cada participante é apresentado na Tabela 14.

| Participante                                                                    | VO <sub>1</sub>                  | VO2                              | VO3                   | VO <sub>4</sub>                          | VO5              |
|---------------------------------------------------------------------------------|----------------------------------|----------------------------------|-----------------------|------------------------------------------|------------------|
| Tempo de execução                                                               | 56 <sub>min</sub><br>e<br>12seg  | $53\text{min}$<br>e<br>20seg     | Parou<br>Tarefa<br>T1 | $51\text{min}$<br>e<br>10 <sub>seg</sub> | 33min e<br>19seg |
| Gostou das páginas do site (cores, tamanhos, palavras, etc.)?                   | $\ddotsc$                        | $\ddot{\phantom{0}}$             | X                     | $\bullet \bullet$                        |                  |
| Você achou os produtos da pesquisa?<br>(chinelo, DVD/CD, camisa ou livro, etc.) | $\left[ \bullet \bullet \right]$ | $\ddot{\cdot}$                   | X                     | $\left( \bullet \right)$                 |                  |
| Você escolheu e ajustou o primeiro produto?<br>(cores, tamanhos, etc.)          | $\bullet$                        | $\left[ \bullet \bullet \right]$ | X                     | $\left( \bullet \right)$                 |                  |
| Você escolheu e ajustou o segundo produto?<br>(cores, tamanhos, etc.)           | $\bullet \bullet$                | $\left( \bullet \right)$         | $\mathbf{X}$          | $\left( \bullet \bullet \right)$         |                  |
| Você conhece a palavra frete?                                                   | $\bullet \bullet$                | $\bullet$                        | X                     | $\bullet \bullet$                        |                  |
| Foi fácil ajustar o frete?                                                      |                                  |                                  | X                     | $\bullet \bullet$                        |                  |
| Você conseguiu colocar a compra dentro dos R\$55,00?                            | $\bullet \bullet$                | $\left  \bullet \bullet \right $ | X                     | $\left( \bullet \bullet \right)$         |                  |

Tabela 14: Resumo dos dados da Tarefa T2 dos ouvintes

Fonte: elaborado pelo autor

### 6.3. Análise da Tarefa T3: Acompanhar entrega de pedido

Nessa última fase só tiveram seis participantes, com quatro ouvintes e dois surdos. Foi realizada com a análise dos questionários pós-teste (Anexo VII) preenchidos no momento da entrega dos pedidos; além dos registros dos e-mails recebidos das Lojas Americanas pelos participantes que foram enviados para o pesquisador.

Somente um surdo e um ouvinte responderam que ficaram satisfeitos em fazer uma compra online e voltariam a fazer compras nesse site. Várias explicações foram datas para tal rejeição após os testes, Entre elas:

- \* lentidão do site;
- \* dificuldades de escolher e ajustar os produtos;
- \* não apresentam as cores e tamanhos que eu queria comprar;
- \* nem todos os produtos apresentados no site estão disponíveis no estoque;
- \* acho que é melhor comprar pessoalmente;
- \* o preço do produto fica caro com o frete;
- \* o site me cansou muito para encontrar os produtos e colocar o frete;
- \* a gente clica em um produto e aparece outro;
- \* muito difícil voltar para comprar outro produto;
- \* a data de entrega informada pelo e-mail não é respeitada.

| Participante                                           | VS <sub>2</sub>      | VS <sub>5</sub>                                                | VO1                      | VO2                      | VO <sub>4</sub>                  | VO5              |
|--------------------------------------------------------|----------------------|----------------------------------------------------------------|--------------------------|--------------------------|----------------------------------|------------------|
| Recebemos seu pedido                                   | $\ddot{\phantom{1}}$ | $\bullet$                                                      | $\bullet$                | $\bullet$                | $\bullet$                        | $\bullet\bullet$ |
| Pagamento recebido                                     | $\ddot{\phantom{1}}$ | $\bullet$                                                      | $\left  \bullet \right $ | $\left  \bullet \right $ | $\left[ \bullet \bullet \right]$ |                  |
| Seu pedido foi faturado                                | $\ddot{\phantom{1}}$ | $\left( \begin{matrix} \bullet & \bullet \end{matrix} \right)$ | $\left( \bullet \right)$ | $\bullet$ $\bullet$      | $\left( \bullet \right)$         |                  |
| Seu pedido foi preparado para envio                    | $\ddot{\phantom{1}}$ | $\ddot{\phantom{1}}$                                           | $\left( \bullet \right)$ | $\ddot{\phantom{1}}$     | $\left( \bullet \right)$         |                  |
| Confira prazo para a emissão da sua nota<br>fiscal     | $\ddot{\phantom{1}}$ |                                                                | $\bullet$                |                          | $\bullet$                        |                  |
| Pedido a caminho do endereço escolhido                 | $\ddot{\phantom{1}}$ | $\bullet$ $\bullet$                                            | $\bullet$                | $\bullet$                | $\left( \bullet \bullet \right)$ |                  |
| Seu pedido já está em transferência para<br>sua região | $\ddot{\phantom{1}}$ | $\bullet$ . $\bullet$                                          | $\bullet\bullet$         | $\bullet$ $\bullet$      | $\left[ \bullet \bullet \right]$ |                  |

Tabela 15: E-mails enviados para o pesquisador

Fonte: elaborado pelo autor

### 6.4. Análise da avaliação das três páginas com o validador Wave

Na avaliação, o pesquisador usou o software Wave para verificar as recomendações de acessibilidade do WCAG 2.0 e seus quatro princípios: perceptível, operável, compreensivo e robusto; registrado no capítulo 4 dessa dissertação. Dessa forma, analisou os erros encontrados em três páginas do site de comércio eletrônico das Lojas Americanas (página inicial, página de identificação e página de inserir dados cadastrais), checando se o conteúdo disponibilizado é acessível aos usuários surdos.

| As três páginas foram escolhidas pelo pesquisador por serem acessadas por                     |                                                          |                             |                   |                                |                                    |
|-----------------------------------------------------------------------------------------------|----------------------------------------------------------|-----------------------------|-------------------|--------------------------------|------------------------------------|
| usuários que busquem realizar uma compra <i>online</i> e por apresentarem diferentes          |                                                          |                             |                   |                                |                                    |
| layouts, funcionalidades, tabelas e figuras, conforme recomendação do W3C (Abou-              |                                                          |                             |                   |                                |                                    |
| Zahra et. al, 2008).                                                                          |                                                          |                             |                   |                                |                                    |
| A seguir é apresentada a Tabela 16 com os erros encontrados durante a avaliação<br>realizada. |                                                          |                             |                   |                                |                                    |
|                                                                                               | Tabela 16: Resumo dos erros encontrados com Wave no site |                             |                   |                                |                                    |
|                                                                                               | <b>WCAG 2.0</b>                                          |                             |                   |                                |                                    |
| Tipo de Erro                                                                                  | Princípio                                                | Critério                    | Página<br>Inicial | Página de<br>Identificação     | Página Inserir Dados<br>Cadastrais |
| Contraste                                                                                     | Perceptível                                              | 1.4.3                       | 6                 | 10                             | 11                                 |
| Imagem vinculada sem texto                                                                    | Perceptível                                              | 1.1.1                       | $\mathbf{1}$      | 0                              | 0                                  |
| alternativo                                                                                   | Operável                                                 | 2.4.4                       |                   |                                |                                    |
|                                                                                               | Perceptível                                              | 1.1.1                       | 1                 |                                |                                    |
| Ausência de Etiqueta                                                                          | Perceptível                                              | 1.3.1                       |                   |                                | 6                                  |
|                                                                                               | Operável                                                 | 2.4.6                       |                   | $\overline{2}$                 |                                    |
|                                                                                               | Compreensível                                            | 3.3.2                       |                   |                                |                                    |
|                                                                                               | Perceptível                                              | 1.1.1                       |                   |                                |                                    |
| Etiqueta de Forma Vazia                                                                       | Perceptível                                              | 1.3.1                       |                   | 0<br>1                         | 0                                  |
|                                                                                               | Operável                                                 | 2.4.6                       |                   |                                |                                    |
|                                                                                               | Compreensível                                            | 3.3.2                       |                   |                                |                                    |
|                                                                                               | Perceptível                                              | 1.1.1                       |                   |                                |                                    |
|                                                                                               | Operável                                                 | 2.4.4                       |                   |                                |                                    |
| Link Vazio                                                                                    | Operável                                                 | 2.4.4                       | 0                 | $\overline{2}$                 | 3                                  |
|                                                                                               | Total de Erros por página                                |                             | 10                | 15                             | 23                                 |
|                                                                                               |                                                          |                             |                   |                                | 48                                 |
| Botão Vazio                                                                                   |                                                          | Fonte: elaborado pelo autor | $\mathbf{1}$      | $\mathbf{1}$<br>Total de Erros | 3                                  |

Tabela 16: Resumo dos erros encontrados com Wave no site

Fonte: elaborado pelo autor

O erro de contraste aparece nas três páginas estudadas do site das Lojas Americanas, totalizando 56,25% dos problemas encontrados pelo software Wave. Esse erro está relacionado ao princípio perceptível do WCAG 2.0, onde as informações devem ser apresentadas de forma que o usuário não tenha dificuldades para entendê-las, não podendo ser invisível para todos os seus sentidos, sendo associado ao critério 1.4.3 que avalia as facilidades de audição e visualização do conteúdo disponibilizado aos usuários do site. Dessa forma, pode-se verificar aumento de barreiras para as pessoas surdas que já apresentam dificuldades de entendimento de vários vocabulários em português, o que passa a ser agravado se existir dificuldade para distinguir o conteúdo na leitura e visualização da tela.

O erro ausência de etiqueta, segundo erro em termos de quantidade de ocorrências detectadas pelo software Wave, gerando 18,75%, afeta três princípios do WCAG 2.0: perceptível, operável e compreensível.

No caso do princípio perceptível, o aumento das dificuldades para entender o conteúdo no site das Lojas Americanas pelo usuário surdo aparece através do critério 1.1.1 com falta de alternativa em texto para conteúdos não textual e, através do critério 1.3.1 com falta de adaptabilidade do conteúdo no site, onde a apresentação do conteúdo de diferentes maneiras não poderia perder informação ou estrutura.

Já no quesito operável, problemas detectados no critério 2.4.6, através dos cabeçalhos ou etiquetas das páginas acessadas, acabam gerando problemas de navegabilidade, prejudicando a localização de conteúdos pelos usuários surdos, devido às descrições erradas de tópicos ou a finalidade dos mesmos.

O princípio compreensível, no erro ausência de etiqueta, surge com o critério 3.3.2 com problemas em etiquetas ou instruções que são fornecidos quando a página solicita entrada de dados por parte do usuário. Dificultando a navegabilidade quando o site não fornece ajuda adequada para corrigir erros que possam ser digitados, sendo um critério importante a ser perseguido por sites que visam atender usuários surdos, pois

devido à limitação da língua portuguesa, na maioria das vezes o usuário inadvertidamente insere informações com erros básicos de construção nas palavras que poderiam ser ajustadas automaticamente.

O erro botão vazio aparece nas três páginas estudadas, totalizando 10,42% dos problemas detectados pelo software Wave, sendo gerado por problemas no princípio perceptível, através do critério 1.1.1 já descrito nos erros anteriores e pelo princípio operável que surge com o critério 2.4.4 prejudicando a navegabilidade, pois o usuário surdo não observa na interface informação suficiente no link sozinho ou no texto do link em conjunto com seu respectivo contexto para clicar ou não no link e ter certeza no que vai acontecer.

Os outros três erros: imagem vinculada sem texto alternativo, link vazio e etiqueta de forma vazia, apareceram durante a aplicação do software Wave, totalizam juntos 14,58% dos problemas detectados, cada um dos três erros não ocorre nas três páginas analisadas, e estão associados aos critérios já descritos nos erros anteriores, por isso acabam gerando os mesmos problemas verificados no uso do site pelos usuários surdos.

#### 6.5. Recomendações para o site das Lojas Americanas

A partir da análise dos dados obtidos no estudo de caso e da utilização do validador Wave, foram elaboradas recomendações para o site das Lojas Americanas, visando o melhorar a execução de compras online por surdos pré-linguísticos bilíngues e ouvintes. As recomendações podem ser generalizadas para outros sites de comércio eletrônico, podendo ser utilizadas no desenvolvimento de novos sites ou na melhoria de sites já existentes.

Recomendação 1: Seleção criteriosa de fontes, tamanhos e cores.

Classificação: Usabilidade.

Vários usuários criticaram o site por não apresentar zoom em palavras, figuras e mensagens, além de problemas com as cores e contraste, gerando inúmeras reclamações sobre nitidez.

Recomendação 2: Melhorar feedbacks do sistema.

Classificação: Usabilidade.

A sinalização de certo e errado, assim como a volta da página para a posição na qual o dado foi preenchido de forma equivocada deveria ser natural.

O sistema não deveria alterar dados preenchidos corretamente, após a detecção de um dos dados preenchidos erroneamente.

O sistema deve evitar a entrada de dados errados, apresentando uma mensagem no momento exato do preenchimento da informação errada. Por exemplo: comparando o campo senha e o campo confirmação de senha.

O sistema deve evitar ao máximo enviar e-mails para o cliente com propagandas, dessa forma, as caixas pré-selecionadas com aceitação de mensagens de propagandas deveriam ser pré-selecionadas como não aceitando tais mensagens.

Um produto fora de estoque não pode ser vendido, logo deve ser informado ao cliente e não colocado na cesta.

Recomendação 3: Reduzir e facilitar entrada de dados de cadastro.

Classificação: Acessibilidade.

Os surdos pré-linguísticos bilíngues apresentam dificuldades na leitura e compreensão do português, dessa forma, a redução da solicitação de informações para o cadastramento deve ser considerado, afinal, os mesmos apontaram como extremamente cansativo essa etapa.

Recomendação 4: Evitar o uso de palavras em inglês.

Classificação: Acessibilidade.

Os surdos pré-linguísticos bilíngues apresentam dificuldades no entendimento do português, portanto, o uso de outros idiomas aumentam as dificuldades na utilização do site. Por exemplo: login.

Recomendação 5: Evitar mudanças na apresentação e conteúdo das páginas.

Classificação: Usabilidade.

O uso de pop-ups durante a navegação do usuário só prejudica a sua atenção e execução da compra.

A alteração sem justificativa do conteúdo da página acaba dificultando a finalização das tarefas; foram verificadas páginas com todas as opções possíveis de pagamento (boleto, cartão, etc.) e depois a mesma página aparece com pagamento somente em cartão.

Alteração no preço final da compra considerando o frete incluso sem o cliente digitar nada no site. Reduz confiabilidade e prejudica o fechamento da compra.

Recomendação 6: Criar ícones ou botões para facilitar a navegação.

Classificação: Usabilidade.

Não existem botões de voltar no site que possibilitem uma navegação sem perda de informações na troca de páginas. Essa melhora reduz o problema de alteração nos produtos na cesta e dúvidas do cliente.

Botão específico para entrar na página de cadastro.

Recomendação 7: Melhorar as etiquetas informativas do site.

Classificação: Acessibilidade.

As figuras devem apresentar texto alternativo, alguns clientes não identificaram que deveriam clicar nas figuras com outras cores para selecionar o produto em outra cor. Dessa forma, abaixo de cada figura poderia aparecer uma mensagem: escolha cor x.

As etiquetas: já tenho cadastro ou não tenho cadastro; criaram dificuldades e textos mais simples como Sou Cliente e Não sou Cliente poderiam ser alternativas.

Alterar etiqueta do botão: Comprar para Colocar na Cesta, pois nos momentos em que o botão é acionado o cliente esta escolhendo o produto e não fechando a compra.

Recomendação 8: Inserir dicionário para palavras como frete, ou palavras em inglês.

Classificação: Acessibilidade.

O site deveria possibilitar que o usuário ao passar por cima e permanecer parado em alguma palavra, uma explicação sobre a mesma fosse disponibilizada na tela.

Recomendação 9: Atualizar o site considerando questões tecnológicas

144

Classificação: Usabilidade.

Atualizar o site é importante, pois não é comum nos dias atuais o uso de telefone fixo. Como obrigar um cliente informar esse dado.

Recomendação 10: Criar tabela de fretes por tipos de produtos

Classificação: Usabilidade.

Os usuários apontaram muitas dificuldades para fechar a compra, pois não conseguiam entender o preço final do frete, principalmente quando a compra era realizada com o segundo produto.

Recomendação 11: Atender aos princípios do WCAG 2.0 identificados pelo validador Wave.

## 7. CONSIDERAÇÕES FINAIS

A presente pesquisa, de caráter qualitativo e exploratório, teve como propósito identificar as barreiras encontradas por usuários com deficiência auditiva, sendo em especifico os surdos pré-linguísticos bilíngues durante a navegação do site de comércio eletrônico das Lojas Americanas, de modo a contribuir com informações para aumentar a acessibilização dos sites de comércio eletrônico para o público alvo, além de obter informações para melhorar a usabilidade para todos os usuários.

Antes de iniciar a pesquisa foi efetuado um levantamento em diversos sites com artigos acadêmicos, dissertações de mestrado e teses de doutorado. Procurou-se identificar trabalhos com surdos e comércio eletrônico, mas só foram encontrados trabalhos realizados por Nielsen nos anos de 2000 e 2001. Esses trabalhos já apontavam para a preocupação em garantir o acesso ao público deficiente aos "novos mecanismos de comércio".

Inúmeros artigos e trabalhos científicos, assim como sites, foram avaliados e estudados para que fosse possível um maior entendimento sobre as seguintes áreas de conhecimento: comércio eletrônico, acessibilidade, usabilidade e recomendações de acessibilidade.

O site Lojas Americanas foi escolhido por apresentar todos os produtos que os surdos gostariam de adquirir dentro do limite máximo estipulado de R\$ 55,00 na pesquisa e por ser um site extremamente premiado nos últimos anos no Brasil; sendo ganhador do prêmio diamante *melhores lojas-2015* e do prêmio Loja mais querida nos últimos três anos: 2013, 2014 e 2015.

146

Para alcançar os objetivos descritos, o pesquisador adotou um estudo de caso com cinco surdos pré-linguísticos bilíngues e com cinco ouvintes, observando a similaridade entre os dois grupos em relação aos itens escolaridade e uso da Internet; também procurou usar o validador Wave em três páginas do site das Lojas Americanas para encontrar os critérios do WCAG 2.0 que não foram obedecidos. Nessa busca observou-se que três princípios foram atingidos, o perceptível, o operável e o compreensível, através de seis tipos de erro espalhados por seis critérios.

Na parte de interação dos usuários com o site, observou-se que os surdos possuem dificuldades com palavras em inglês, além de várias mensagens e figuras não terem sido apresentadas com boa nitidez, afirmando a necessidade de ajustes no contraste e no tamanho e cores. Não se pode esquecer o uso de palavras associadas às imagens ou figuras que podem facilitar o entendimento e a realização da compra.

Devido às dificuldades com o português apresentadas pelos surdos, deve-se minimizar a solicitação de dados cadastrais, com a retirada de alguns itens, principalmente aqueles relacionados à atualização tecnológica da sociedade, como o caso do telefone fixo.

Essa dificuldade com o português também gerou problemas no entendimento de diversas etiquetas que poderiam ser repensadas. Entre elas: *já tenho cadastro* ou não tenho cadastro; criaram dificuldades e textos mais simples como Sou Cliente e Não sou Cliente poderiam ser alternativas; assim como Comprar que pode ser alterado para Colocar na Cesta.

A palavra frete e a execução de compras considerando tal tarifa deve apresentar algum mecanismo para facilitar o entendimento e o cálculo do preço final do pedido, afinal, quando a compra é realizada com mais de um produto os usuários ficam perdidos, ocasionando desistências.

O sistema deve se preocupar em evitar as constantes alterações de dados e informações na tela sem um motivo aparente, pois as mesmas geram redução de confiança no consumidor.

Quase no final da pesquisa, o site Magazine Luiza lançou a LIBRAS, mas infelizmente não houve tempo para avaliarmos ou compararmos com os estudos realizados no site das Lojas Americanas para verificar a minimização das barreiras enfrentadas pelos surdos na realização de compras online. Dessa forma, segue aqui um direcionamento para trabalho futuro.

Também é importante observar que o público alvo só compreende surdos do tipo pré-linguísticos bilíngue, devendo a pesquisa ser ampliada para os demais tipos de surdez e comparar as barreiras enfrentadas por cada grupo no acesso de site de comércio eletrônico.

# REFERÊNCIAS BIBLIOGRÁFICAS

- ABOU-ZAHRA, S., BJARNO, H., DUCHATEAU, S., RESTREPO, E., HENRY, S., McGEE, L., POUNCEY, I., RUSH, S., SUTTON, J., WASSMER, S. (Ed.). Evaluating Web Sites for Acessibility: Overview, 2008. Disponível em: http://www.w3.org/WAI/eval/Overview.html. Acessado em 15 de maio de 2016.
- ACESSIBILIDADE-BRASIL; Projeto TLIBRAS Tradutor Português x LIBRAS (Língua Brasileira de Sinais). Disponível em: http://www.acessibilidadebrasil.org.br/versao\_anterior/index.php?itemid=39. Acessado em 10 de junho de 2016.
- ACESSO\_DIGITAL.; Acessibilidade web: 7 mitos e um equívoco. Disponível em: http://acessodigital.net/art\_acessibilidade-web-7-mitos-e-um-equivoco.html. Acessado em 10 de agosto de 2016.
- ALBERTIN, A.L.; O comércio eletrônico evolui e consolida-se no mercado brasileiro, ERA – Revista de Administração de Empresas. Out/Dez 2000, São Paulo, v. 40, n ̊ 4. P.94-102.
- ALVES, A.S.; Estudo do Uso de Diálogos de Mediação para Melhorar a Interação de Surdos Bilíngues na web. Programa de Pós Graduação em Informática – Mestrado – Departamento de Informática Aplicada da Universidade Federal do Estado do Rio de Janeiro (UNIRIO) – Aline Alves dos Santos, 2012.
- AMOR, D.; A (r) evolução do e-business. São Paulo, Makron Books, 2000.
- ANGULO, M.J. & ALBERTIN, A.L.; Portais ou labirintos?; ENANPAD 2000. Disponível em: http://www.anpad.org.br/diversos/trabalhos/EnANPAD/enanpad\_2000/ADI/2000\_A DI1179.pdf. Acessado em 08 de janeiro de 2016.
- BRASIL 1998; Constituição da Republica Federativa do Brasil, de 05 de outubro de 1998. Disponível em: https://legislacao.planalto.gov.br/legisla/legislacao.nsf/viwTodos/509f2321d97cd2d2 03256b280052245a?OpenDocument&Highlight=1,constitui%C3%A7%C3%A3o&A utoFramed. Acessado em 19 de agosto de 2016.
- BRASIL 2004; Decreto-lei nº 5.296, de 2 de dezembro de 2004. Regulamenta as Leis n° 10.048, de 8 de novembro de 2000, que dá prioridade de atendimento às pessoas que especifica, e 10.098, de 19 de dezembro de 2000, que estabelece normas gerais e critérios básicos para a promoção da acessibilidade. Diário Oficial [da República Federativa do Brasil], Brasília-DF, 3 dez. 2004. Disponível em: www.planalto.gov.br/ccivil 03/ Ato2004-2006/2004/Decreto/D5296.htm. Acesso em: 10 de agosto de 2016.
- BRASIL 2005; Decreto 5.626 de 22 de dezembro de 2005. Regulamenta a Lei no 10.436, de 24 de abril de 2002, que dispõe sobre a Língua Brasileira de Sinais - LIBRAS, e o art. 18 da Lei no 10.098, de 19 de dezembro de 2000. Disponível em: http://www.planalto.gov.br/ccivil\_03/\_ato2004-2006/2005/decreto/d5626.htm. Acesso em: 10 de agosto de 2016.
- BRASIL 2015; Lei no 13.146, de 06 de julho de 2015, que institui a Lei Brasileira de Inclusão da Pessoa com Deficiência (Estatuto da Pessoa com Deficiência). Disponível em: http://www.planalto.gov.br/ccivil 03/ Ato2015-2018/2015/Lei/L13146.htm. Acessado em 19 de agosto de 2016.
- BONILLA, M. H. S; OLIVEIRA, P. C. S.; Inclusão digital: ambiguidades em curso. In: BONILLA, Maria Helena Silveira; PRETTO, Nelson De Luca. Inclusão digital: polêmica contemporânea. Salvador: Edufba, 2011. p. 15-20. Disponível em: https://repositorio.ufba.br/ri/bitstream/ri/4859/1/repositorio-Inclusao%20digitalpolemicafinal.pdf. Acesso em: 6 abr. 2013.
- BUENO, J. G. S; Surdez, linguagem e cultura. Cad. CEDES v. 19, n. 46, pp. 41- 56, Set. 1998. Disponível em: http://www.scielo.br/scielo.php?script=sci\_arttext&pid=S0101- 32621998000300005&lng=en&nrm=iso . Acessado em junho de 2016.
- BUSARELLO, R. I.; ULBRICHT, V. R.; BIEGING, P. e VILLAROUCO, V.; "Deaf Students and Comic Hypermedia: Proposal of Accessible Learning Object" In: Universal Access in Human Computer Interaction.1 ed. London New York : Springer Heidelberg Dordrecht London New York, 2013, v.8, p. 133-142.
- CAMPANO, J.; Introdução ao E-Commerce e questões de usabilidade, JM DIGITAL, 2009.
- CAVALCANTE, N.W.F.; Compreensão de Conteúdo Multimídia na web por Deficientes Auditivos: Um Estudo de Caso com Campanhas de Saúde. Programa de Pós Graduação em Informática – Mestrado – Departamento de Informática Aplicada da Universidade Federal do Estado do Rio de Janeiro (UNIRIO) – Ney Wagner Cavalcante Freitas, 2015.
- CHAMBAL, L.A.; RAFANTE, H.C.; SELINGARDI, S.C.; Crítica Educativa (Sorocaba/SP), Vol.1, n.2, pp. 7-23, jul. dez. 2015.
- COLACIQUE, R.; Acessibilidade para surdos, na cibercultura: Os cotidianos nas redes e na educação superior online. Programa de Pós-Graduação em Educação, Mestrado em Educação, Universidade Estadual do Rio de Janeiro (UERJ), Rio de Janeiro, 2013.
- CORRADI, J. A. M; Ambientes informacionais digitais e usuários surdos: questões de acessibilidade. Mestre. dissertação em Ciência da Informação, Faculdade de Filosofia e Ciências. Universidade Estadual Paulista, Marília-SP, 2007.
- COUTINHO, M. D. M. da C.; A mediação de esquemas na resolução de problemas de matemática por estudantes surdos: um estudo de caso. 2003. 189 f. Dissertação (Mestrado) - Curso de Linguística Aplicada, UFRJ/Faculdade de Letras, Rio de Janeiro, 2003.
- CUXAC, C.; Langue Française. La langue des signes status linguistiques et institutionnels, N◦137, févier, 2003.
- DALCIN, G; Um Estranho no Ninho: um estudo psicanalítico sobre a constituição da subjetividade do sujeito surdo. In: QUADROS, Ronice M. (org.). Estudos Surdos I. Petrópolis-RJ, Arara Azul, pp.186-216, 2006.
- Dias, P. E. T.; "Fatores que afetam o sucesso de iniciativas e-Government : estudo de caso". Dissertação de Mestrado, Universidade de Lisboa. Instituto Superior de Economia e Gestão, 2015.
- DUARTE, F.; GEGEMBAUER, E.; Conectividade, acessibilidade, comunicabilidade Parâmetros conceituais para se pensar a inclusão digital, XIII Encontro da Associação Nacional de pós-graduação e pesquisa em planejamento urbano e Regional, Santa Catarina, Brasil, 2009.
- DUARTE, G.R.S.; A Língua Brasileira de Sinais (LIBRAS) e a Língua de Sinais Chilena (LSCH): identificando diferenças e discutindo significação de sinais, UEPB – Universidade Estadual da Paraíba, Campina Grande, 2016.
- E-BIT; Webshoppers  $33<sup>a</sup>$  Edição. Disponível em: http://img.ebit.com.br/webshoppers/pdf/33\_webshoppers.pdf. Acessado em 20 de agosto de 2016.
- E-COMMERCE-1; América Latina deve atingir 110 milhões de consumidores digitais em 2015. Disponível em: http://www.profissionaldeecommerce.com.br/americalatina-110-milhoes-de-consumidores-digitais-2015/. Acessado em 10 de agosto de 2016.
- E-COMMERCE-2; Os números do mercado de E-commerce. Disponível em: http://www.profissionaldeecommerce.com.br/e-bit-numeros-do-e-commerce-nobrasil/. Acessado em 20 de agosto de 2016.
- E-COMMERCE NEWS; Loja online do Magazine Luiza passa a contar com leitura em LIBRAS. Disponível em: http://ecommercenews.com.br/noticias/lancamentos/sitedo-magazine-luiza-e-o-primeiro-e-commerce-do-brasil-a-contar-com-leitura-em-LIBRAS Acessado em 15 de agosto de 2016.
- e-MAG. Modelo de acessibilidade em governo Eletrônico 2014. Disponível em: http://emag.governoeletronico.gov.br/. Acessado em julho de 2016.
- FALCÃO, L. A. B.; Aprendendo a LIBRAS e reconhecendo as diferenças: um olhar reflexivo sobre a inclusão: estabelecendo novos diálogos. Recife, Ed.do Autor, 2007.
- FARIA, M.D.; A eterna criança e as barreiras do ter: Consumo de pessoas com síndrome de Down e suas famílias. Tese de Doutorado, Instituto COPPEAD de Administração da Universidade Federal do Rio de Janeiro (UFRJ) - Marina Dias de Faria, 2015.
- FELIPE, T. A.; LIBRAS em Contexto: Curso Básico: Livro do Estudante. 8ª. Editora Rio de Janeiro, WalPrint, 2007.
- FERNANDES, E.; Língua de sinais e desenvolvimento cognitivo da criança surda. Espaço INES, Rio de Janeiro, 2000.
- FERREIRA, A.O., FERREIRA, S.B.L., SILVEIRA, D.S. e CAPRA, E.P.; "Protocols for Evaluation of Site Accesibility with the Participation of Blind Users". Procedia Computer Science, v.14, p.47-55, 2012.
- FERREIRA BRITO, L.; Integração social & educação de surdos. Rio de Janeiro: Babel, 1993.
- FERREIRA, M.A.M.; Design Inclusivo e participativo na web: incluindo pessoas surdas – Mestrado em Ciência da Computação da Faculdade Campo Limpo Paulista. Marta Angélica Montiel Ferreira – São Paulo, 2014.
- FERREIRA, S.B.L. e NUNES, R. R.; e-Usabilidade, LTC, Rio de Janeiro, 2008.
- FREITAS, L. C. A internet como fator de exclusão do surdo no Brasil. Rio de Janeiro: LSB Vídeo, 2007.
- GINSBERG, I. A. & WHITE, Τ. P.; "Otologic considerations in audilogy". Em J. Katz (Org.), Handbook of Clinical Audiology (pp. 17-36). Baltimore: Williams &Wilkins, 1985.
- GOLDFELD, M.; A criança surda: linguagem e cognição numa perspectiva sóciointeracionista, São Paulo, Plexus, 2002.
- GREENBERG, P.; CRM at the Speed of Light, Fourth Edition: Social CRM 2.0 Strategies, Tools, and Techniques for Engaging Your Customers, Mc Graw Hill, 2009.
- Hanson, V.L.; "The User Experience: Designs and Adaptations", ACM International Conference Proceeding Series – Proccedings of the international cross-disciplinary. Workshop on Web Acess- 2004.
- HYPPOLITO, M.A.; Perdas auditivas condutivas. Simpósio: Surdez Implicações clinícas e possibilidades terapêuticas – capitulo III. Medicina, Ribeirão Preto, SP, 2005.
- IBGE; Censo 2010, Instituto Brasileiro de Geografia e Estatística. Disponível em: http://censo2010.ibge.gov.br/. Acessado em 15/03/2016.
- IBGE & Ministério da Saúde; 6,2% da população têm algum tipo de deficiência, Pesquisa Nacional de Saúde 2015 (PNS). Disponível em: http://agenciabrasil.ebc.com.br/geral/noticia/2015-08/ibge-62-da-populacao-temalgum-tipo-de-deficiencia. Acessado em 15/01/2016.
- ISO (1997).; ISO 9241-11: "Ergonomic requirements for office work with visual display terminals (VDTs). Part 11" — Guidelines for specifying and measuring usability. Gènève: International Organisation for Standardisation.
- KOTLER, P.; Administração de Marketing, 12° ed. São Paulo, Pearson Prentice Hall, 2006.
- KOZLOWSKI, L.; O Modelo Educacional Bilíngue no INES. Revista Espaço, p.18-19, Dezembro. 2002.
- LAFON, J. C.; A deficiência auditiva na criança. São Paulo: Manole, 1989.
- LIMA, C. R. U.; Acessibilidade Tecnológica e Pedagógica na Apropriação das Tecnologias de Informação e Comunicação por Pessoas com Necessidades Educacionais Especiais. Dissertação de Mestrado em Educação. Universidade Federal do Rio Grande do Sul, Porto Alegre. 2003.
- LINDEN, A.; Surdez. ABC da saúde, Disponível em: https://www.abcdasaude.com.br/ otorrinolaringologia/surdez - Acessado em julho de 2016.
- LOPES, M. C., VEIGA-NETO, Alfredo. Marcadores culturais surdos: quando eles se constituem no espaço escolar. Perspectiva, Florianópolis, v.24, n.3, 2006. p. 81-100.
- MAQ-2008.; Métodos e validadores de acessibilidade web, Acessibilidade Legal. Disponível em: http://www.acessibilidadelegal.com/13-validacao.php. Acessado em agosto de 2016.
- MARCHESI, Α.; Comunicação, linguagem e pensamento. Em César Call; Jesus Palácios & Álvaro Marchesi. (Orgs.), Desenvolvimento Psicológico e Educação (pp. 200-216). Porto Alegre: Artes Médicas; 1996.
- MARCHESI, A.; Desenvolvimento e educação das crianças surdas. In: Coll C, Marchesi A, Palácios J. Desenvolvimento psicológico e educação: transtornos de desenvolvimento e necessidades educativas especiais. 2a ed. Porto Alegre: Artmed; 2004.
- MARTÍNEZ, R.A.; USANDIVARAS, M.M.; "Metonimia e iconicidad cognitiva em señas substantivas concretas de la Lengua de Señas Argentina (LSA). Facultad de Filosofía y Letras (UBA). Signo y Seña, número 23,pp. 213-237, junio de 2013.
- MAXWELL.; Surgimento da Internet, PUC-RIO, Certificação digital N° 0510397/CA. Disponível em: http://www.maxwell.vrac.puc-rio.br/9888/9888\_4.PDF. Acessado em 10 de agosto de 2016.
- McKENNA, L.; Aspectos psicológicos da perda auditiva pré-linguística. In J. Ballantyne, M. C. Martin & A. Martin (Orgs.), Surdez (S. Costa, Trad.). Porto Alegre, RS: Artes Médicas. 1995.
- MEC 2006.; Saberes e práticas da inclusão, educação infantil, Secretaria de Educação Especial, Ministério da Educação e Cultura Brasília, 2006.
- NADER, J. M. V.; Aquisição tardia de uma língua e seus efeitos sobre o desenvolvimento cognitivo dos surdos. Dissertação apresentada à banca como

requisito parcial para obtenção do título de Mestre em Linguística pelo Instituto de Estudos da Linguagem, da Universidade Estadual de Campinas-SP, 2011.

- NIELSEN, J.; Why You Only Need to Test With 5 Users, 2000. Disponível em: https://www.nngroup.com/articles/why-you-only-need-to-test-with-5-users/. Acessado em: 07/02/2016.
- NIELSEN, J.; "Did Poor Usability Kill E-Commerce?", 2001. Disponível em: http://www.useit.com/alertbox/20010819.htm. Acessado em 20/08/2016.
- NORTHERN, J.L.; DOWNS M.P.; Audição na infância. 5a ed. Rio de Janeiro: Guanabara Koogan; 2002.
- OECD 2009; "Conference on Empowering E-Consumers: Strengthening Consummer Protection in The Internet Economy", Organization for Economic Co-operation and Development, Washington DC, 2009. Disponível em: http://www.oecd.org/ict/econsumerconference/44047583.pdf. Acessado em junho de 2016.
- OLIVEIRA, J. A.; Fisiologia clínica da audição. In: COSTA, S. S.; CRUZ, O. L. & OLIVEIRA, J.A. Otorrinolaringologia: princípios e prática. Porto Alegre: Artes Médicas. 1994. 558 p.
- OLIVEIRA, Τ. Μ.; VASCONCESLOS, Α. Μ. & OLIVEIRA, J. Α.; Diagnóstico precoce da deficiência auditiva na criança. Temas de Pediatria. 46, 1-14., 1990.
- OMS 2012; "WHO Global estimates on prevalence of hearing loss" Organização Mundial de Saúde, 2012. Disponível em: http://www.who.int/pbd/deafness/WHO\_GE\_HL.pdf Acessado em: 20 de julho de 2016.
- OMS 2016; "WHO Childhood hearing loss act now, here´s how!" Organização Mundial da Saúde, 2016. Disponível em: http://apps.who.int/iris/bitstream/10665/204507/1/WHO\_NMH\_NVI\_16.1\_eng.pdf? ua=1. Acessado em 10 de agosto de 2016.
- PADILHA, A. V.; Usabilidade na Web: uma proposta de questionário para avaliação do grau de satisfação de usuários do comércio eletrônico. Programa de pós-graduação em Ciências da Computação – Mestrado - Universidade Federal de Santa Catarina – 2004.
- PEREIRA, L.S.; Método preliminar de avaliação de acessibilidade web através da identificação de itens críticos com a participação de usuários com deficiência visual total. Programa de Pós Graduação em Informática – Mestrado – Departamento de Informática Aplicada da Universidade Federal do Estado do Rio de Janeiro (UNIRIO) – Letícia Seixas Pereira, 2014.
- PERES, R. S.; O desenho como recurso auxiliar na investigação psicológica de crianças portadoras de surdez. Psic: revista da Vetor Editora. V. 4. n.1. São Paulo. Junho de 2003.
- QUADROS, R. M.; Educação de Surdos aquisição da linguagem. Artmed. Porto Alegre, 2008.
- QUADROS, R. M.; KARNOPP, L. B.; Língua de sinais brasileira. Estudos linguísticos. Porto Alegre: Artmed, 2004.
- REVISTA EXAME; "As 50 maiores empresas de comércio eletrônico no Brasil", 2015. Disponível em: http://exame.abril.com.br/negocios/noticias/as-50-maiores-empresasdo-comercio-eletronico-no-brasil. Acesso em 11 de janeiro de 2016.
- ROSA, A. S.; Entre a visibilidade da tradução da língua de sinais e a invisibilidade da tarefa do intérprete. Ebook; 2005. Disponível em: http://editora-araraazul.com.br/pdf/livro5.pdf. Acessado em agosto de 2016.
- SACKS, O.; Vendo vozes: uma viagem ao mundo dos surdos. São Paulo, Companhia das Letras, 1998.
- SANTOS, J.L.; O que é cultura. Editora Brasiliense, São Paulo, 2009.
- SBC; Grandes Desafios da Pesquisa em Computação no Brasil 2006-2016. Sociedade Brasileira de Computação, Porto Alegre, RS – Brasil, 2006.
- Shneiderman, B.; "Universal Usability Communications of the ACM", May 2000/Vol. 43, N◦5, PP. 85-91, 2000.
- SILMAN. S, SILVERMAN, C.A.; "Auditory diagnosis: principles and applications", editors San Diego: Singular, 1997.
- SILVA, M.; Infoexclusão e analfabetismo digital: desafios para a educação na sociedade da informação e na cibercultura. In: FREITAS, Maria T. A. (org.) Cibercultura e formação de professores. Belo Horizonte: Autêntica Editora, 2009.
- SPENCE, R.S.; WOLL, B.; The Linguistics of British Sign Language: an introduction. Cambridge University Press, 2003.
- STROBEL, K.; As imagens do outro sobre a cultura surda. Florianópolis: Editora da UFSC, 2008.
- STROBEL, K.; História da educação de surdos, UFSC, Licenciatura em Letras-LIBRAS na modalidade a distância, Florianópolis, 2009.
- TESTA. M.G., LUCIANO. E.M. e FREITAS. H.; Comércio Eletrônico: Tendências e Necessidades de pesquisa, Revista ANGRAD- V.7, N.I, jan./fev./mar.2006. Disponível em: https://www.researchgate.net/publication/278849825
- VIEIRA, E.F., Geoestratégias de los espacios econômicos: el lugar-global, el lugar-local y la gestión del território em el sitio portuário-retroportuario de Rio Grande. Tese de Doutorado na Faculdade de Historia e Letras da Universidade de Salvador, Buenos Aires, 1999.
- VIEIRA, E.M.F., PACHECO, R.C.S., O enfoque cognitivo e o uso das tecnologias de informação em situação de limitação sensorial. Cadernos EBAPE.BR, FGV, Volume II- número 2, 2004.
- VYGOTSKY, L. S., O desenvolvimento psicológico na infância. São Paulo: Martins Fontes, 1998.
- W3C-1. "Web Content Accessibility Guidelines (WCAG) 2.0". Disponível em: https://www.w3.org/Translations/WCAG20-pt-PT/ . Acessado em 10 de julho de 2016.
- W3C-2. "ISO/IEC 40500:2012 -Information technology -- W3C Web Content Accessibility Guidelines (WCAG) 2.0". Disponível em: http://www.iso.org/iso/iso\_catalogue/catalogue\_tc/catalogue\_detail.htm?csnumber=5 8625 . Acessado em 12 de agosto de 2016.
- W3C BRASIL. Sobre o W3C. Disponível em: http://www.w3c.br/Sobre/. Acessado em: 10 de agosto de 2016.
- WSA-MOBILE 2012.; "Mobile apps that make a difference" Disponível em: http://www.wsa-mobile.org/winner/hand-talk-82320121016 . Acessado em 17 de agosto de 2016.

## ANEXO I

### Questionário seleção voluntários surdos

1- Questão: Qual seu nome?

2- Questão: Qual sua idade?

3- Questão: Você é surdo desde que nasceu?

( ) Sim ( ) Não

Se não, desde que idade é surdo?

4- Questão: Qual seu grau de escolaridade?

- ( ) Ensino Fundamental Incompleto
- ( ) Ensino Fundamental Completo
- ( ) Ensino Médio Incompleto
- ( ) Ensino Médio Completo
- ( ) Ensino Superior Incompleto
- ( ) Ensino Superior Completo
- ( ) Pós-Graduação
- 5- Questão: Seu trabalho exige alguma experiência com computador?
	- ( ) Sim ( ) Não
- 6- Questão: Você usa a Internet?
	- ( ) Sim ( ) Não
- 7- Questão: Com que frequência você usa a Internet
	- ( ) Uma vez por mês
	- ( ) Uma vez a cada 15 dias
	- ( ) Uma vez por semana
	- ( ) Duas vezes por semana
	- ( ) Três vezes por semana
	- ( ) Todos os dias na semana
- 8- Questão: Você usa mais a Internet para que?
	- a) Entrar em contato com amigos pelo Facebook
	- b) Enviar e-mail
	- c) Estudar
	- d) Ler jornais, sites informacionais
	- e) Jogos
	- f) Realizar compras
	- g) Pagar contas
- 9- Questão: Você já fez alguma compra pela Internet?
	- ( ) Sim ( ) Não
- 10- Questão: O que você compra pela Internet?
	- ( ) Livros
	- ( ) CDs
	- ( ) Ingressos
	- ( ) Roupas
	- ( ) Jogos
	- $( )$  Outros. O que

## ANEXO II

### Termo de Consentimento Pré-testes

Prezado colaborador (a),

Convido você para participar de um estudo no qual tentamos avaliar se as pessoas surdas fazem compras usando a Internet.

A sua participação é voluntária. Você pode desistir de participar a qualquer momento, sem qualquer problema.

Para garantir sua privacidade, a sua identidade (nome, idade) não será revelada (passada ou escrita em qualquer trabalho).

O estudo ocorrerá da seguinte maneira: você responderá um questionário que pode ser acessado através do link:

https://docs.google.com/a/uniriotec.br/forms/d/12tKbkAWNLTzW-b1LR4vkl98adzhAEPgl2zUnTwVub6w/viewform

Esse link apresenta uma série de questões que vão sendo armazenadas no banco de dados que será usado em nossa pesquisa.

O pesquisador poderá tirar suas dúvidas a qualquer momento. Basta entrar em contato através do seguinte e-mail: marilson.soares@uniriotec.br

Os resultados do estudo serão divulgados exclusivamente pelo pesquisador e por sua orientadora na literatura especializada ou em congressos e eventos científicos.

## Declaração de Consentimento

Li as informações contidas neste documento antes de assinar este Termo de Consentimento. Declaro que toda a linguagem utilizada na descrição do estudo foi explicada e que recebi respostas para todas as minhas dúvidas. Confirmo que recebi uma cópia deste Termo de Consentimento. Compreendo que posso me retirar do estudo a qualquer momento, sem sofrer qualquer penalidade.

Dou meu consentimento de livre e espontânea vontade para participar deste estudo.

 $\frac{1}{1}$   $\frac{1}{1}$   $\frac{1}{1}$ 

Assinatura do Participante Data

 $\frac{1}{2}$   $\frac{1}{2}$   $\frac{1}{2}$ 

Assinatura do Avaliador Data

## ANEXO III

### Questionário seleção voluntários ouvintes

1- Questão: Qual seu nome?

2- Questão: Qual sua idade?

3- Questão: Qual seu grau de escolaridade?

- ( ) Ensino Fundamental Incompleto
- ( ) Ensino Fundamental Completo
- ( ) Ensino Médio Incompleto
- ( ) Ensino Médio Completo
- ( ) Ensino Superior Incompleto
- ( ) Ensino Superior Completo
- ( ) Pós-Graduação
- 4- Questão: Seu trabalho exige alguma experiência com computador?
	- ( ) Sim ( ) Não
- 5- Questão: Você usa a Internet?
	- ( ) Sim ( ) Não
- 6- Questão: Com que frequência você usa a Internet
	- ( ) Uma vez por mês
	- ( ) Uma vez a cada 15 dias
	- ( ) Uma vez por semana
	- ( ) Duas vezes por semana
	- ( ) Três vezes por semana

### ( ) Todos os dias na semana

### 7- Questão: Você usa mais a Internet para que?

- a) Entrar em contato com amigos pelo Facebook
- b) Enviar e-mail
- c) Estudar
- d) Ler jornais, sites informacionais
- e) Jogos
- f) Realizar compras
- g) Pagar contas
- 8- Questão: Você já fez alguma compra pela Internet?
	- ( ) Sim ( ) Não
- 9- Questão: O que você compra pela Internet?
	- ( ) Livros
	- ( ) CDs
	- ( ) Ingressos
	- ( ) Roupas
	- ( ) Jogos
	- $( )$  Outros. O que  $\qquad \qquad \qquad$

## ANEXO IV

### Termo de Consentimento Tarefas

Prezado colaborador (a),

Após a realização da primeira fase, onde você preencheu um questionário com os seus dados (informações), selecionamos você para participar de um estudo no qual tentamos avaliar se as pessoas surdas fazem compras usando a Internet.

Se você não é surdo (Ouvinte), vale destacar que a utilização de pessoas ouvintes na pesquisa é para poder comparar os resultados obtidos com os voluntários surdos, podendo assim observar se alguma dificuldade de acessibilidade ou usabilidade é decorrente da surdez ou da interface do site de comércio eletrônico.

Essa parte do trabalho é composta de três tarefas:

- a) Cadastro no site das lojas Americanas (www.americanas.com.br)
- b) Efetuar uma compra online: cada participante deve buscar no mínimo dois produtos, dentre as seguintes opções: CD/DVD, chinelo, camisa, meia e papelaria. Os dois produtos devem ser diferentes e a soma da compra não pode ultrapassar R\$ 55,00, considerando o frete cobrado para entrega dos produtos, gerando o boleto de cobrança que será pago pelo pesquisador.

Observação: Todos os boletos gerados nessa fase da pesquisa serão pagos pelo pesquisador e os produtos recebidos serão oferecidos aos voluntários surdos ou ouvintes, e aqueles que sobrarem serão doados para uma Igreja.

c) Acompanhar a entrega do pedido: Você deve acompanhar o andamento da compra online através dos e-mails recebidos e/ou através de consulta ao site das lojas Americanas, enviando os e-mails recebidos para o pesquisador. Maiores informações no roteiro das tarefas.

Você receberá um roteiro escrito em português com a descrição de cada tarefa, além de antes da realização das tarefas ter explicações em LIBRAS e/ou Português de cada tarefa.

A sua participação é voluntária. Você pode desistir de participar a qualquer momento, sem qualquer problema.

Para garantir sua privacidade, a sua identidade (nome, idade) não será revelada (passada ou escrita em qualquer trabalho).
O pesquisador poderá tirar suas dúvidas a qualquer momento. Basta entrar em contato através do seguinte e-mail: marilson.soares@uniriotec.br

Os resultados do estudo serão divulgados exclusivamente pelo pesquisador e por sua orientadora na literatura especializada ou em congressos e eventos científicos.

# Declaração de Consentimento

Li as informações contidas neste documento antes de assinar este Termo de Consentimento. Declaro que toda a linguagem utilizada na descrição do estudo foi explicada e que recebi respostas para todas as minhas dúvidas. Confirmo que recebi uma cópia deste Termo de Consentimento. Compreendo que posso me retirar do estudo a qualquer momento, sem sofrer qualquer penalidade.

Dou meu consentimento de livre e espontânea vontade para participar deste estudo.

Assinatura do Participante Data

 $\frac{1}{\sqrt{2}}$ 

 $\frac{1}{2}$   $\frac{1}{2}$   $\frac{1}{2}$ 

Assinatura do Avaliador Data

# ANEXO V

### Lista para apoio às tarefas

Prezado colaborador (a),

 Neste documento vamos procurar dar alguns passos que você deve seguir para conseguir realizar as tarefas, porém, são direções gerais, sem apresentar as interfaces do sistema de comércio eletrônico. Sendo, portanto, somente um material de apoio para lhe ajudar caso esqueça as explicações iniciais sobre as três tarefas que lhe passamos.

 Como foi explicado no início das tarefas pela interprete da CVI-Rio ou pelo pesquisador, em português ou LIBRAS, a pesquisa compreende três etapas ou tarefas. Sendo as mesmas descritas sucintamente em passos abaixo:

#### Tarefa 1 - Cadastro no site das lojas Americanas.

Passo 1 – Entrar no site: www.americanas.com.br;

Passo 2 – Acessar a parte de cadastro;

Passo 3 – Entrar com os dados: nome completo, sexo, CPF, data de nascimento, telefone, como gostaria de ser chamado e seu e-mail;

Passo 4– Entrar com o endereço de entrega:

Usem o endereço da casa do pesquisador:

Avenida Prof. João Brasil, número xxx, Apartamento xxx, Bloco x, CEP 24130-082, Fonseca, Niterói, Rio de Janeiro.

Como referência: Próximo à Alameda São Boa Ventura.

#### Tarefa 2 - Efetuar uma compra online.

Passo 1 – Você deve comprar no mínimo dois produtos diferentes: chinelo, DVD, camisa, meia ou papelaria;

Passo 2 – A soma dos dois produtos não pode ultrapassar R\$ 55,00, considerando o frete cobrado para entrega dos produtos;

Passo 3 - Escolha os produtos;

Passo 4 – Não esquecer que o CEP é sempre do pesquisador;

Passo 5 - Escolha sempre pagamento por boleto;

Passo 6 – Imprimir boleto (será gerado um boleto que deverá ser salvo no computador do pesquisador).

Observação: O boleto será pago pelo pesquisador.

### Tarefa 3 - Acompanhar a entrega do pedido

Passo 1 – Você receberá uma série de e-mails sobre o andamento do seu pedido;

Passo 2 – Enviar para o pesquisador (marilsonduarte  $(a)$  hotmail.com) os seguintes emails que vai receber das Americanas:

- a) Americanas Recebemos seu pedido;
- b) Americanas Pagamento recebido;
- c) Americanas Seu pedido foi faturado;
- d) Americanas Seu pedido foi preparado para envio.

# ANEXO VI

### Questionário pós-testes (Tarefa 1 e Tarefa 2)

Prezado colaborador (a),

 Neste documento vamos procurar realizar algumas questões sobre a sua interação com o site de comércio eletrônico das lojas Americanas (www.americanas.com), essas informações serão de grande utilidade no desenvolvimento da dissertação de mestrado.

### Tarefa 1 - Cadastro no site das lojas Americanas.

Questão 1. Você gostou da página inicial (cores, imagens, etc.)?

 $() SIM$ 

 $()$  NÃO

Questão 2. Foi fácil se cadastrar no site?  $() SIM$  $()$  NÃO

Questão 3. Você acredita que seria melhor ter um ícone específico para indicar aonde se cadastrar?

 $()$  SIM

 $()$  NÃO

Questão 4. Você gostou e achou: olá, faça seu login ou cadastre-se.

 $() SIM$ 

 $()$  NÃO

Se acredita que sim, qual seria sua sugestão para melhorar, escreva aqui:

Questão 5. Você conhece a palavra "login"?  $() SIM$  $()$  NÃO

Questão 6. Você gostou das opções "Já tenho cadastro" ou "não tenho cadastro"?

- $() SIM$
- $()$  NÃO

Se encontrou dificuldade, favor escrever qual foram os problemas:

Questão 7. Você gostou da página para entrar seus dados (informações pessoais)?  $() SIM$  $()$  NÃO

Se encontrou dificuldade, favor escrever qual foram os problemas:

Questão 8. Se não conseguiu realizar seu cadastro, escreva aqui os motivos que lhe causaram

dificuldades:

Questão 9. Você observou e escolheu "sim" ou "não" em cada um dos três textos: "receber ofertas da americanas.com por e-mail?", "receber ofertas da americanas.com pelo celular?" e "receber ofertas do Outlet Soubarato.com.br por e-mail?"

 $() SIM$  $()$  NÃO

### Tarefa 2 - Efetuar uma compra online.

Questão 10. Você gostou das páginas do site (cores, imagens, tamanhos, etc.)?

 $() SIM$ 

 $()$  NÃO

Se não gostou, escreva aqui os motivos que lhe causaram dificuldades:

 $\_$  , and the contribution of the contribution of  $\mathcal{L}_\mathcal{A}$  , and the contribution of  $\mathcal{L}_\mathcal{A}$ 

Questão 11. Você achou os produtos da pesquisa (chinelo, DVD/CD, camisa ou livro)?  $() SIM$  $()$  NÃO

Se não conseguiu encontrar, escreva aqui os motivos que lhe causaram dificuldades:

Questão 12. Você escolheu e ajustou o primeiro produto (cores, tamanhos, etc)?

 $() SIM$ 

 $()$  NÃO

Se não conseguiu ajustar, escreva aqui os motivos que lhe causaram dificuldades:

 $\_$  , and the contribution of the contribution of  $\mathcal{L}_\mathcal{A}$  , and the contribution of  $\mathcal{L}_\mathcal{A}$ 

Questão 13. Você escolheu e ajustou o segundo produto (cores, tamanhos, etc)?

 $() SIM$ 

 $()$  NÃO

Se não conseguiu ajustar, escreva aqui os motivos que lhe causaram dificuldades:

Questão 14. Você conhece a palavra frete?  $() SIM$ 

# ( ) NÃO

Se não conseguiu, escreva aqui os motivos que lhe causaram dificuldades:

 $\_$  , and the contribution of the contribution of  $\mathcal{L}_\mathcal{A}$  , and the contribution of  $\mathcal{L}_\mathcal{A}$ 

Questão 15. Foi fácil ajustar o frete?

( ) SIM

( ) NÃO

Se não conseguiu, escreva aqui os motivos que lhe causaram dificuldades:

 $\_$  , and the contribution of the contribution of  $\mathcal{L}_\mathcal{A}$  , and the contribution of  $\mathcal{L}_\mathcal{A}$ 

Questão 16. Você conseguiu colocar a compra dentro dos R\$55,00?

( ) SIM

( ) NÃO

Se não conseguiu, escreva aqui os motivos que lhe causaram dificuldades:

# ANEXO VII

### Questionário pós-testes (Tarefa 3)

Prezado colaborador (a),

 Neste documento vamos procurar realizar algumas questões sobre a sua interação com o site de comércio eletrônico das lojas Americanas (www.americanas.com), essas informações serão de grande utilidade no desenvolvimento da dissertação de mestrado.

### Tarefa 3 - Acompanhar entrega do produto.

Questão 1. Você recebeu e-mails das Lojas Americanas depois da compra no site?

 $() SIM$ 

 $()$  NÃO

Questão 2. Você recebeu e-mails sobre o andamento do seu pedido?  $() SIM$ 

 $()$  NÃO

Questão 3. Marque quais e-mails você recebeu das lojas Americanas?

( ) Americanas – Recebemos seu pedido;

( ) Americanas – Pagamento recebido;

( ) Americanas – Seu pedido foi faturado;

( ) Americanas – Seu pedido foi preparado para envio.

Questão 4. Você gostou de fazer a compra online?

- ( ) Satisfeito;
- ( ) Insatisfeito.

Se ficou insatisfeito, poderia explicar aquilo que você ficou chateado (triste) com o processo de compra no site:  $\_$  , and the contribution of the contribution of  $\mathcal{L}_\mathcal{A}$  , and the contribution of  $\mathcal{L}_\mathcal{A}$ 

Questão 5. Você faria novamente compras nesse site?

( ) Sim;

( ) Não.